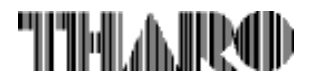

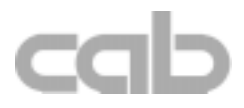

# Transfer Printer Apollo Apollo 1 / Apollo 2 / Apollo 3

# Operator's Manual

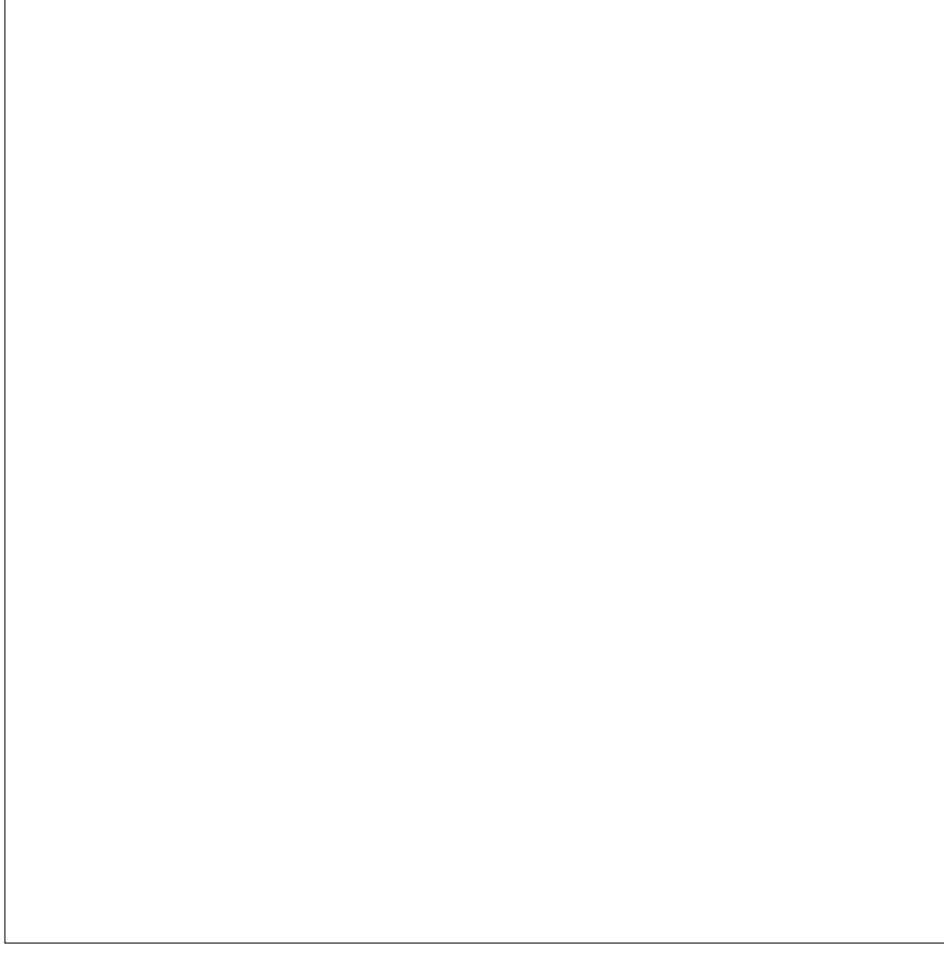

# Apollo

# Thermal Transfer Printer Thermal Transfer Printer Operator's Manual Operator's Manual

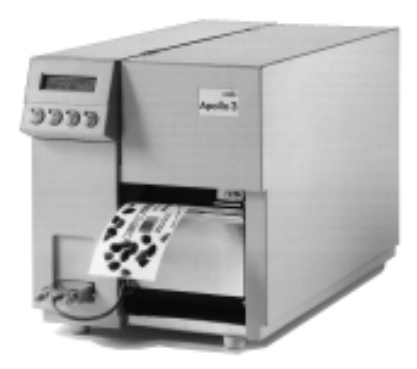

All rights reserved, including those of the translations.

No part of this manual nor any translation may be reproduced or transmitted in any form or by any means, for any purpose other than the purchaser's personal use, without the express written permission of cab - Produkttechnik GmbH Karlsruhe.

Edition 1/97 Printed in Germany

# **Table of Contents**

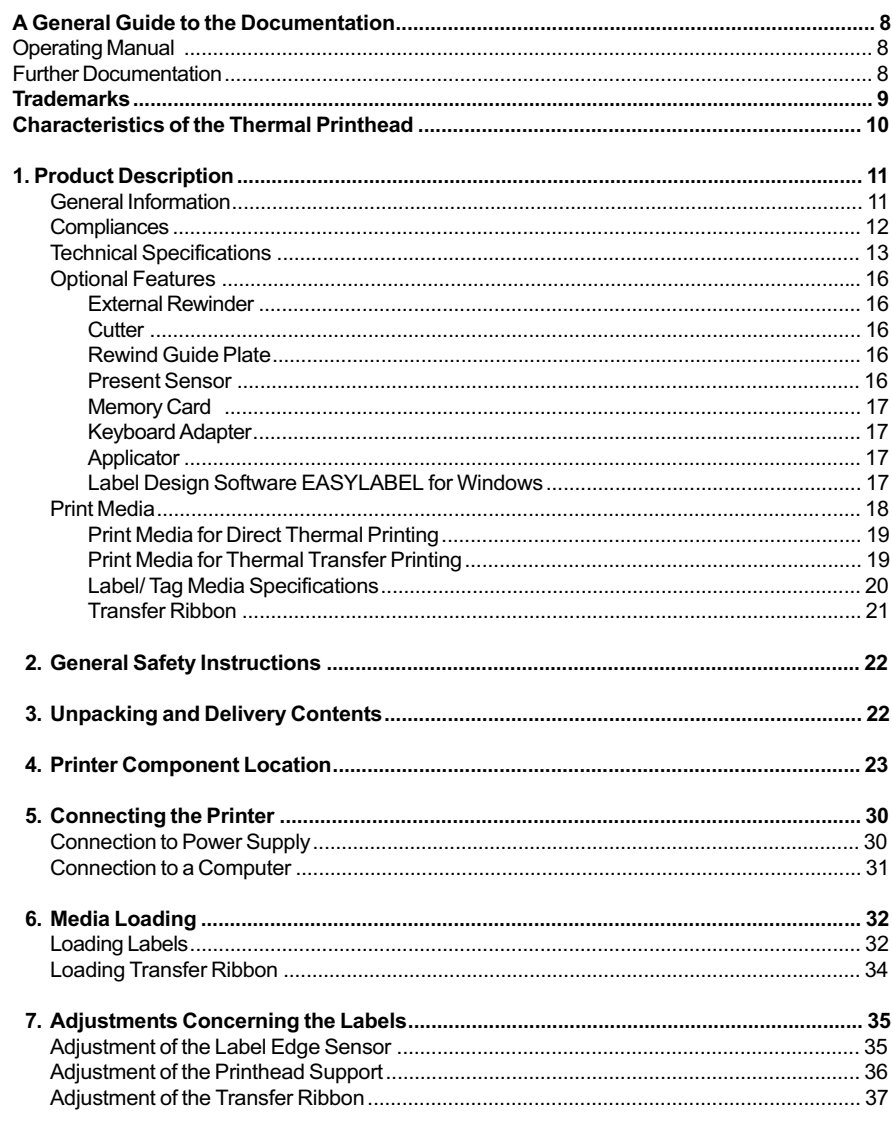

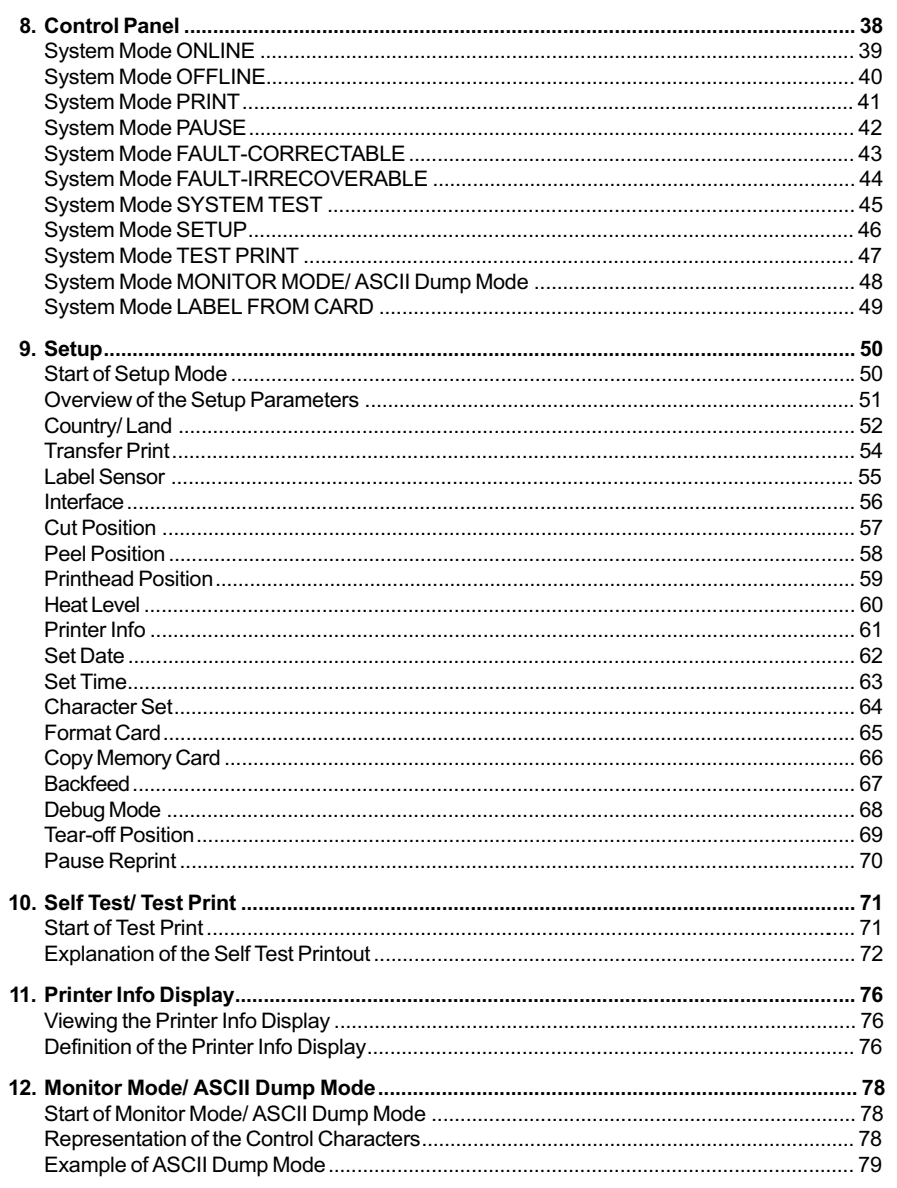

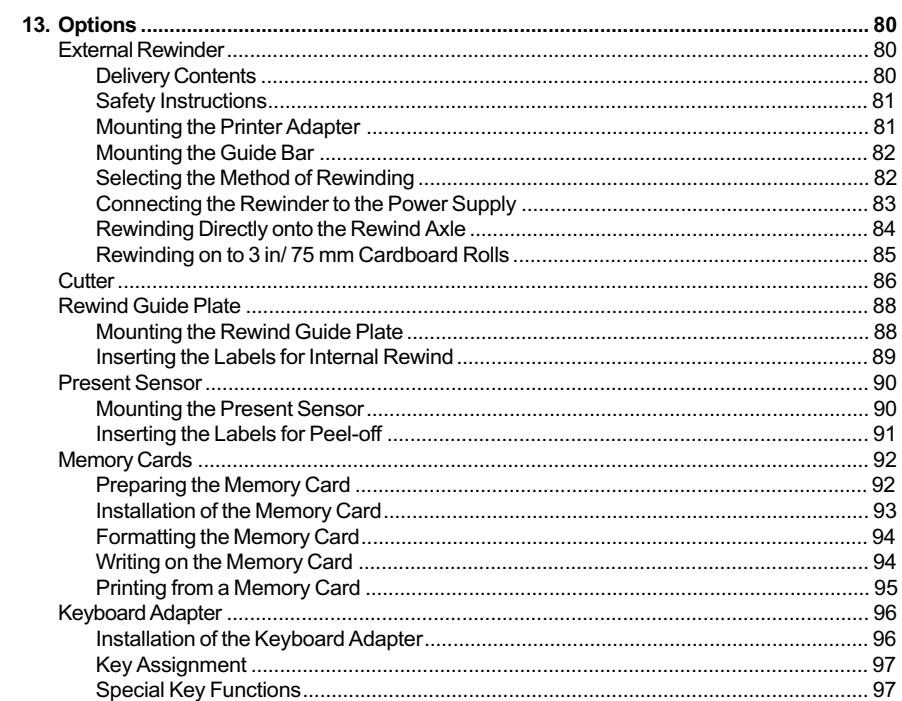

# **APPENDICES**

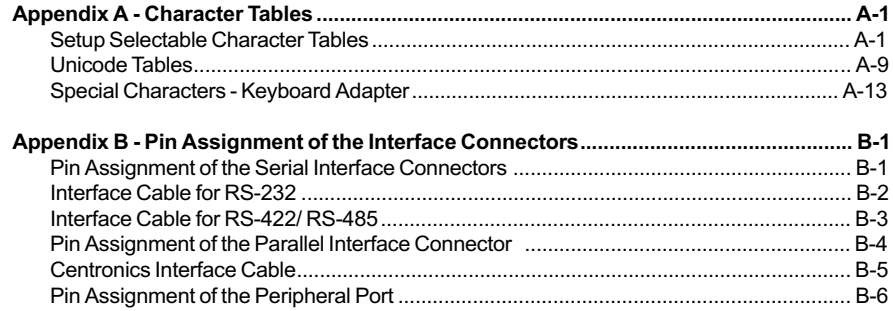

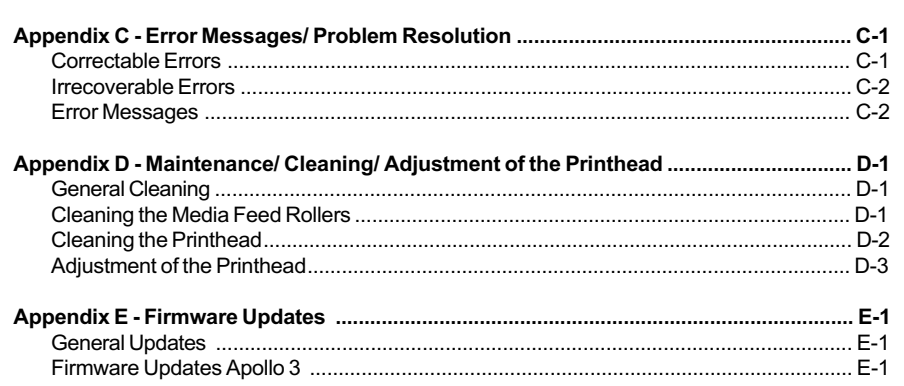

# Index

# **EC-Conformity Declaration**

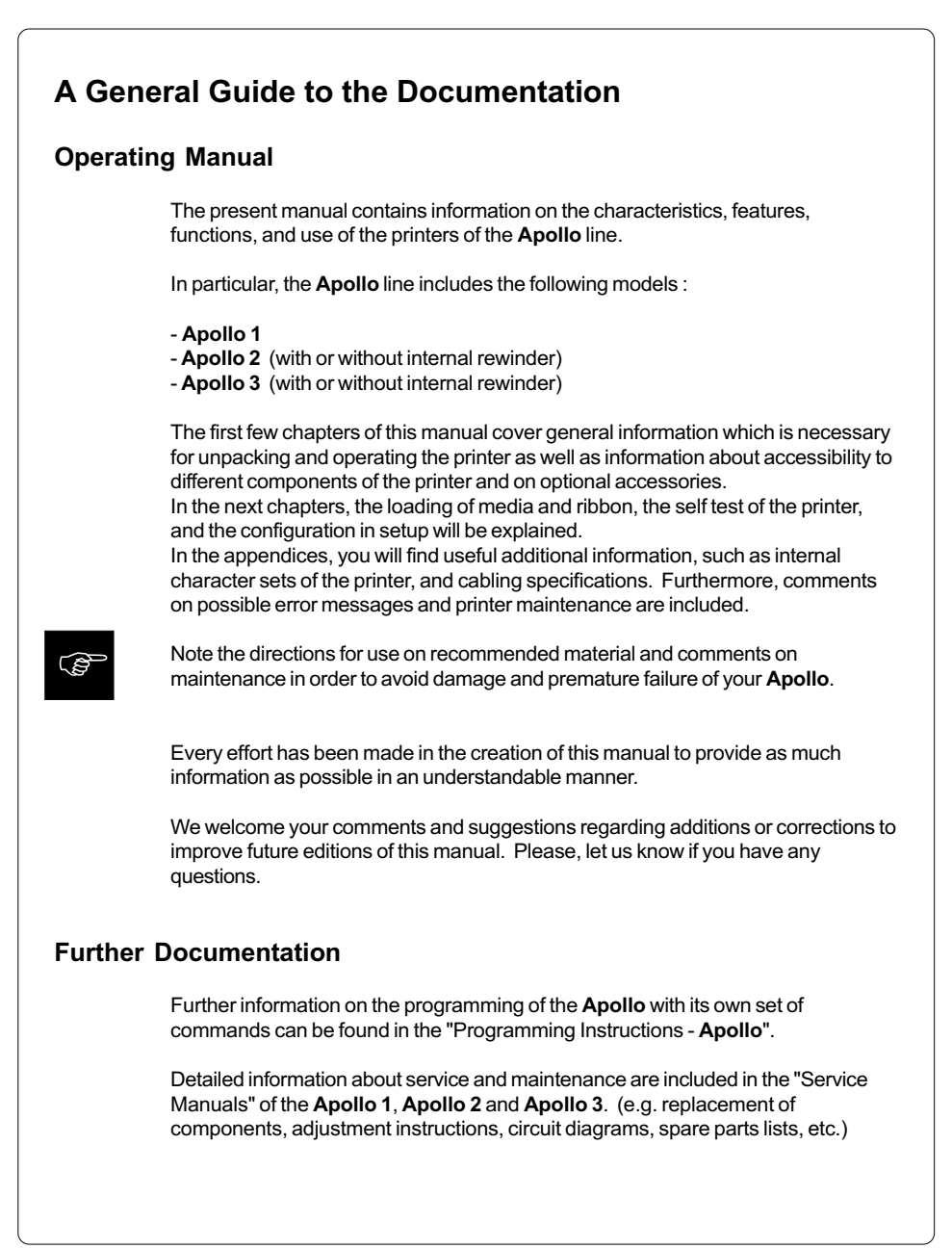

# **Trademarks**

Centronics ® is a registered trademark of Centronics Data Computer Corporation.

Macintosh-Computer is a product of Apple Computer, Inc.

Microsoft ® is a registered trademark of Microsoft Corporation.

Bitstream ® is a registered trademark of Bitstream, Inc.

Speedo ™ is a registered trademark of Bitstream, Inc.

 $TrueType$ <sup> $m$ </sup> is a registered trademark of Apple Computer, Inc.

Easylabel ® is a registered trademark of Tharo Systems, Inc.

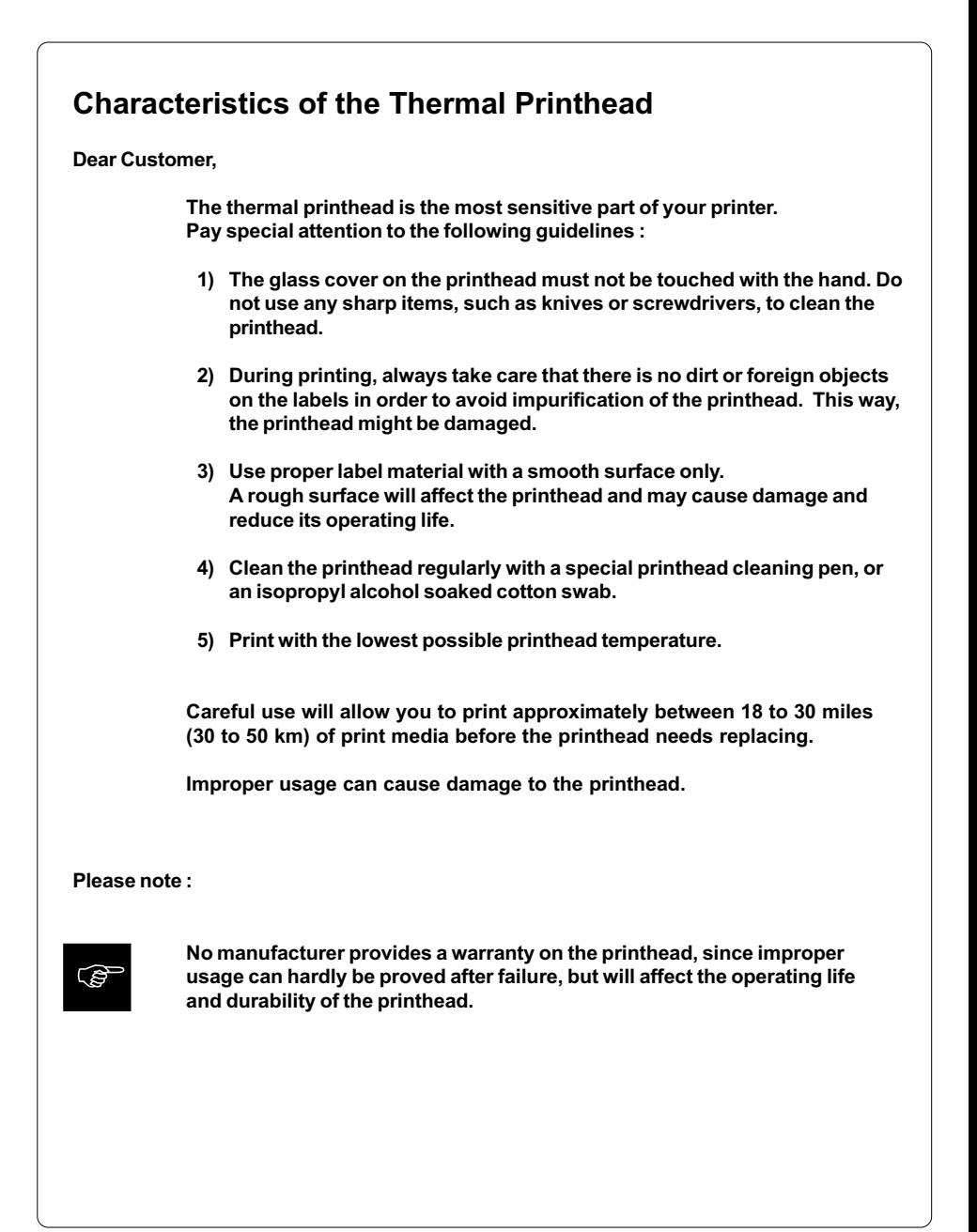

# 1 Product Description

# General Information

The Apollo 1/2/3 is an innovative printer which may be used in either direct thermal or thermal transfer mode. It offers a high resolution with a virtually unlimited variety of printout design.

With the Speedo™ and TrueType™ fonts, Apollo provides a wide range of different typefaces. The use of scaleable fonts and their flexibility in width and height allows exceptional flexibility in label design to suit any requirements. Additional printing features include reverse, italic, bold, underlined, and rotated characters.

The operation and usage of the Apollo is simple and comfortable. All printer settings can be carried out with only four function keys on the front panel of the printer. The double lined LCD display keeps the operator constantly informed about the current status of the printer. The setup menu allows easy configuration changes whenever desired.

The wide variety of options makes the **Apollo** adaptable to almost any requirements. Additional accessories are, for instance, external rewinders for large print jobs, a label cutter, or an easy-to-install tamp applicator for automatically applying labels.

The modular design of the Apollo guarantees efficient service.

# **Compliances**

Apollo 1/2/3 complies with the following safety regulations :

- CE : Apollo complies with the following safety requirements:
	- EC Low Voltage Directive (73/23/EEC)
	- EC Machinery Directive (89/392/EEC)
	- EC Electromagnetic Compatibility Directive
		- (89/336/EEC/ foll. 93/31/EEC)
- FCC : Apollo complies with the requirements of the FCC regulations part 15 for class A computers. Under disadvantageous circumstances, the operation of these devices may cause interference with radio or TV reception, which has to be eliminated by the operator.

# Technical Specifications

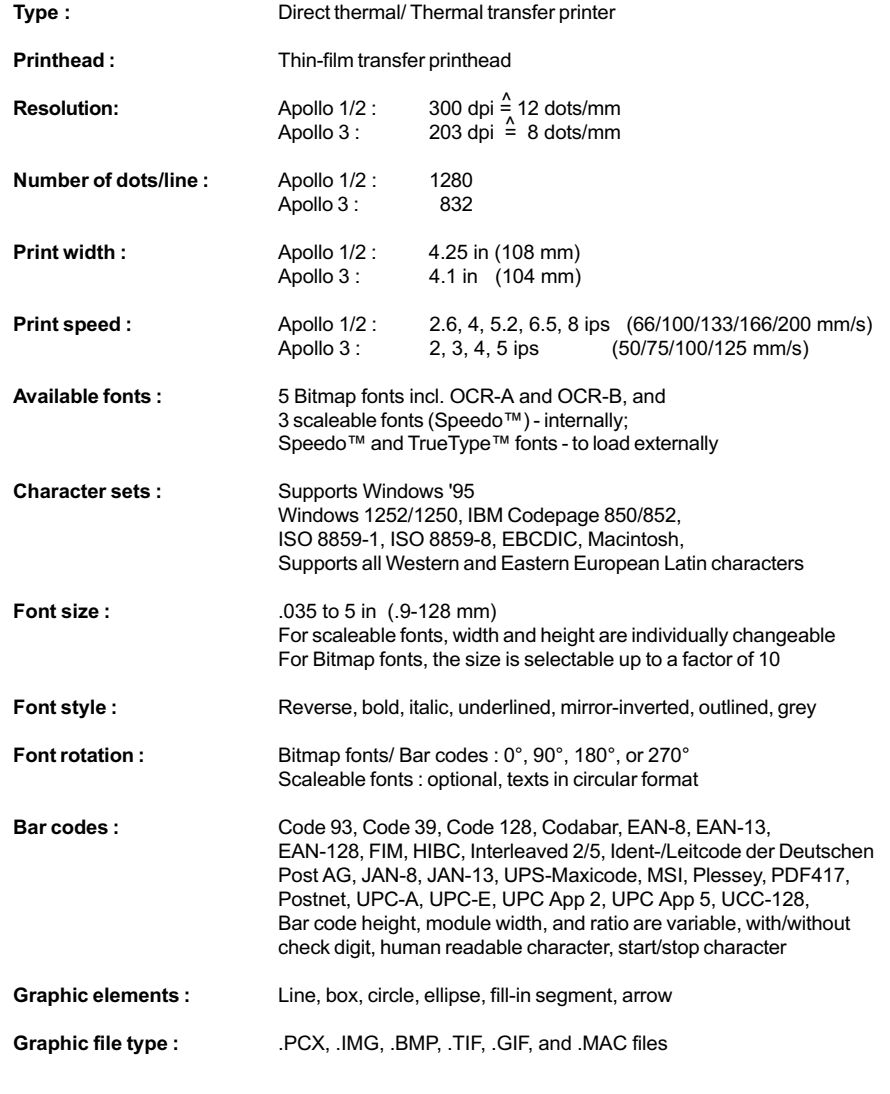

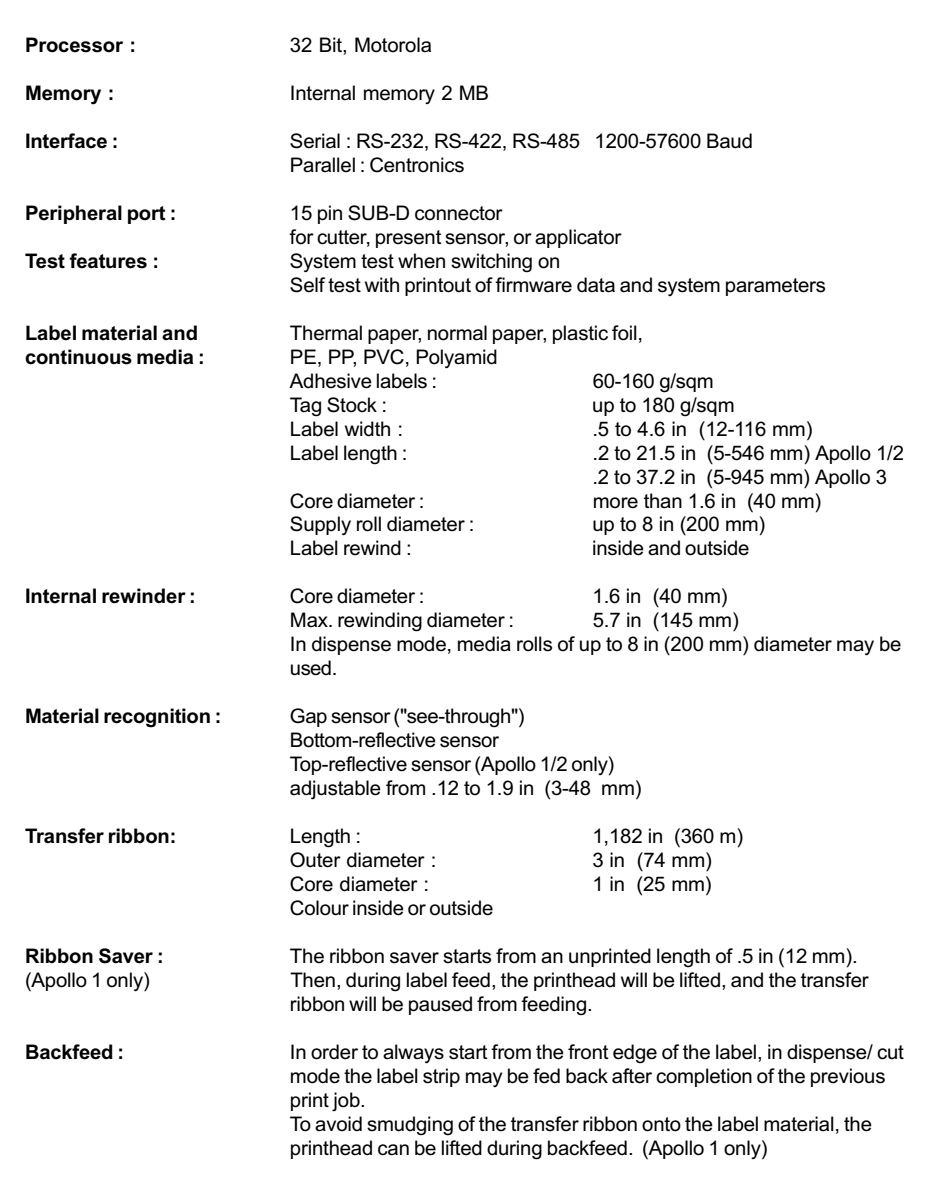

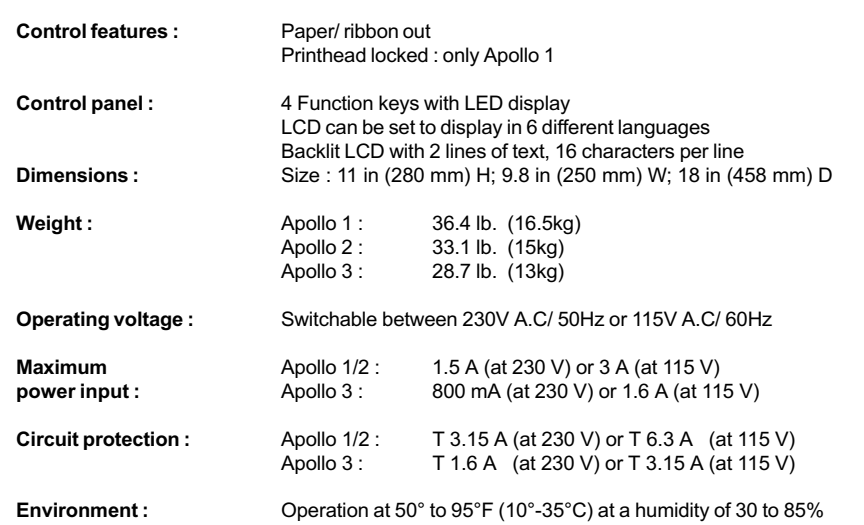

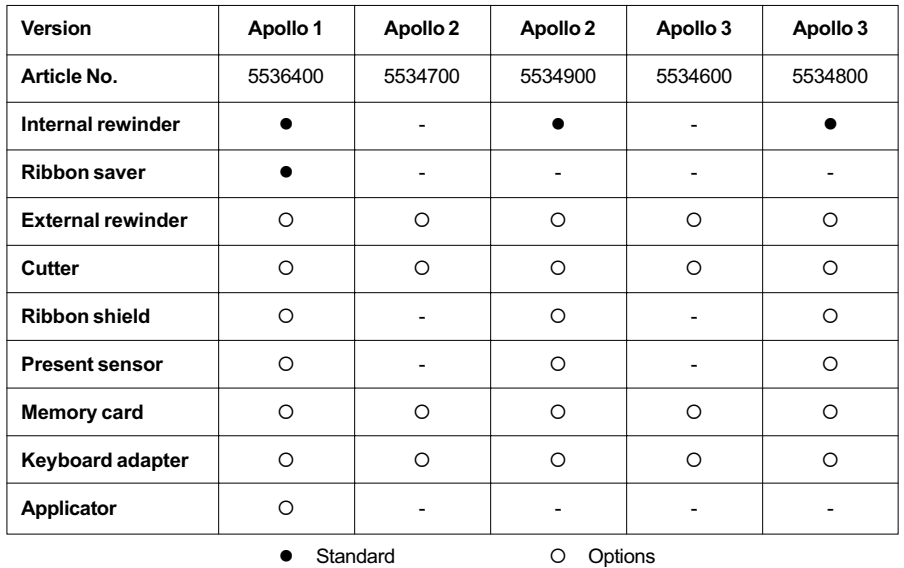

# Table 1 a Overview of the equipment of the different Apollo's

# Optional Features

#### External Media Rewinders

For rewinding large print jobs, an external rewinder is available to handle an entire label roll. Please note, that for an external rewinder, the maximum size of the supply roll is limited to 8 in (200 mm) with a core diameter of 3 in (75 mm), or a supply roll may be up to 7.5 in (190 mm) with a core diameter of 1.6 in (40 mm). The external rewinder is mechanically linked to the **Apollo** by an adapter plate, but works independently through its own power supply. Consequently, the rewinder requires its own separate outlet for operation.

#### Cutter Assembly

With the optional cutter unit, labels or continuous media (up to 180 g/sqm) may be cut immediately after printing. You can choose whenever you want to cut, whether you cut off the individually, after a pre-selected quantity of labels have been printed, or only at the end of a print job.

The cutter is powered and controlled directly by the peripheral connector of the Apollo.

For cutter operation, the firmware of the **Apollo** will automatically backfeed the label, so that after cutting, the label roll will be repositioned for the print of the next label.

### Rewind Guide Plate (for Apollo with internal rewinder only)

The rewind guide plate for rewinding the silicon liner, offers to rewind small print jobs internally. The maximum rewind diameter greatly depends on the size of the remaining media roll and is also limited by the location of the ribbon supply roll as well as the ribbon take up.

### Present sensor (for Apollo with internal rewinder only)

This option allows for on-demand labelling. The present sensor consists of the tear-off plate and the sensor itself. The sensor, which is attached to the Apollo by the peripheral connector, indicates the presence of a label, and pauses the printing process until the label is removed.

#### PC Memory Card

Apollo includes an option for using memory cards in order to permanently store graphics, fonts, databases or whole label formats.

The data can be downloaded via interface. Alternatively, the printer is able to read cards which was written on using PC card drives of computers, lap-tops, etc. PCMCIA 2.1 conforming sRAM cards or Flash-EPROM cards are accepted. The maximum capacity for Apollo 1/2 is 4 MegaByte, for Apollo 3 16 MegaByte. Using a memory card, the printer can be operated without being connected to a computer which represents a great advantage regarding the flexibility.

#### Keyboard Adapter

The keyboard adapter allows you to connect your **Apollo** to a MF-2 compatible PC keyboard using the serial interface. This will allow you to modify variable data stored on a memory card.

#### Applicator

Apollo 1 is specially designed for the installation of an applicator. This offers a low-cost opportunity for automatically applying printed labels onto products or parts.

The power supply and control of the applicator is realized via the peripheral port of the Apollo 1. In addition, only a compressed-air supply is required.

For further information, contact our sales offices in Karlsruhe/ Germany or Brunswick, Ohio/ U.S.A.

### Label Design Software EASYLABEL for Windows

EASYLABEL is an intelligent and useful label design software which is easy to use in connection with your Apollo. EASYLABEL can be run on all Microsoft Windows compatible computers.

For further information about EASYLABEL, contact your local Apollo reseller.

# Print Media

The **Apollo** can be operated in direct thermal as well as thermal transfer mode.

For direct thermal mode, only use print material with a thermal-reactive coating. The print image is transferred by heating the material at the printhead, causing a reaction on the surface of the paper and, consequently, darkening the material.

In thermal transfer mode, not only standard paper labels are needed but also the thermal transfer ribbon with a color surface. The printout is created by heating the transfer ribbon, causing a transfer of color particles onto the label.

Apollo allows to regulate the heat level and also the print speed. Thus, the Apollo offers a wide range of opportunities for usage.

The Apollo is able to print on labels and continuous paper with a maximum supply roll diameter of 8 in (200 mm). The minimum core diameter is 1.5 in (40 mm). The printer can also process fanfold label material.

The ability of label edge recognition, which guarantees the precise position of the printer output, is accomplished by a moveable photocell. This sensor is controlled by the processor of the **Apollo** and ensures recognition for different sorts of material. There is no need for additional electronic adjustment.

On the following pages, you will find detailed information and specifications concerning suitable materials.

If you have any questions, check with your local distributor as not every material can be used for direct thermal or thermal transfer printing.

If in doubt, we will perform test prints with your label material to find the best suitable transfer ribbon.

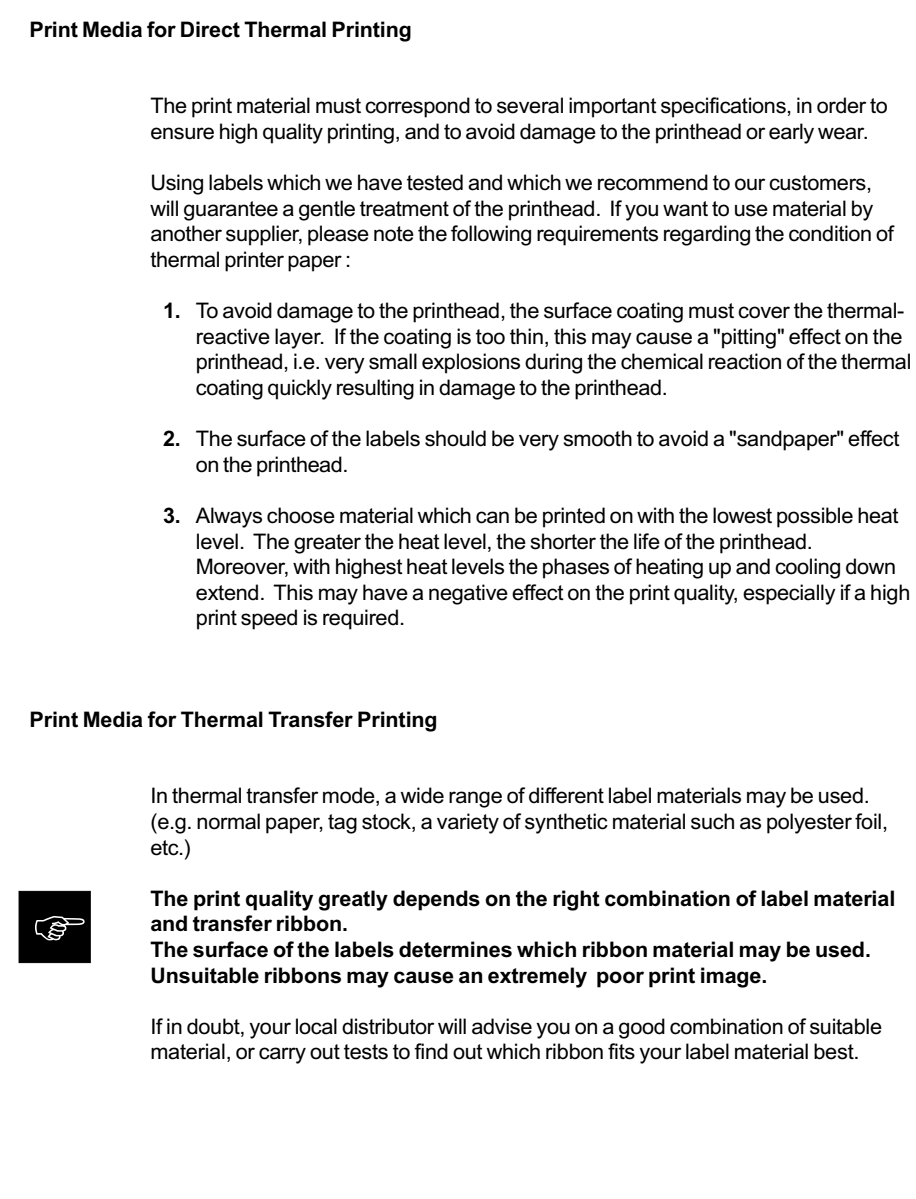

## Label/ Tag Media Specifications

Label and tag media to be used for the Apollo can be found in the table below. Note this information before ordering your labels.

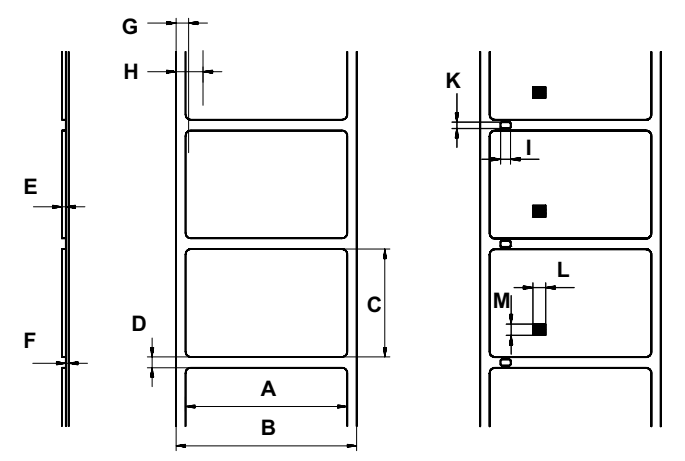

# Fig. 1.5 Label formats

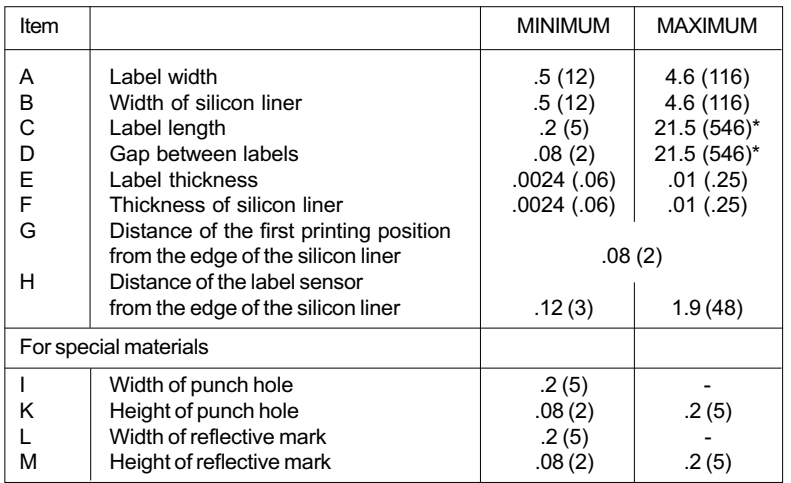

\* for Apollo 3 : 37.2 (945)

Table 1 b Label formats in inches (figures in brackets are in mm)

#### Transfer Ribbon

The choice of a suitable transfer ribbon is important for the print quality of your printer as well as the useful life of the printhead.

#### Transfer ribbons of inferior quality may cause premature deterioration of the printhead !

The ribbon material must be antistatic, because the extremely thin surface coating of the thermal printhead can be damaged by electrostatic discharge.

Also, the material must be extremely resistant to high temperatures to avoid melting the ribbon with the printhead.

The heat which arises during printing must be carried off by the label and by the transfer ribbon itself. Transfer ribbons of inferior quality are often poor heat conductors. This may cause overheating of the printhead in spite of electronic protection.

Poor transfer ribbons also tend to lose parts of the coating which leads to accumulating dirt on the printhead and the sensors. With some ribbons the color rubs off and soils the printhead. All of these effects contribute to poor print quality.

We have carried out numerous tests with many different ribbons and we recommend you use transfer ribbons made by well-known/ brand manufacturers only. Depending on the label material, several transfer ribbons may be suitable. The quality of print is determined by the right combination of these materials.

The recognition of the transfer ribbon is sensed by the rotation control of the transfer ribbon unwinder, rather than by photocell sensors. As a result, ribbons with a thinner coating or those with a colored coating can be used safely. To be able to print all labels up to the exact end of the transfer ribbon, the length of the uncoated trailer is limited.

When buying transfer ribbons, make sure that the trailer of the ribbon does not exceed a length of 5.9 in (150 mm).

**FOR** 

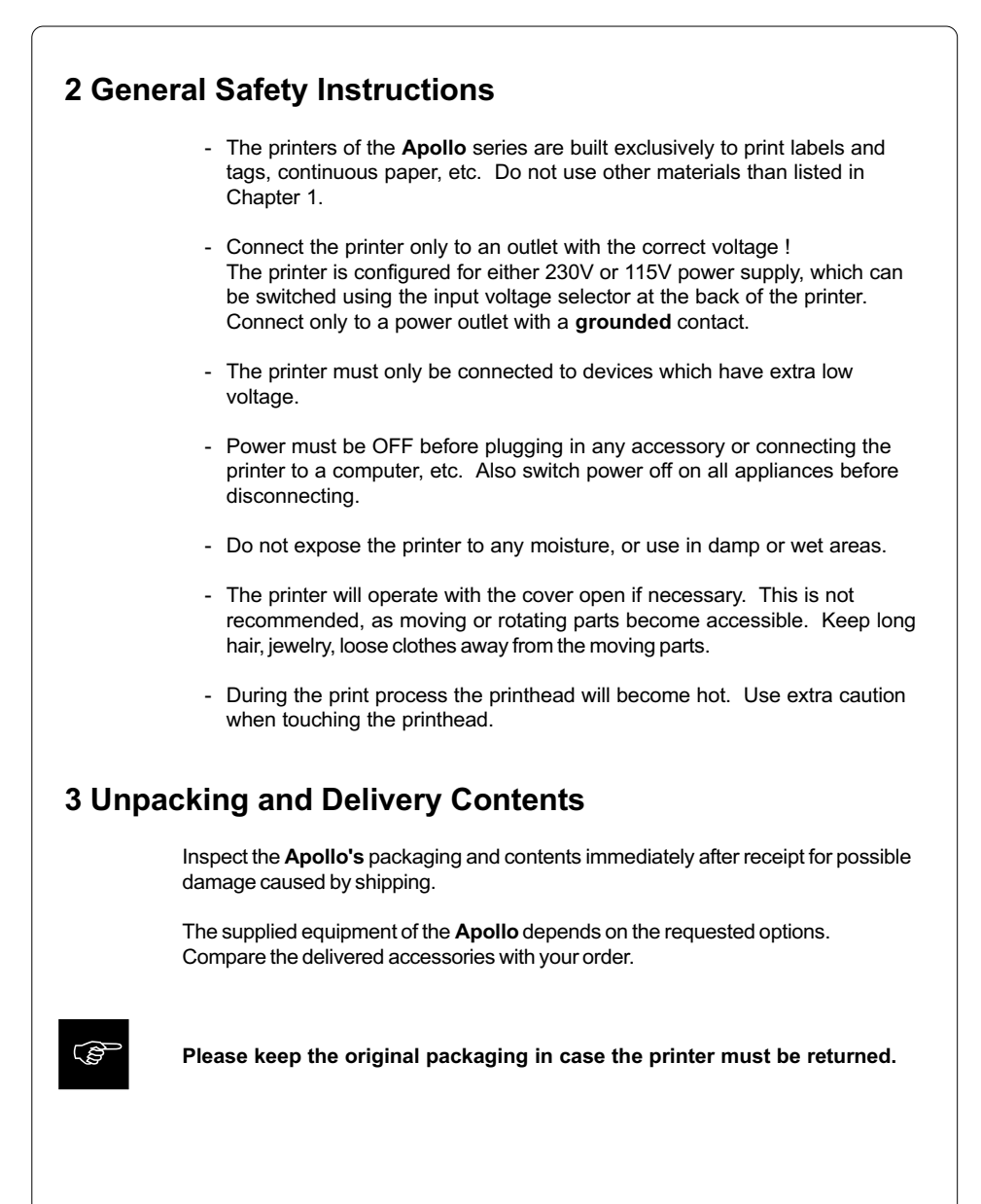

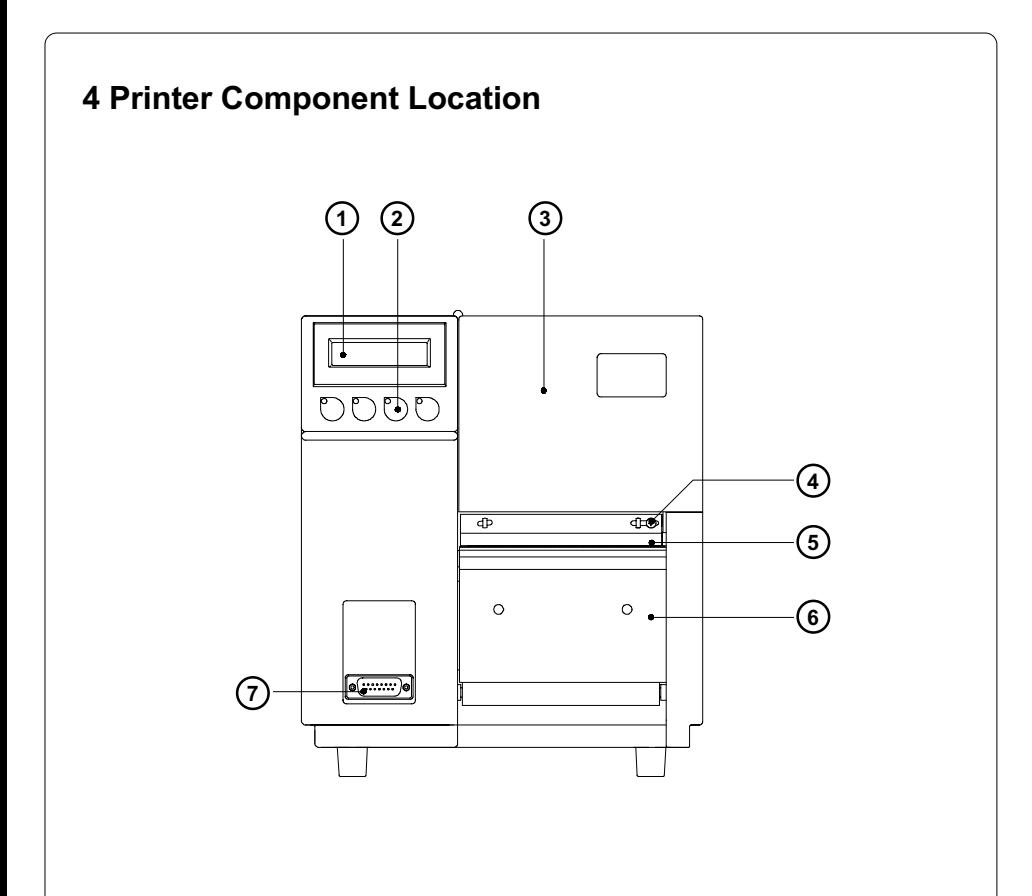

# Fig. 4 a Front view

- Display
- Function keys with indicator LEDs
- Cover
- Ribbon shield screw
- Ribbon shield
- Dispense/ Tear-off plate
- Peripheral port

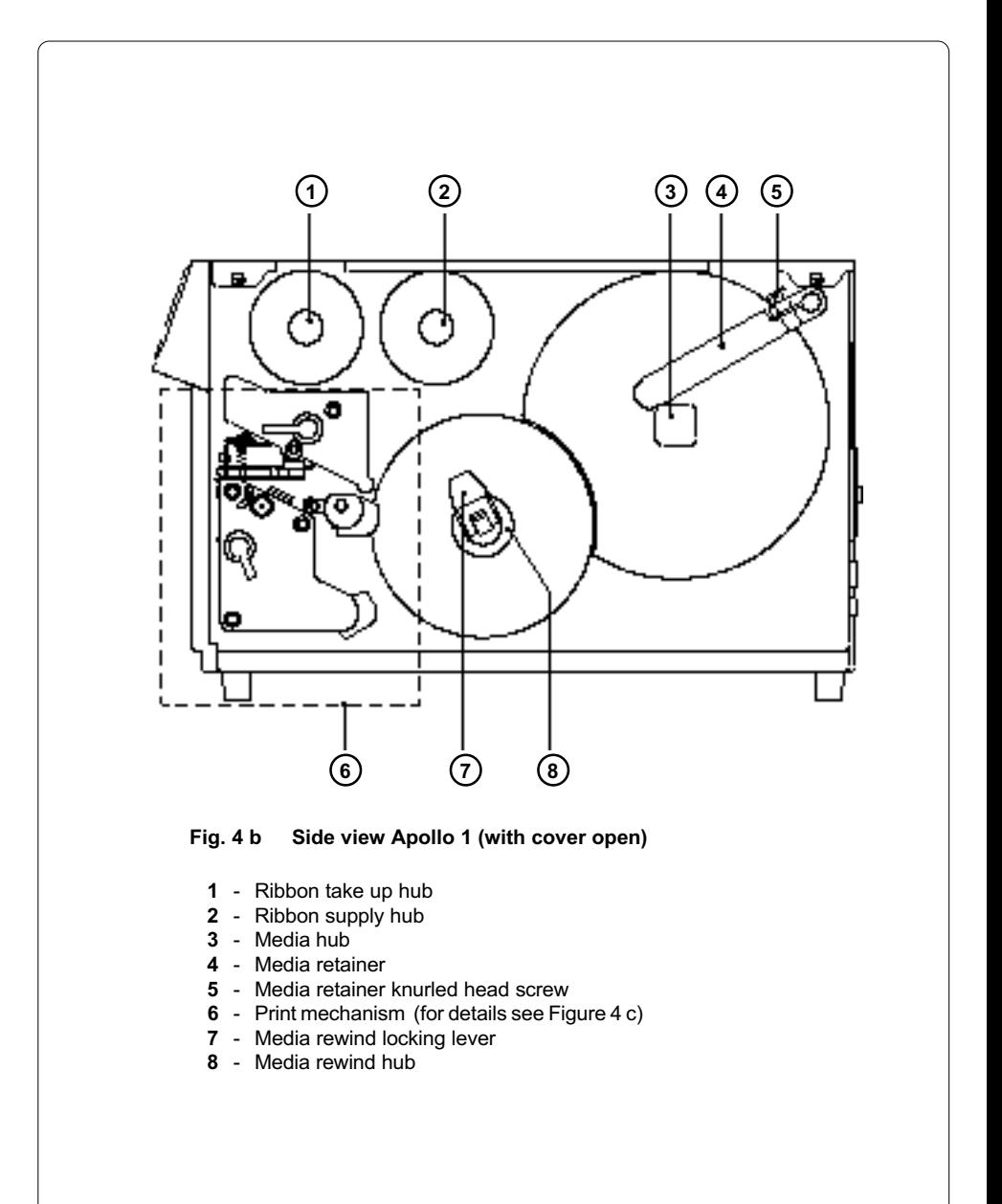

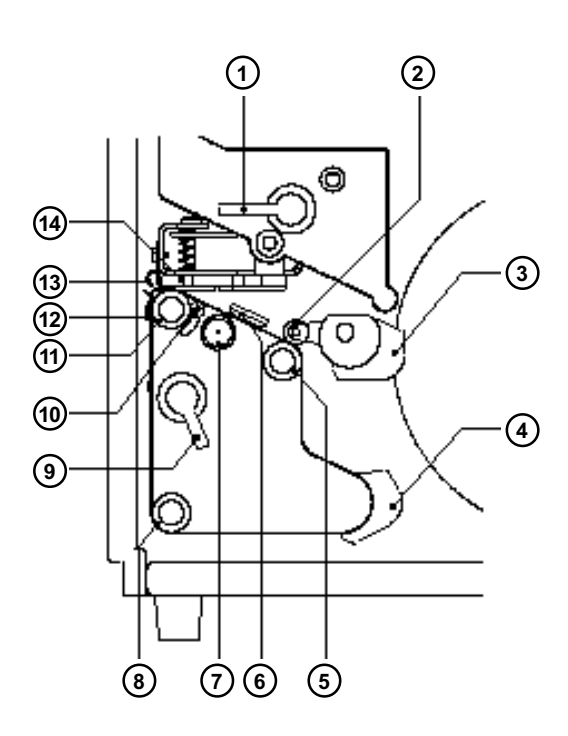

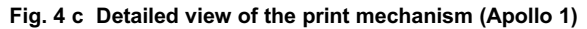

- Printhead lever
- Upper pinch roller
- Media guide
- Rewind media guide
- Lower pinch roller
- Label edge sensor
- Label edge sensor adjustment knob
- Rewind assist roller
- Accessory lock/ release lever
- Printhead levelling adjustment screw
- Media feed roller
- Dispense/ Tear-off plate
- Ribbon shield
- Thermal printhead

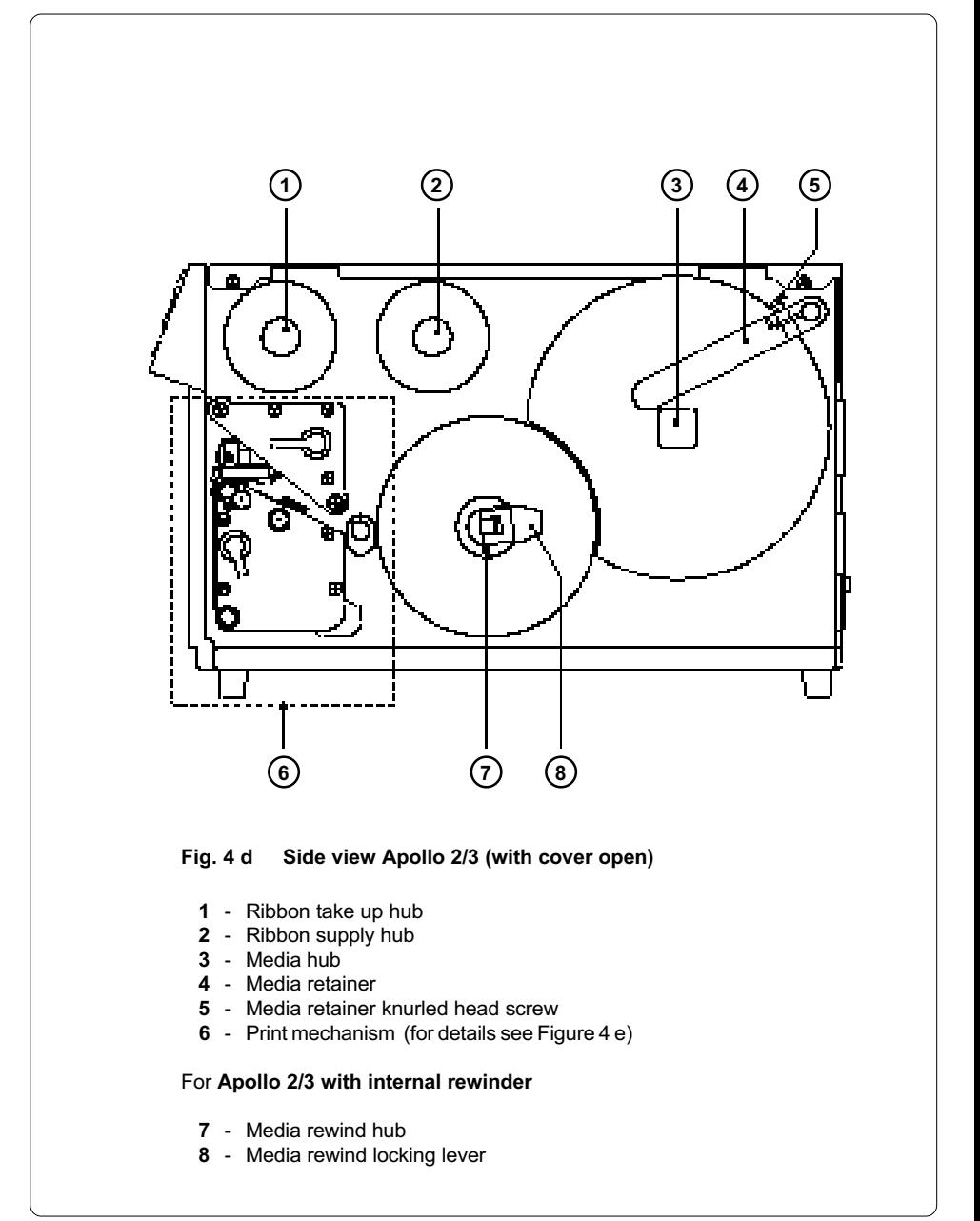

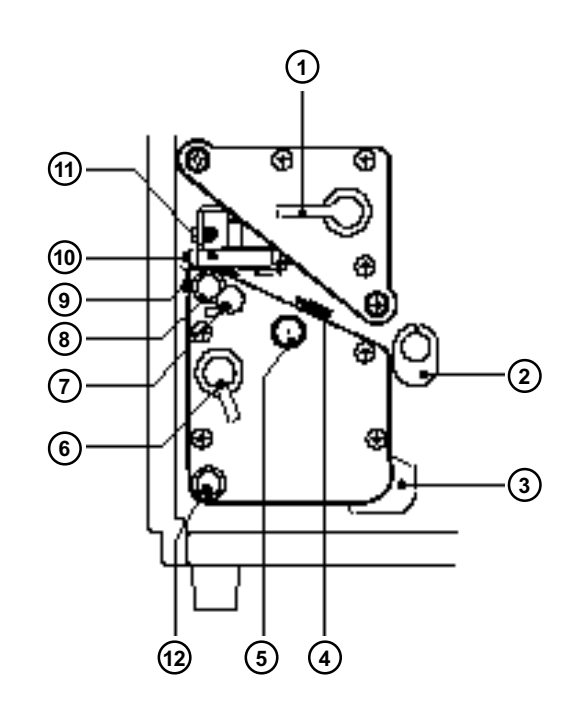

## Fig. 4 e Detailed view of the print mechanism (Apollo 2/3)

- Printhead lever
- Media guide
- Rewind media guide
- Label edge sensor
- Label edge sensor adjustment knob
- Accessory lock/ release lever
- Printhead levelling adjustment screw
- Media feed roller
- Dispense/ Tear-off plate
- Ribbon shield
- Thermal printhead

### For Apollo 2/3 with internal rewinder

- Rewind assist roller

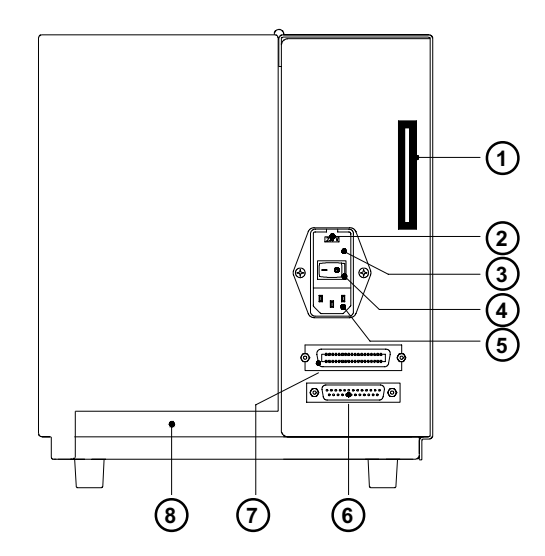

Fig. 4 f Back view Apollo 1/2

- Memory card module slot
- Input voltage selector/ Fuse holder
- Input voltage selector cover
- Power switch
- Power supply connector
- Serial interface port
- Parallel interface port
- Slot for fanfold paper

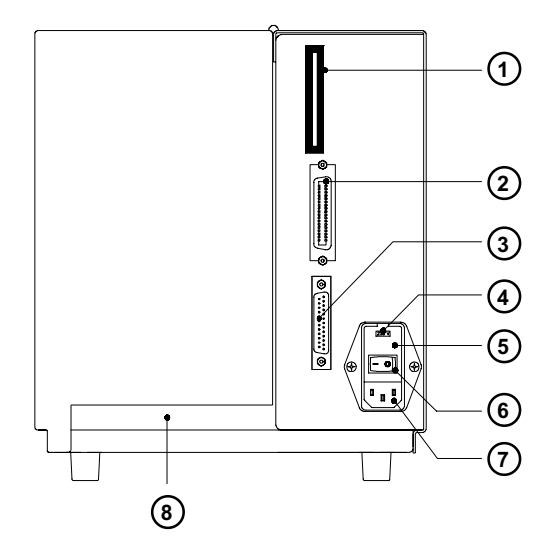

Fig. 4 g Back view of Apollo 3

- Memory card module slot
- Parallel interface port
- Serial interface port
- Input voltage selector/ Fuse holder
- Input voltage selector cover
- Power switch
- Power supply connector
- Slot for fanfold paper

# 5 Connecting the Printer

# Connection to Power Supply

The Apollo is designed for use with 230V A.C/ 50Hz (standard) or 115V A.C/ 60Hz.

Before connecting the printer to the power supply, make sure that the  $\mathbb{G}^{\mathbb{S}^{\mathbb{C}}}$  voltage selected on the power supply module of the printer is the same as your main power supply !

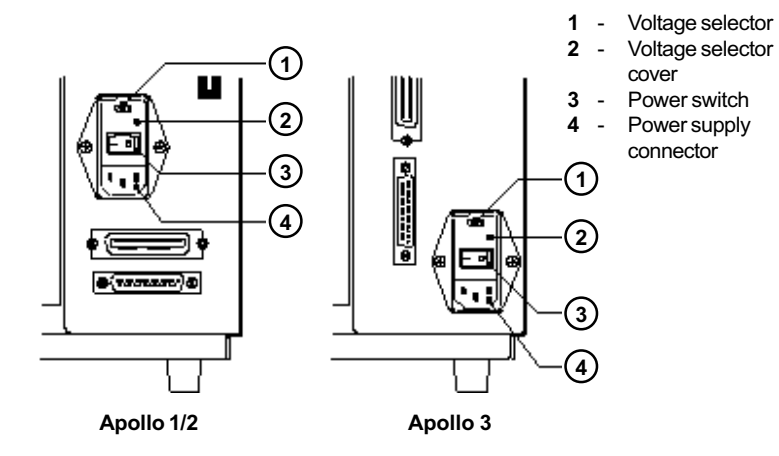

#### Fig. 5 a Power supply module (detailed view/ rear of the printer)

To change the voltage setting, open the cover (2) and remove the voltage selector from the power unit.

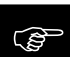

If you have changed the operating voltage of your printer the fuses need replacing as stated below !

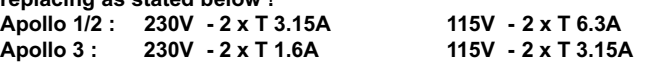

When delivered, the correct fuses for the pre-selected operative voltage are installed. You will find the necessary fuses for the other voltage in the accessories package.

Slide the voltage selector back into the power supply module so that the correct voltage is visible in the lid window (2).

Connect the printer to a grounded outlet using the power cable supplied in the accessories package.

# Connection to a Computer

The Apollo is equipped with three serial interfaces, these are RS-232, RS-422, and RS-485, all of them using the 25 pin interface connector (2) at the back. In most cases, you can use the RS-232 interface for the connection to the computer. If your computer is located more than 50 ft (15m) away from the printer you should use the RS-422 interface.

The RS-485 interface is provided for using the **Apollo** as part of a networked system.

In addition to the serial port, the **Apollo** also provides a parallel (Centronics) interface which offers a faster transfer of data than the serial interfaces. Therefore, we recommend you use the parallel interface for those applications where a large number of loadable fonts or complex graphics have to be printed. For the Centronics interface use the 36 pin interface connector (1).

Select the required interface settings using the Setup procedure (see Chapter 9) and connect the printer to the computer by a suitable interface cable. You will find a list of typical cables as well as a description of the pin assignment of the interface connectors in Appendix B.

#### Make sure that all connected computers and their connecting cables are correctly grounded.

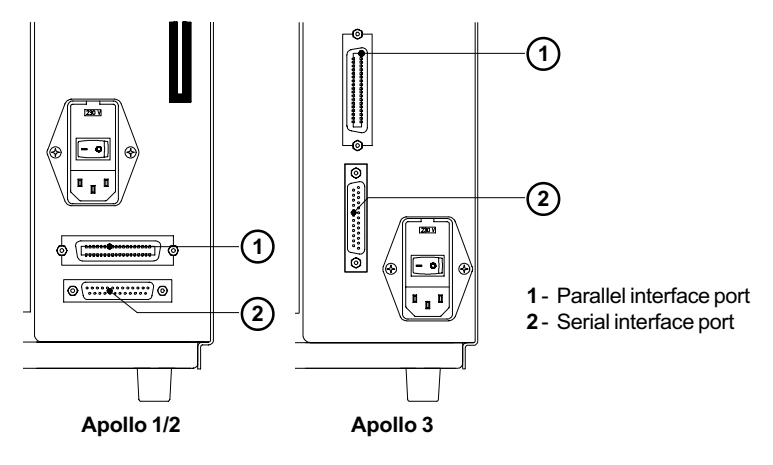

Fig. 5 b Interface ports (detailed view/ rear of the printer)

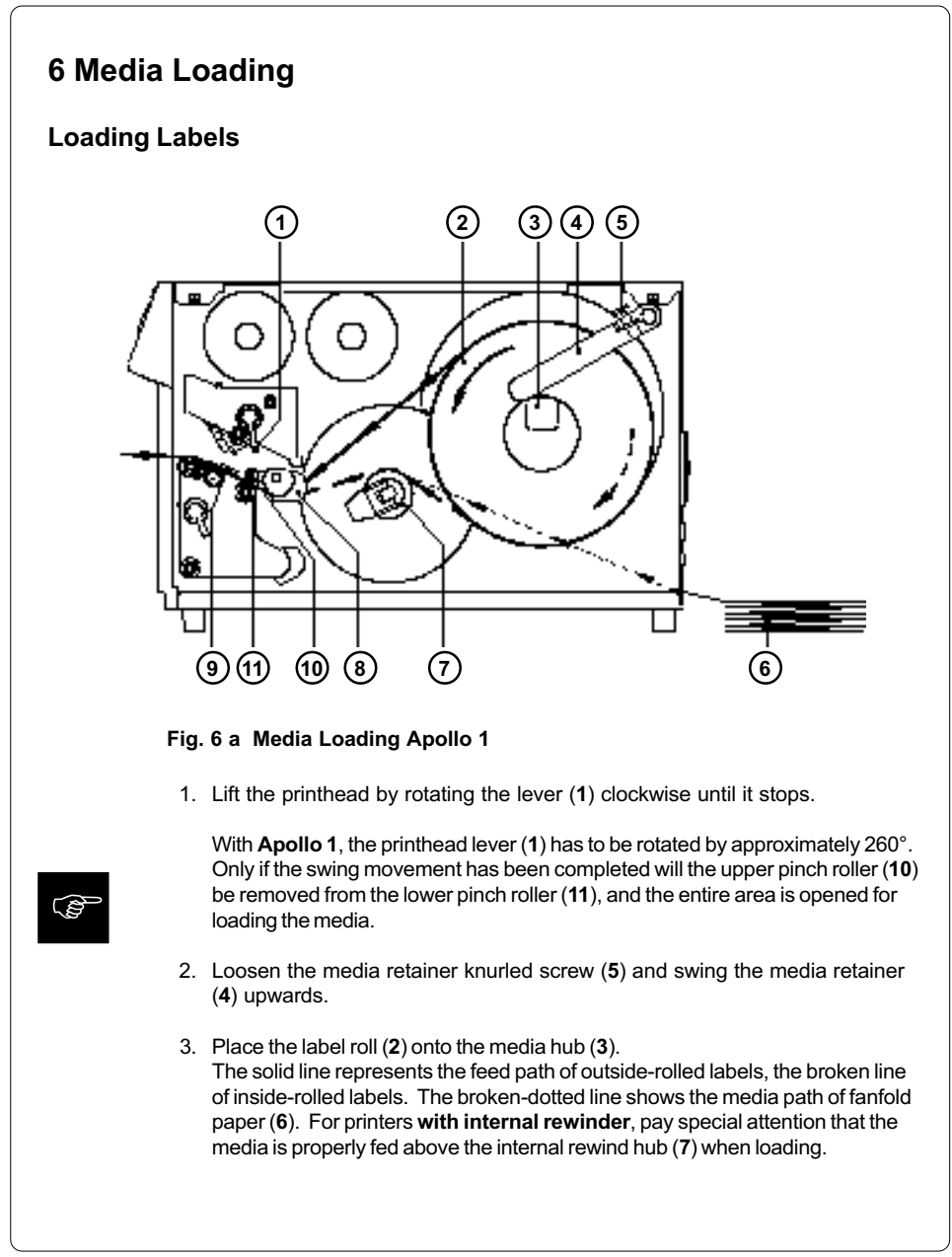

#### cab - Produkttechnik GmbH / Tharo Systems, Inc. 31

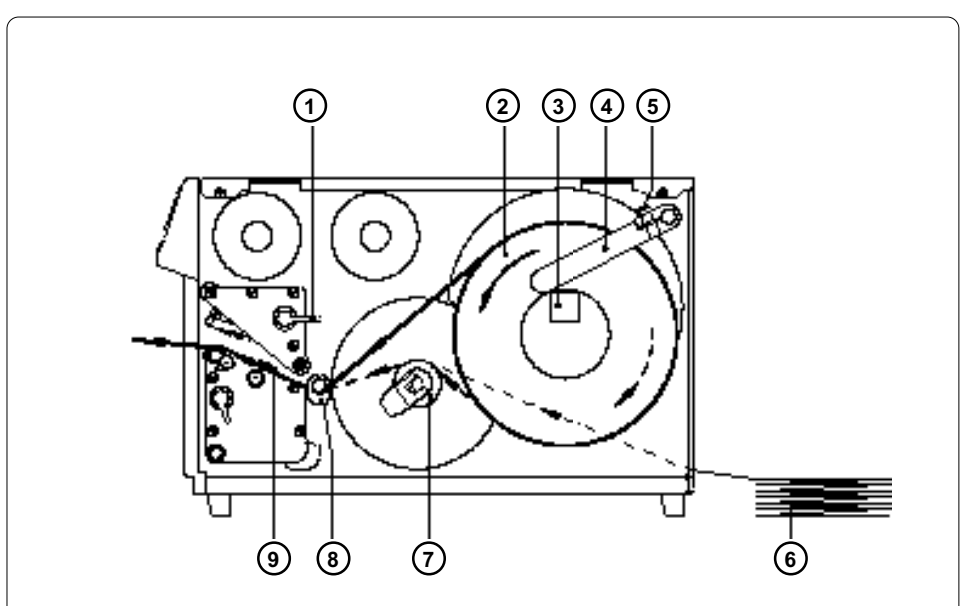

### Fig. 6 b Media loading Apollo 2/3

- 4. Swing the media retainer (4) downwards to the media hub (3) and push it inwards until it rests against the side of the label roll. Tighten the knurled screw (5).
- 5. Slide the media guide (8) into its outermost position.
- 6. Unroll a length of label stock from the media roll and feed it through as shown in Figure 6 a/b. It is particularly important to ensure that the media strip slides properly between the fittings of the adjustable photocell assembly (9).
- 7. Slide the media strip right through the space between the print roller and the printhead until it comes out of the Apollo.
- 8. Slide the media guide (8) back towards the edge of the media strip.
- 9. Turn the lever (1) counter-clockwise until it stops and, thereby, lock the printhead.

**RS** 

If you do not use the printer for an extended period of time, lift the printhead to avoid possible flattening of the print roller.

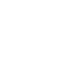

**CS** 

cab - Produkttechnik GmbH / Tharo Systems, Inc. 33

# 7 Adjustments Concerning the Labels

# Adjustment of the Label Edge Sensor

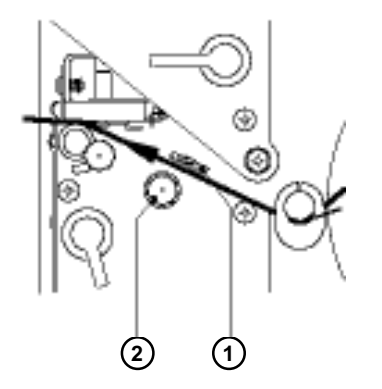

Fig. 7 a Adjustment of the label edge sensor

To accommodate a variety of print jobs, the position of the label edge sensor (1) can be adjusted at right angles to the path of the paper feed. This setting is particularly useful if the required labels are either narrow, or have punch holes or reflective markings, or deviate from the square or rectangular shape.

It is important to ensure that the sensor is positioned in a way that the gaps between the labels or the markings can be recognized by the photocell. (the position of the sensor is marked by a notch in the sensor holder) If using labels with an unconventional shape (i.e. round or curved), the sensor should be positioned at the front edge of the label.

Adjust the sensor position using the knurled knob (2). By turning the knob clockwise the sensor moves outwards, and by turning the knob counter-clockwise the sensor moves inwards.

# Adjustment of the Printhead Support 4) (3) (2) (4 1) (1 Apollo 1 Apollo 2/3 3)(2) (4) (3) (2

## Fig. 7 b Adjustment of the printhead support

When printing narrow labels (width less than 2.5 in or 60 mm), it is possible that the printhead will come into direct contact with the drive roller. This will lead to premature wear on the printhead. In addition, the printhead will be at a slight angle to the label, thus, the uneven pressure may result in an inconsistent image density from one edge of the label to the other.

To correct this problem, the printhead support (2) may be adjusted. Adjust printhead support as follows :

- 1. Loosen the locking screw (2). For Apollo 1, this screw is an oval-headed screw, whereas for Apollo 2/3 it is a knurled screw.
- 2. Move the locking screw (2) as required within the adjustment slot (3). This will cause the cam shaped printhead support (4) to rotate, in effect, providing a higher or lower base on which the printhead mounting (1) rests. As the adjustment criterion, check the quality of the print image.
- 3. Tighten the locking screw (2).

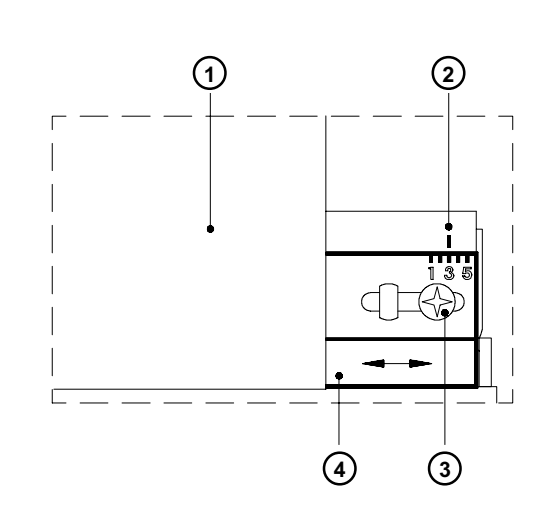

Adjustment of the Transfer Ribbon

Fig. 7 c Adjustment of the transfer ribbon

If creases, lines or black patches appear in the print image resulting in a poor print quality, this may be caused by wrinkles in the transfer ribbon (1). To remove the wrinkles, the tension of the ribbon should be made even from the left to the right by moving the ribbon shield (4) up or down.

- 1. Loosen the adjustment screw (3).
- 2. Shift the transfer ribbon shield (4) sideways into the direction of the wrinkle. Moving it to the left will increase the tension on the left. Use the scale (2) provided to monitor the adjustments made. If the screw is in position "1", the tension is highest on the outside, and if it is in position "5", the tension is highest on the inside.
- 3. After completing the adjustment, tighten the securing screw (3).
# 8 Control Panel

The front control panel of the Apollo is fitted with 4 function keys with indicator LEDs, and a 2x16 character digital LCD display.

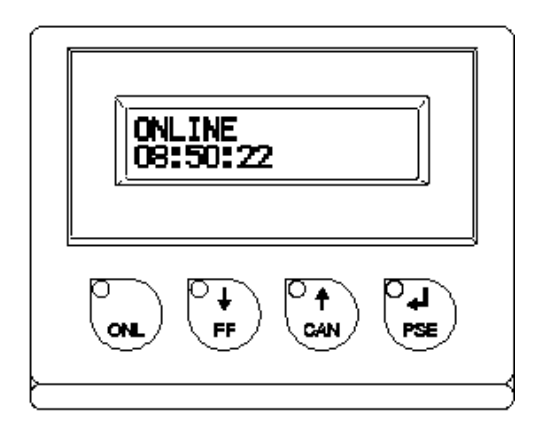

Fig. 8 Front control panel

The control panel display constantly provides the operator with the actual information concerning the current printer mode and label processing. The indicator LEDs support the information shown in the display by indicating which keys have to be pressed. (e.g. in the event of a fault)

On the following pages, you will find descriptions of the system modes of the Apollo, the related indications by the LCD display and the LEDs as well as a description of the function keys under differing conditions.

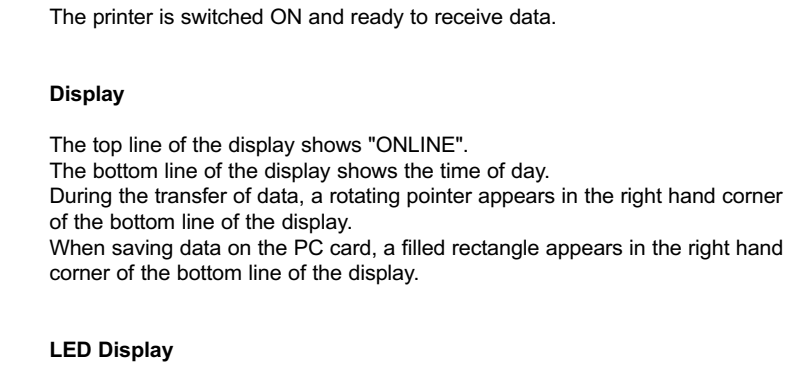

LED ONL on.

System Mode ONLINE

## Function Keys

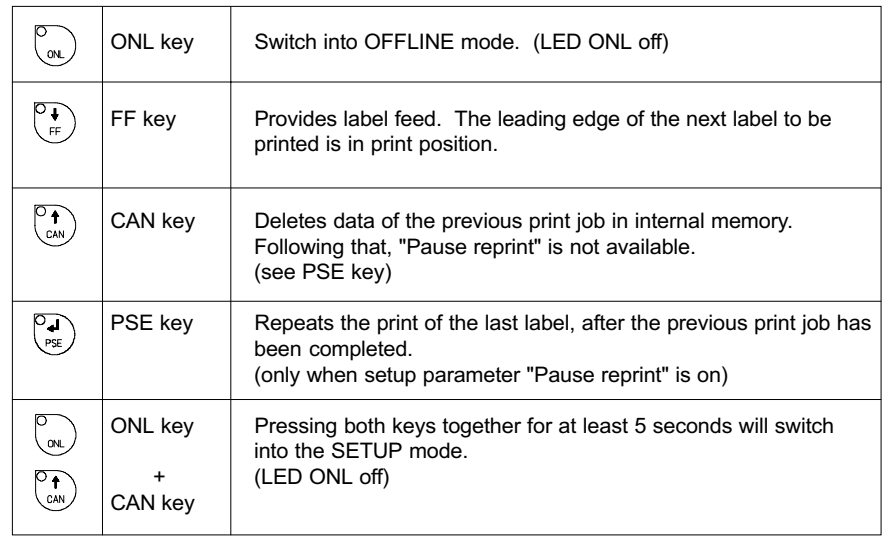

### Table 8 a Key functions in ONLINE mode

## System Mode OFFLINE

The printer is not ready to print or to receive data. The status of the printer may be requested.

#### **Display**

The top line of the display shows "OFFLINE". By repeatedly pressing the PSE key, the status of the printer will be shown. (see also Chapter 11)

### LED Display

The display is blank.

### Function Keys

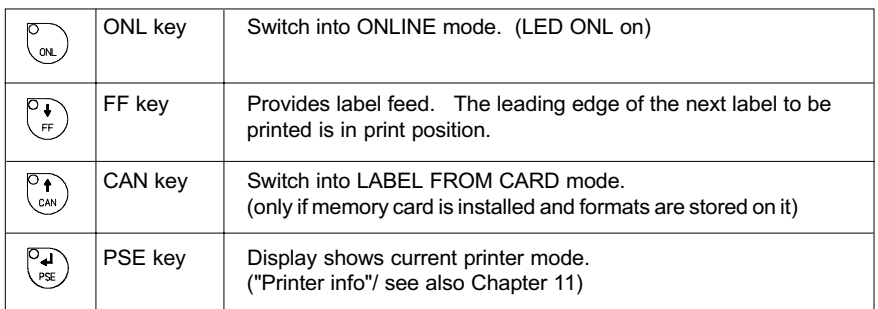

### Table 8 b Function keys in OFFLINE mode

## System Mode PRINT

The printer is in operation.

In this mode, the transfer of data is possible. New print jobs will be carried out immediately following the completion of the previous job.

#### **Display**

The top line of the display shows the message "Printing label". The bottom line displays the current number of printed labels. During the transfer of data, a rotating pointer appears in the right hand corner of the lower display line.

#### LED Display

LED ONL on.

### Function Keys

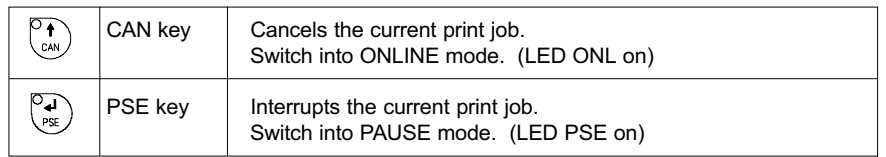

#### Table 8 c Function keys in PRINT mode

## System Mode PAUSE

The printing process is temporarily interrupted by the operator.

### Display

The top line of the display shows "PAUSE".

### LED Display

LED ONL on, LED PSE on.

### Function Keys

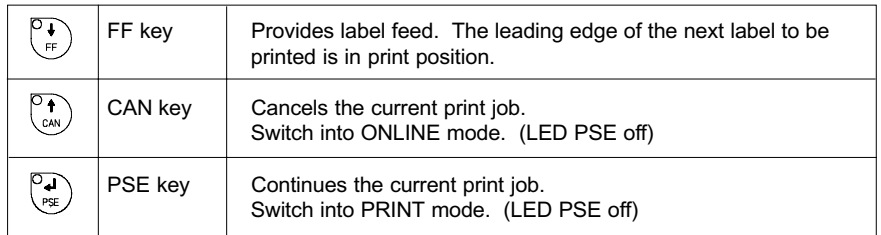

Table 8 d Function keys in PAUSE mode

## System Mode FAULT-CORRECTABLE

The printer has encountered a fault during printing which is easily correctable by the operator (e.g. "Out of paper"), following which the printing process may be continued.

#### **Display**

The top line of the display shows alternately the type of fault and the total of the remaining labels of the current print job.

#### LED Display

LED CAN on, LED PSE is flashing. If an applicator is connected: LED FF is flashing.

#### Function Keys

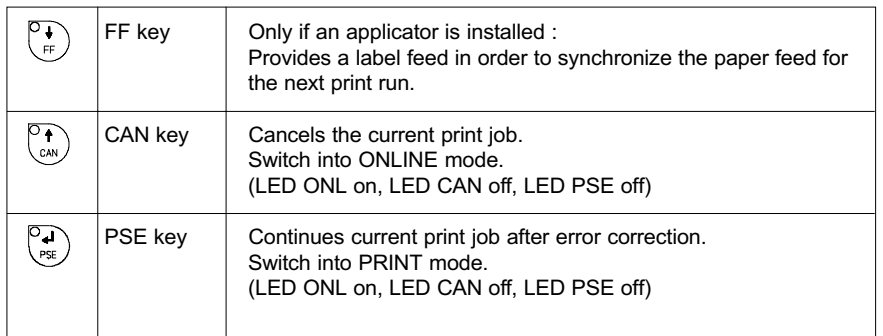

#### Table 8 e Function keys in mode FAULT-CORRECTABLE

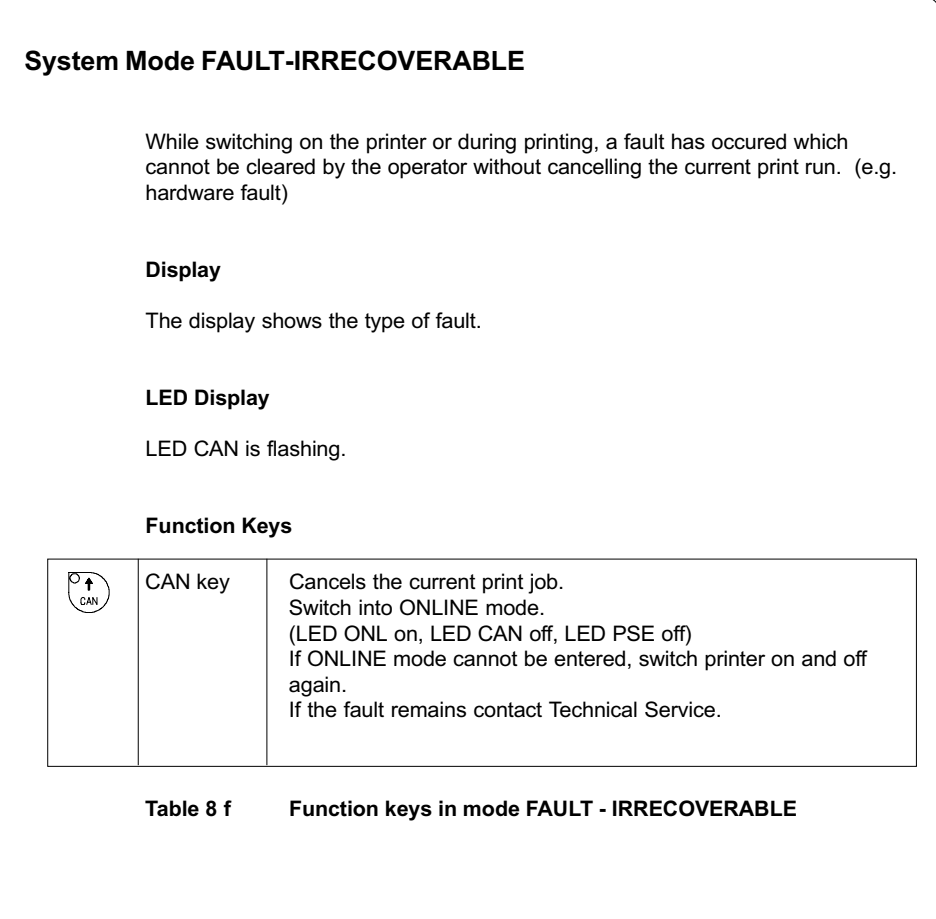

## System Mode SYSTEM TEST

When switched on, the **Apollo** automatically performs an internal self test. If the test is completed successfully, the Apollo proceeds to the ONLINE mode, or otherwise the printer switches to system mode FAULT - IRRECOVERABLE.

#### **Display**

The top line of the display shows the version of the printer, for instance " \*\*\*\* APOLLO 3 \*\*\*\* ".

The bottom line of the display shows the numbers "123456" one after the other depending on the progress of the several test steps.

#### LED Display

All LEDs flash up once briefly.

#### Function keys

The function keys have no effect.

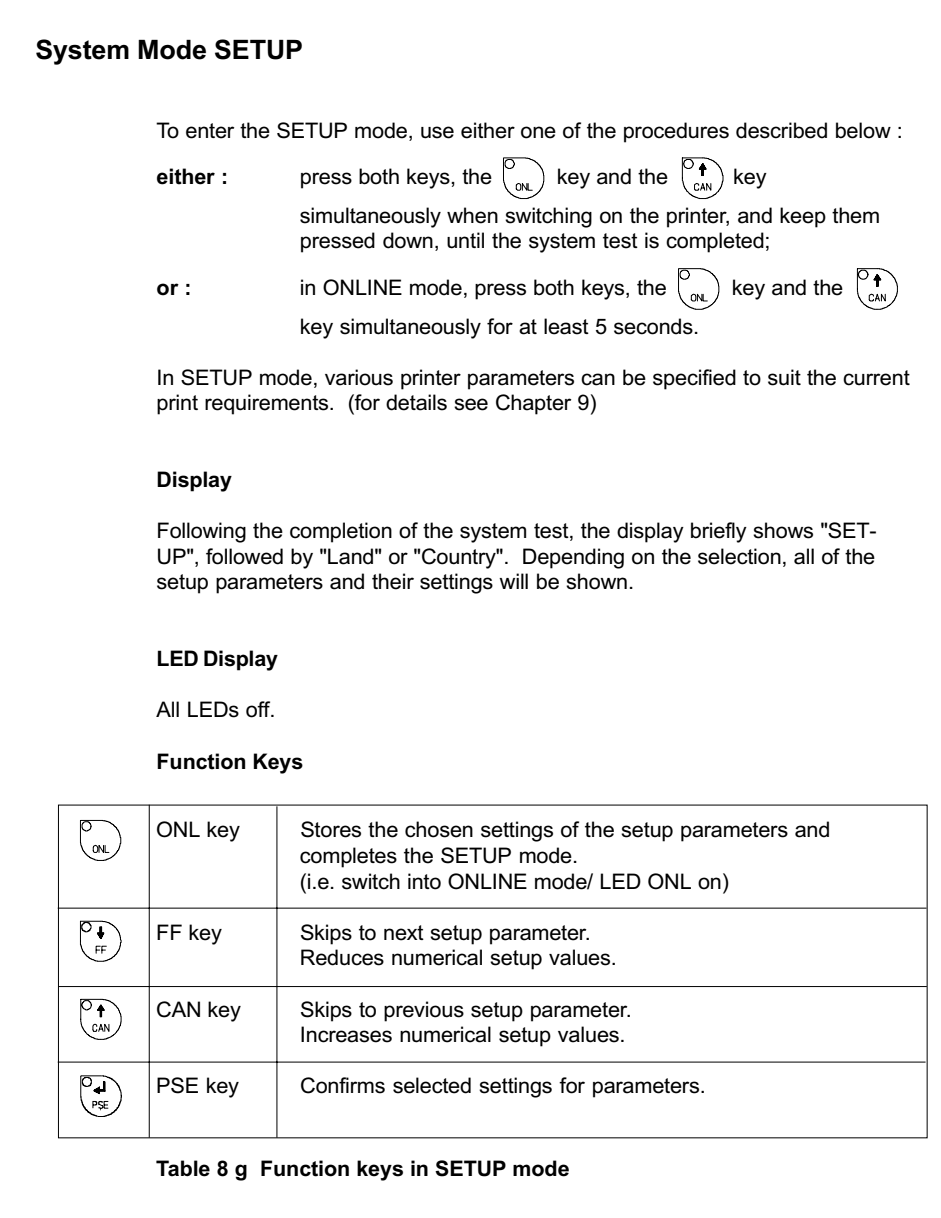

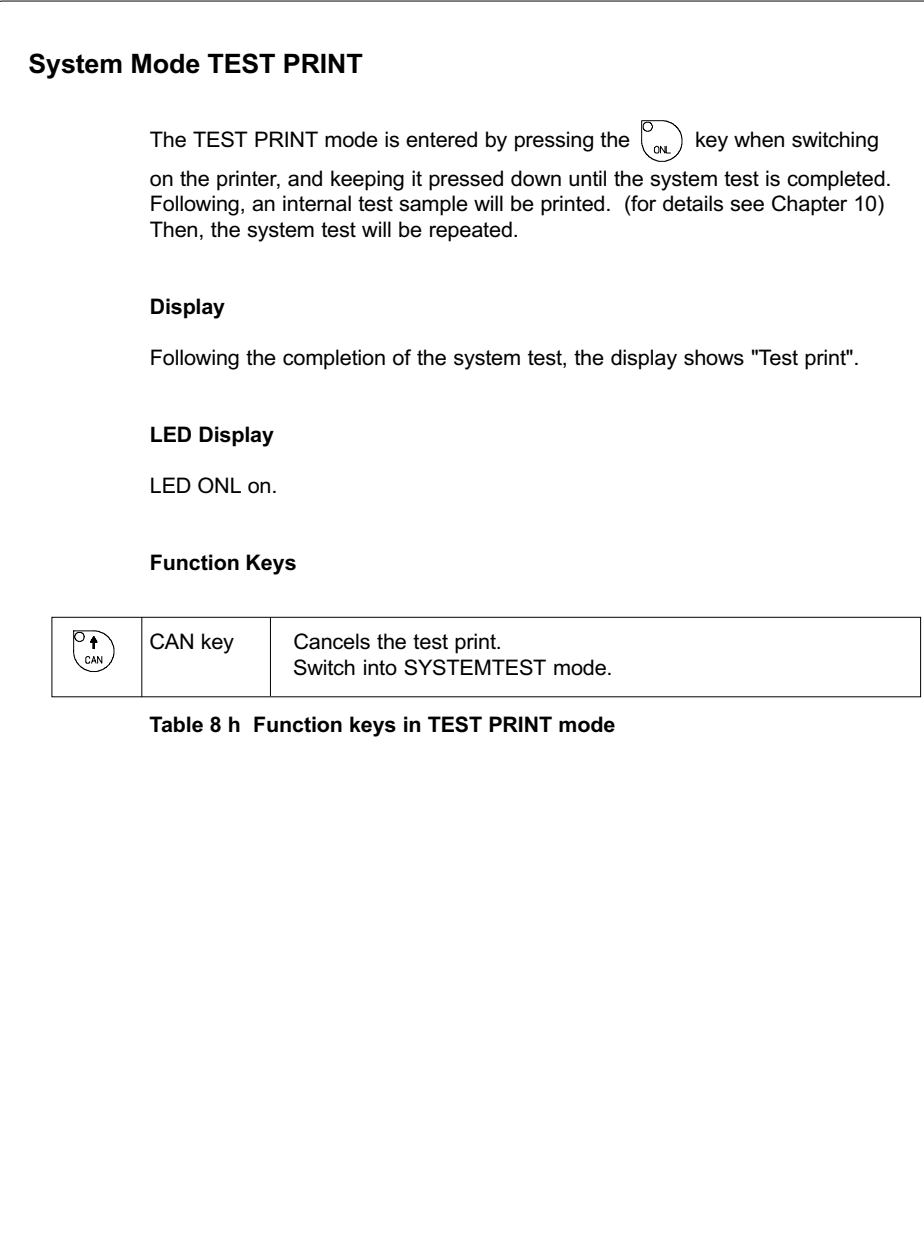

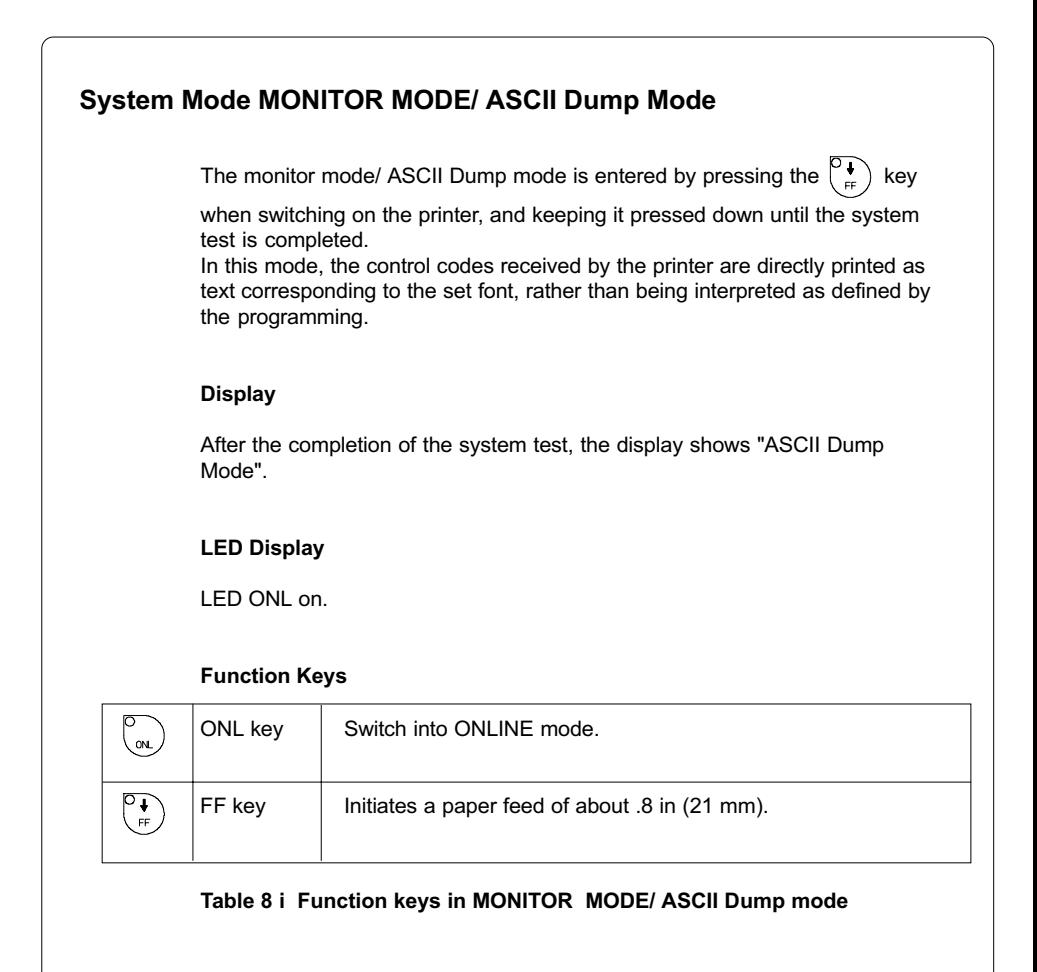

## System Mode LABEL FROM CARD

Provided that a memory card is installed and a label format is present, in OFFLINE

mode, press the  $\binom{P_{\text{f}}}{C_{\text{cAV}}}$  key to enter the LABEL FROM CARD mode. In this mode, the labels stored on the card can be selected to print; for files with a variable number of labels the quantity of labels to be printed can be set.

#### **Display**

The top line of the display shows "Label from card". The bottom line of the display shows the file name of the first label file in the list stored on the card. After the requested label has been selected, for files without a fixed number of labels the display shows "No. of labels" in the top line and "00001" in the bottom line.

#### LED Display

All LED's off.

#### Function keys

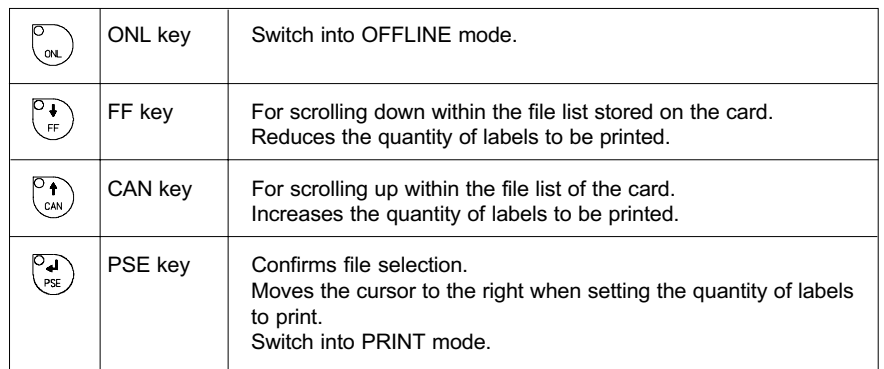

#### Table 8 k Function keys in the LABEL FROM CARD mode

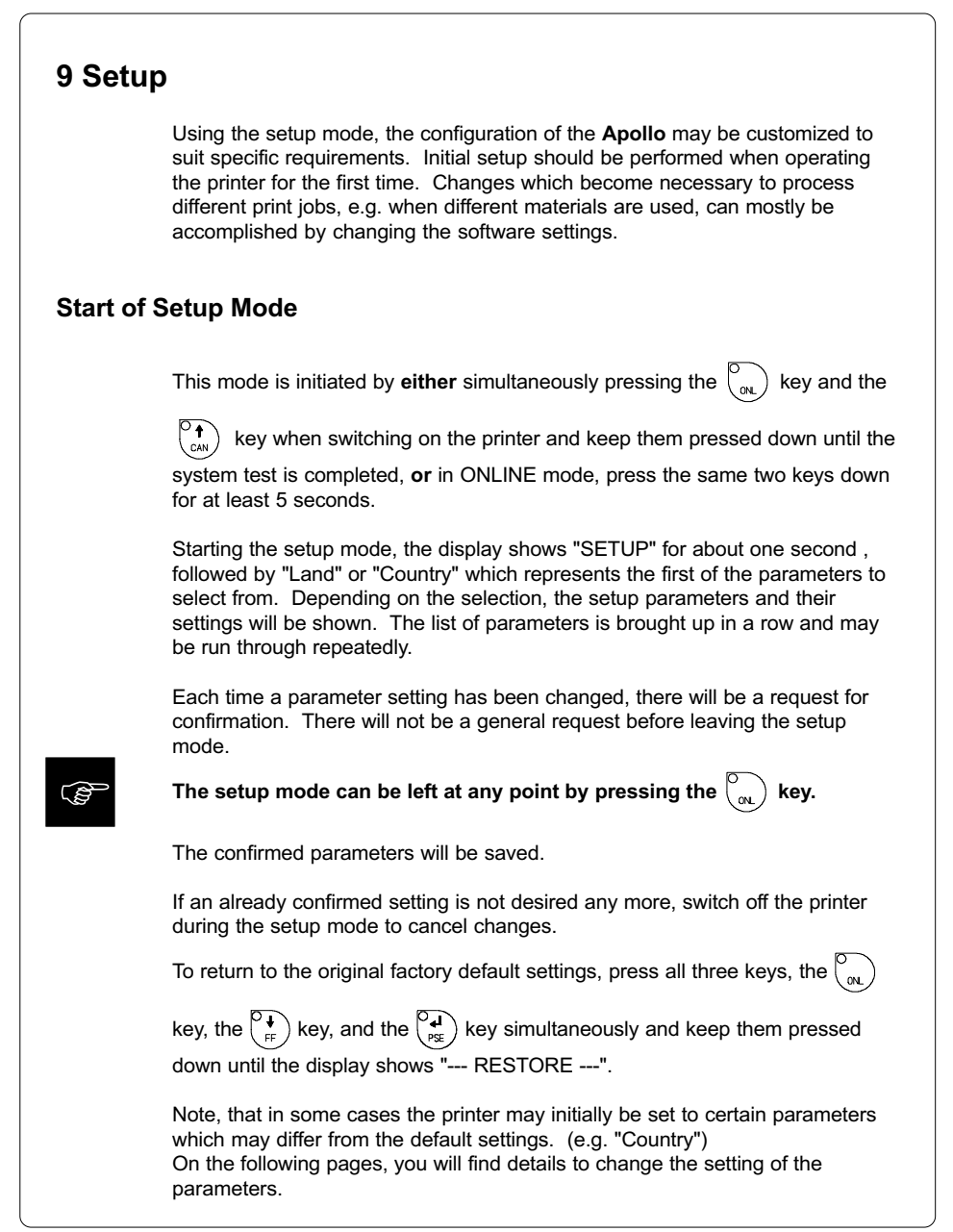

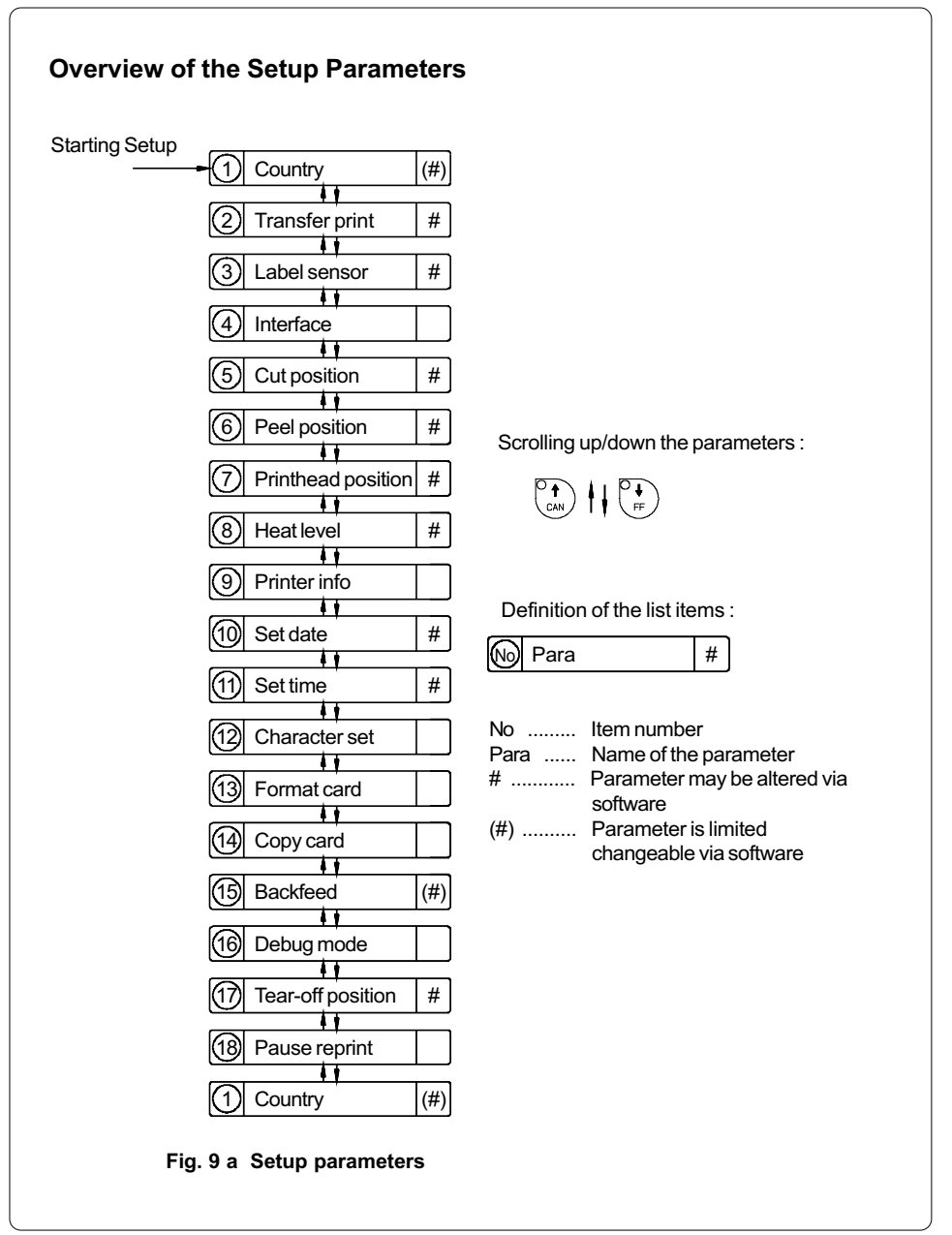

## Country/Land

The Parameter "Country" (or "Land") allows the LCD display language to be set, which also dictates the format of date and time used for the printer display as well as for printing.

The formats of date and time used for the printout can be altered via software. The language that the prompts on the LCD are displayed in cannot be altered through software, only with the front panel.

Default Setting : USA

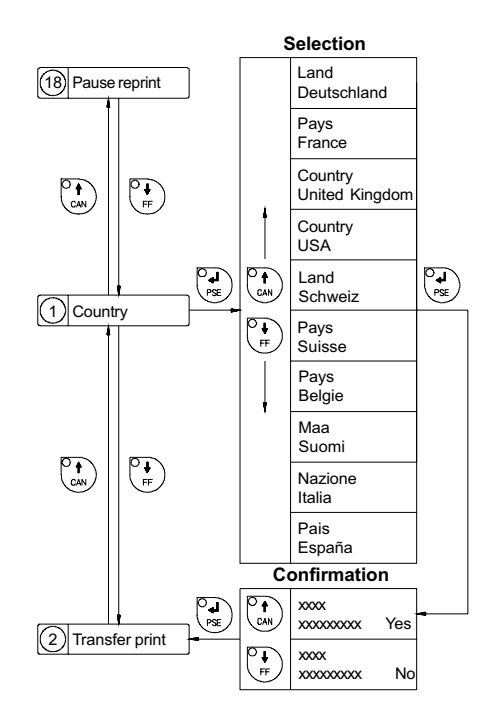

Fig. 9 b Set "Country" parameter

The following table shows the specific settings for the date format and the time format of all countries available.

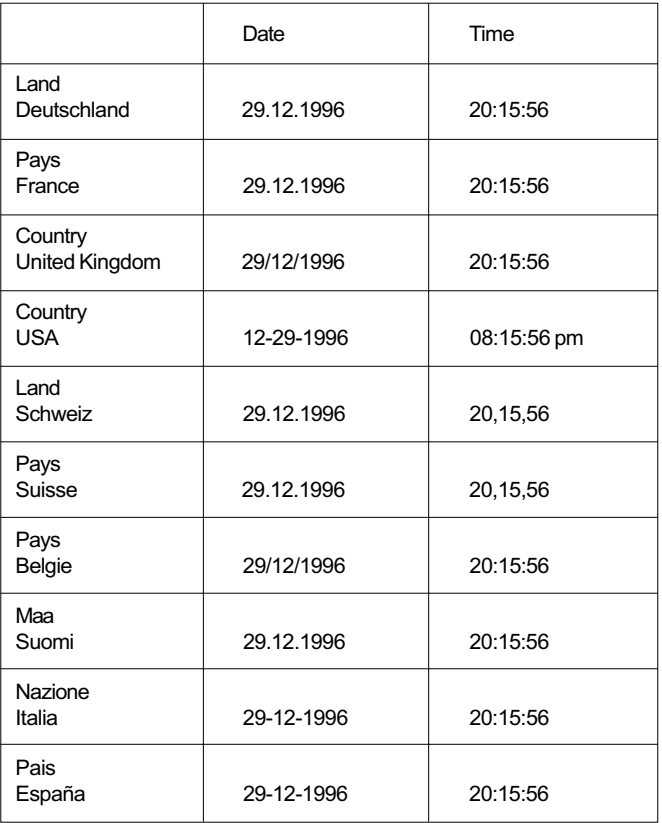

### Table 9 Specific format settings for date and time

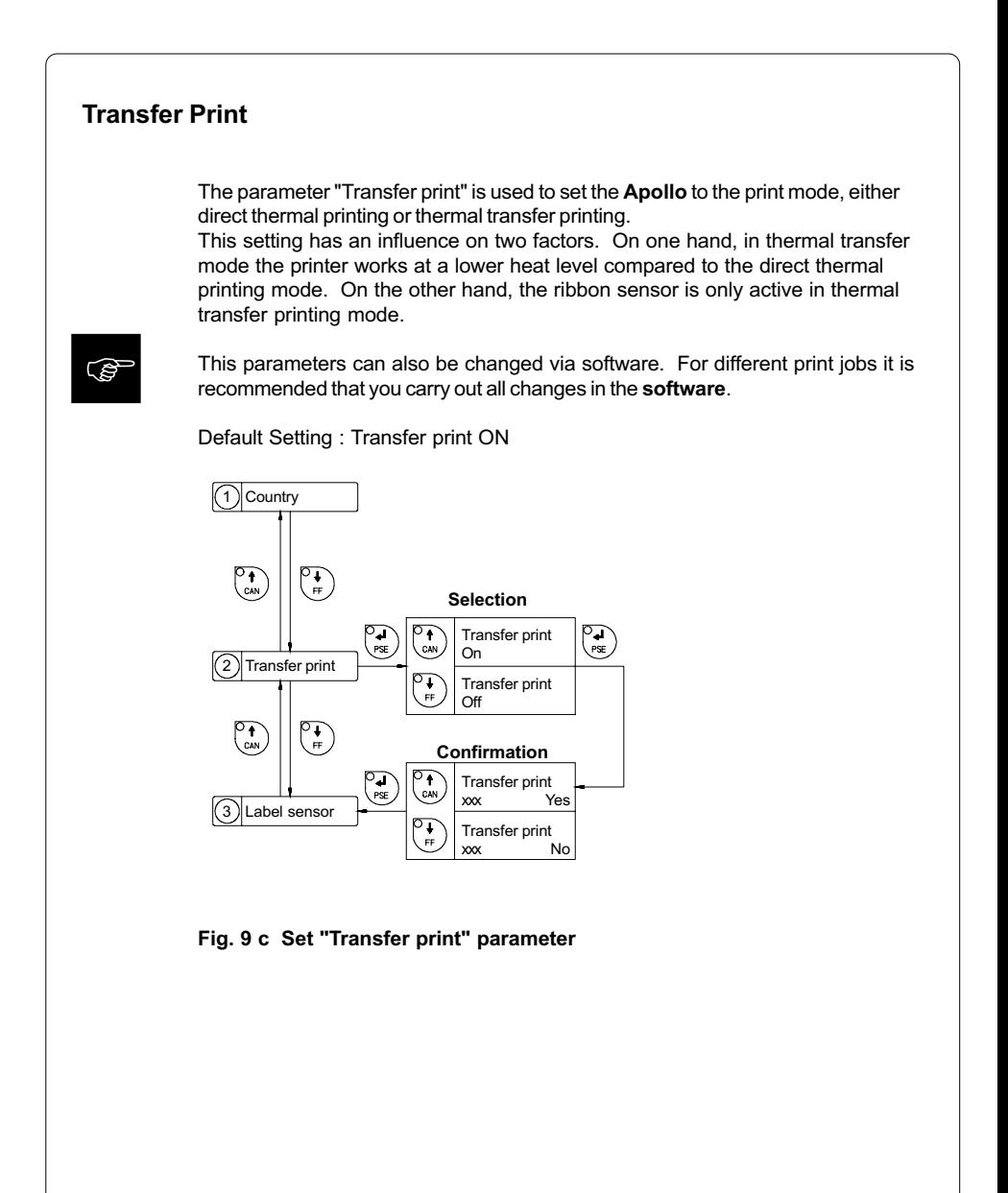

## Label Sensor

 $\mathbb{G}$ 

The printers of the **Apollo** series offer different methods for recognizing the front edge of the label.

In most cases, the label edge sensor photocell can be used in the see-through mode ("Gap sensor" mode), where the different transparency of the material is used to distinguish between the labels and the gaps.

In certain cases, for instance when pre-printed continuous paper is used, the label edge can also be recognized through reflective marks. (see also section about label formats; page 20) All versions of the Apollo offer the see-through mode and reflective mark recognition on the bottom side of the material. In addition, Apollo 1 and Apollo 2 are also able to recognize reflective marks on the top of the material.

This parameter can also be changed via software. For different print jobs it is recommended that you do the changes in the software.

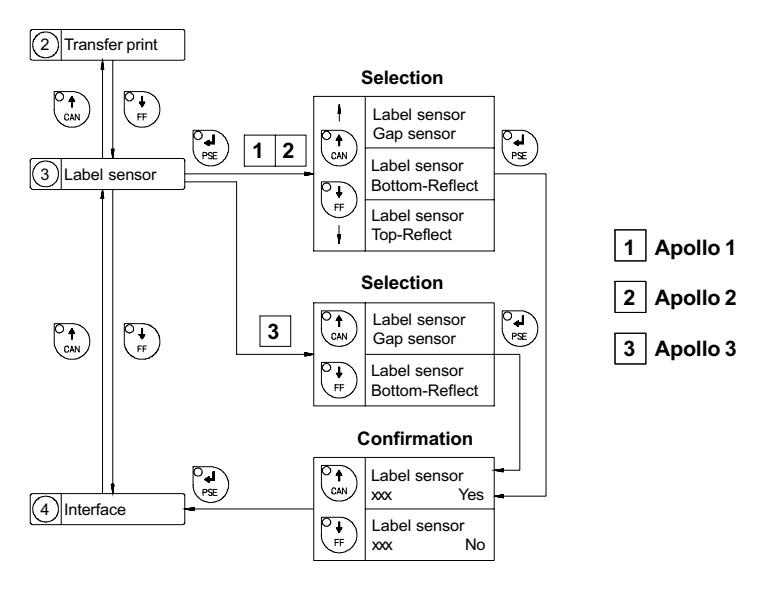

Default Setting : Gap sensor

Fig. 9 d Set "Label sensor" parameter

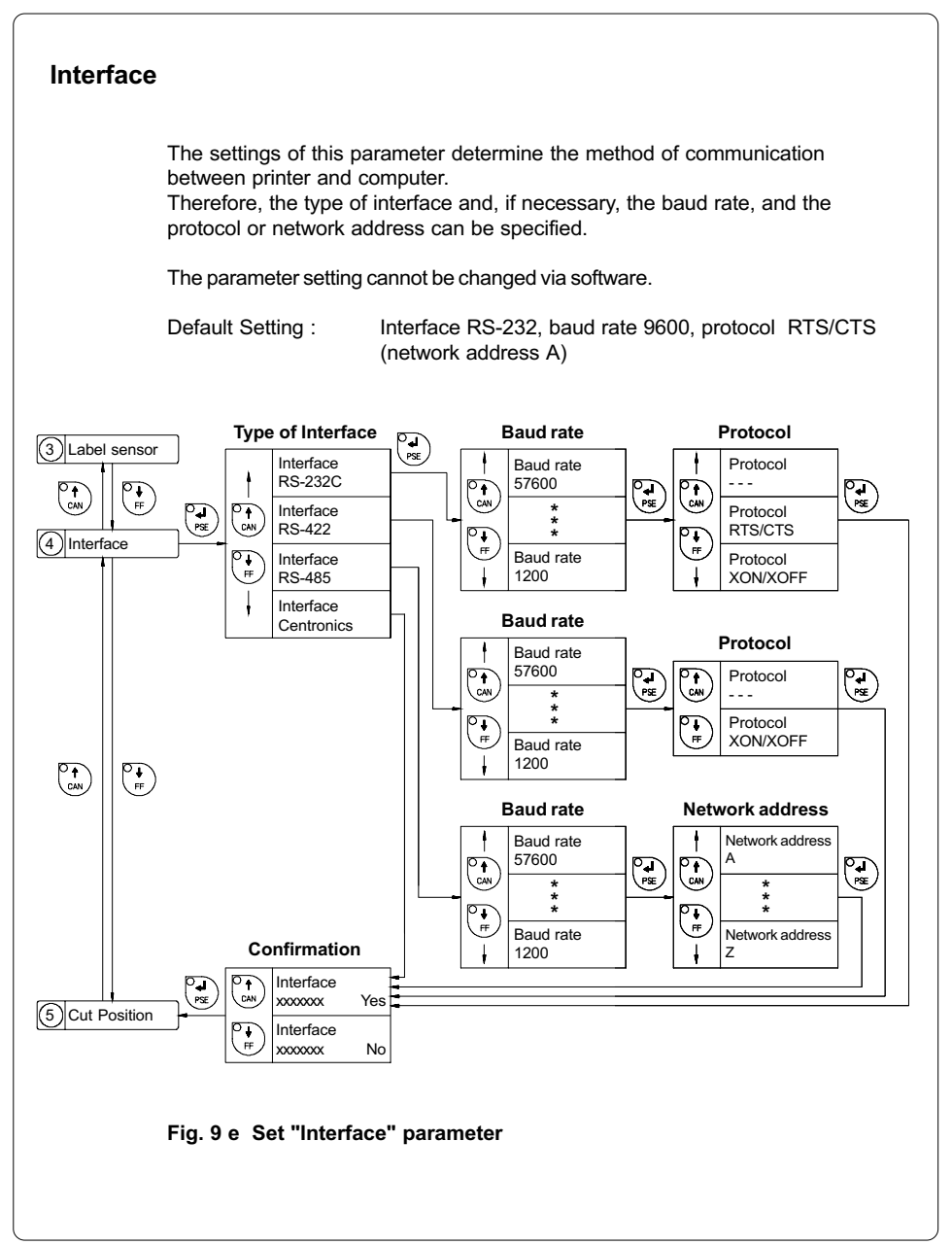

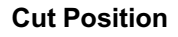

**FOR** 

Using the optional cutter, the "Cut position" parameter allows you to alter the distance between the cutting edge and the rear edge of the label. Normally, with the initial offset value of "0" the cutting edge is in the middle of the gap between two labels. Adjustments have to be carried out only once after a cutter has been installed. (range from -.33 to +.33 in or -8.4mm to +8.4mm) If the cut position value is positive, the media will be advanced before it is cut, that means there is a greater distance between the cutting edge and the rear edge of the label.

It is recommended that you carry out changes for single print jobs in the software. (e.g. if the cut is not wanted in the middle of the gap) The software provides a second value for individual adjustments.

You may also change this value using the software commands. Any front panel value and software command value are totaled together for printing.

The current field to be changed is flashing in the display.

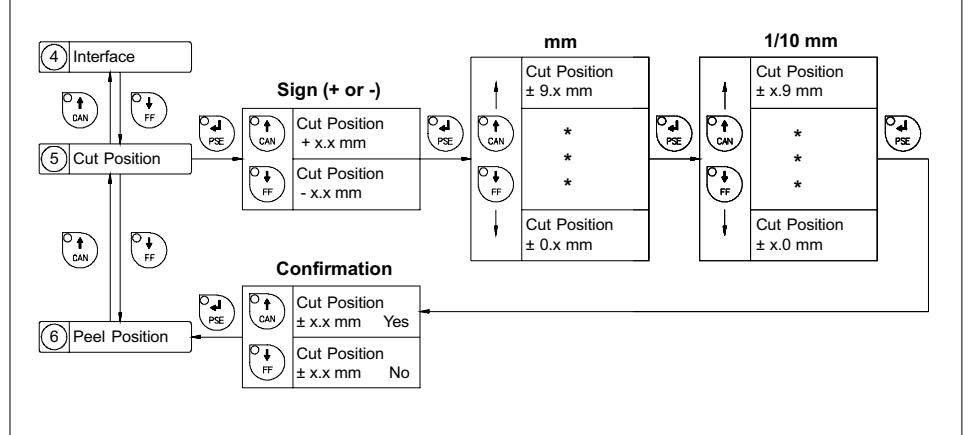

Fig. 9 f Set "Cut Position" parameter

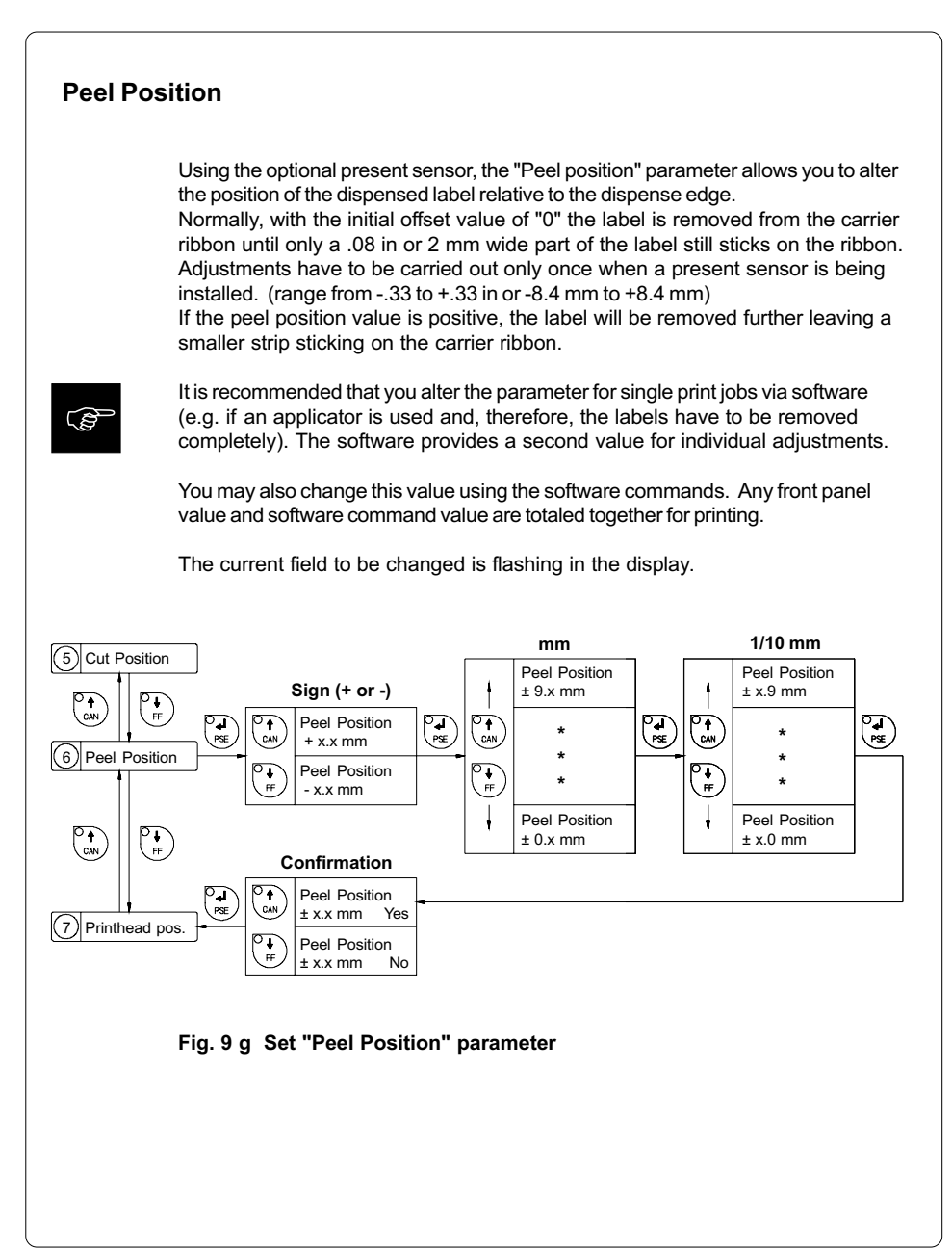

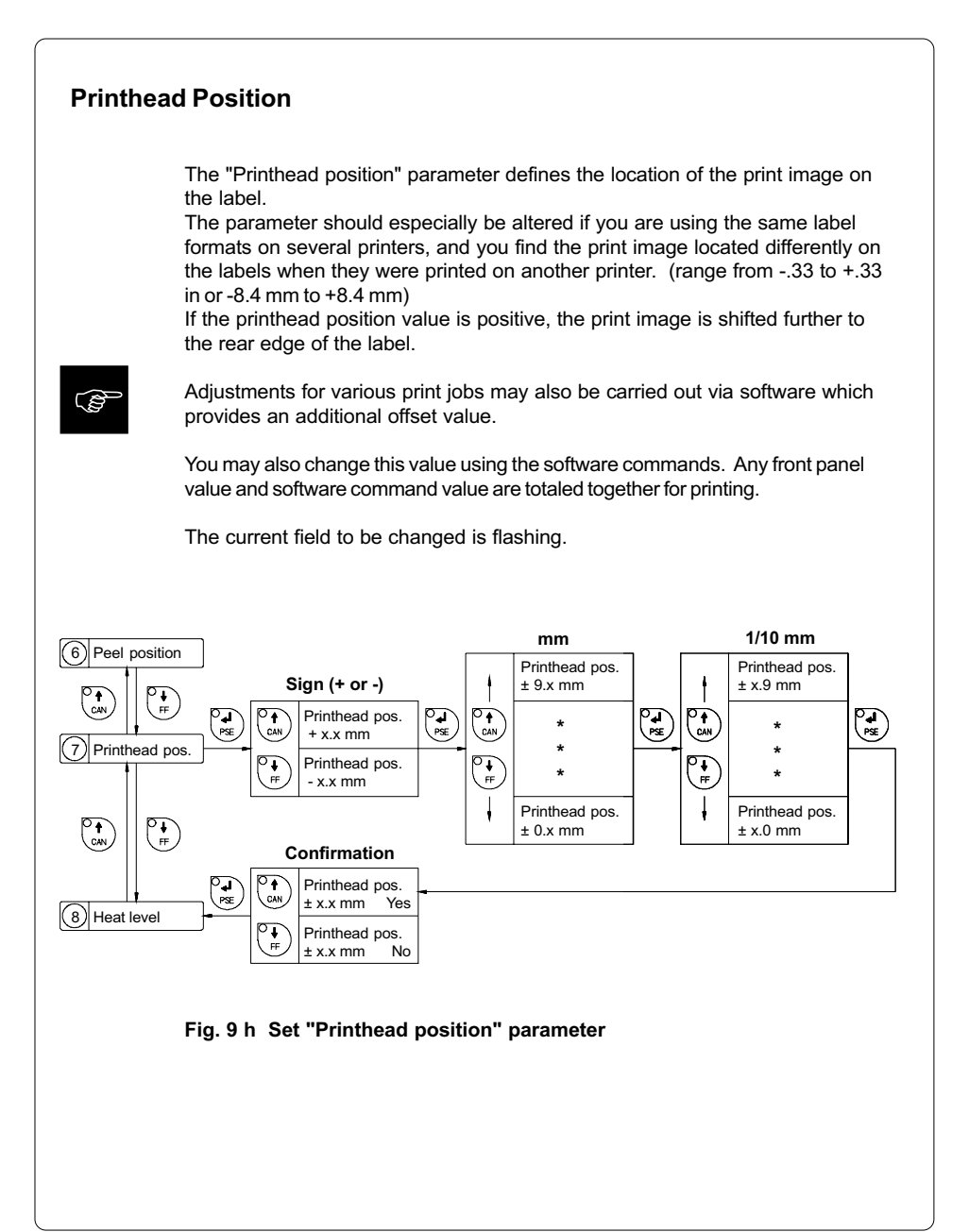

58 cab - Produkttechnik GmbH / Tharo Systems, Inc.

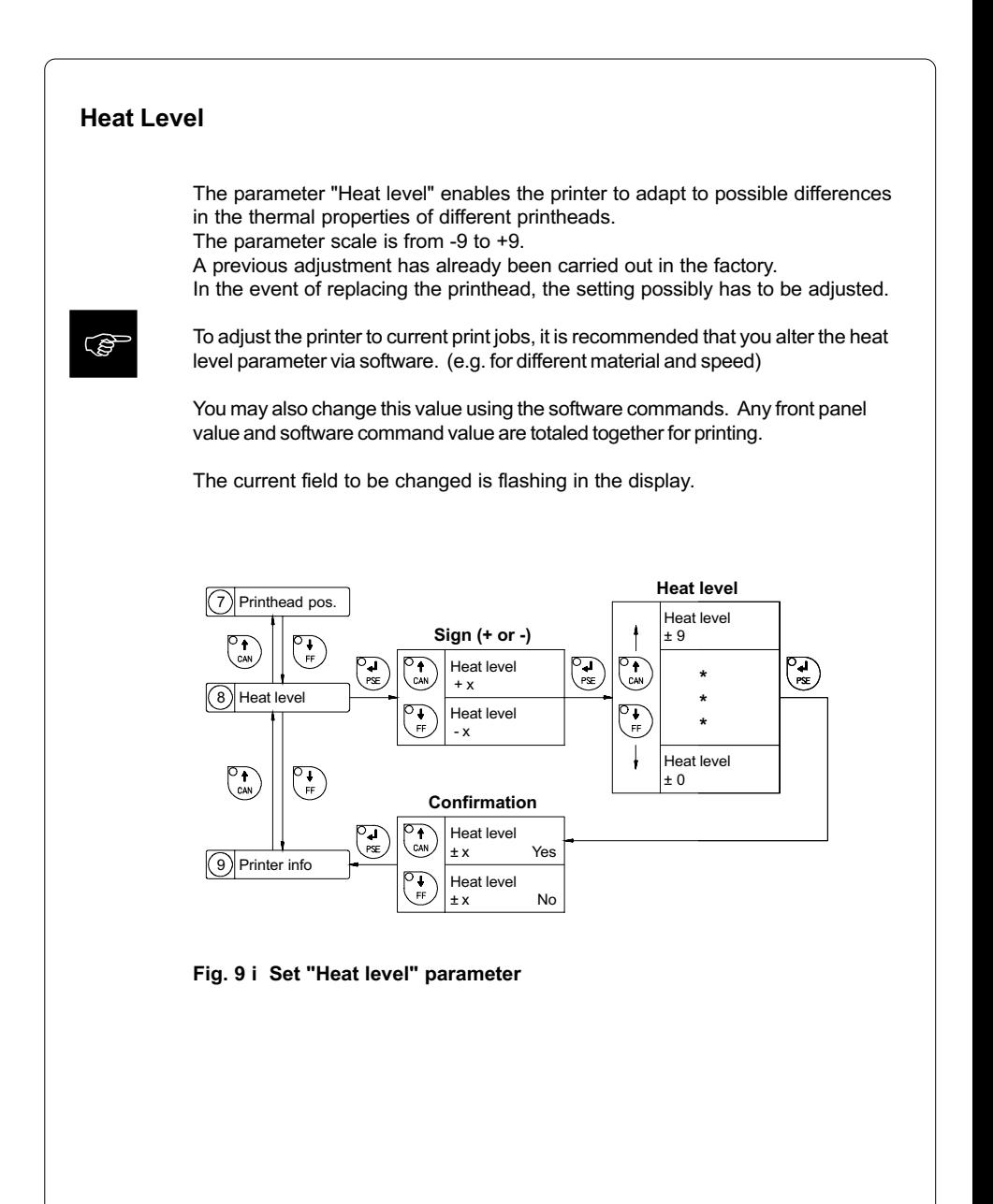

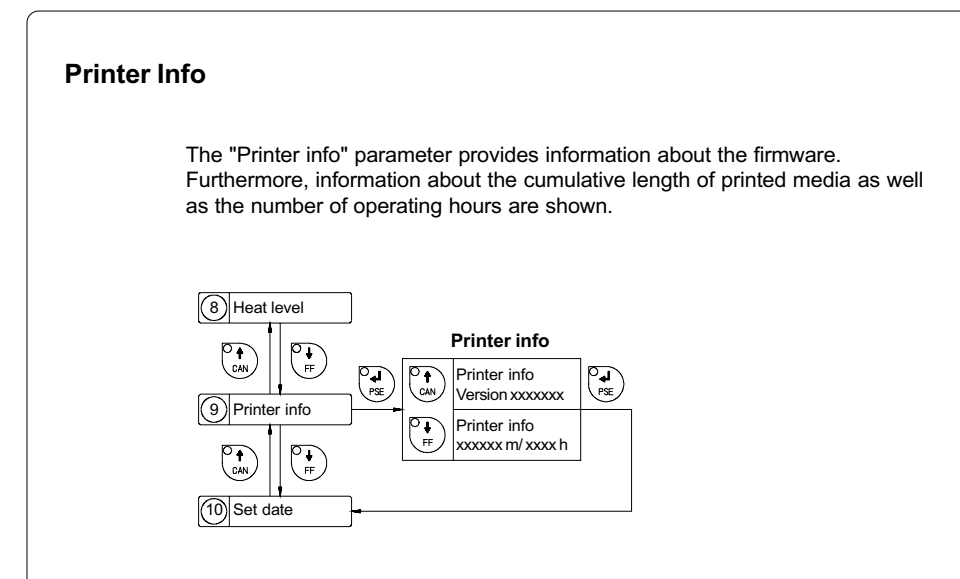

Fig. 9 k Printer info display

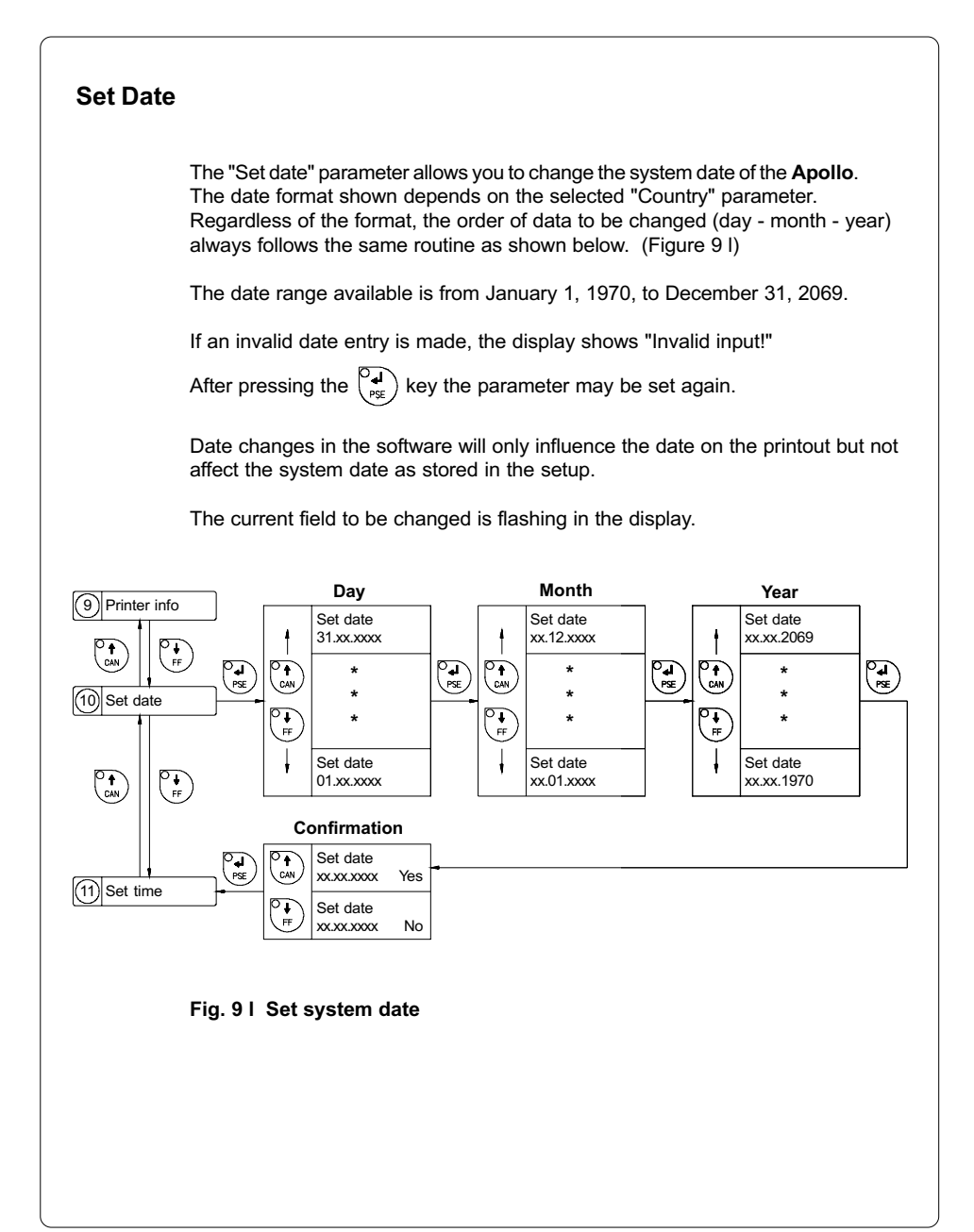

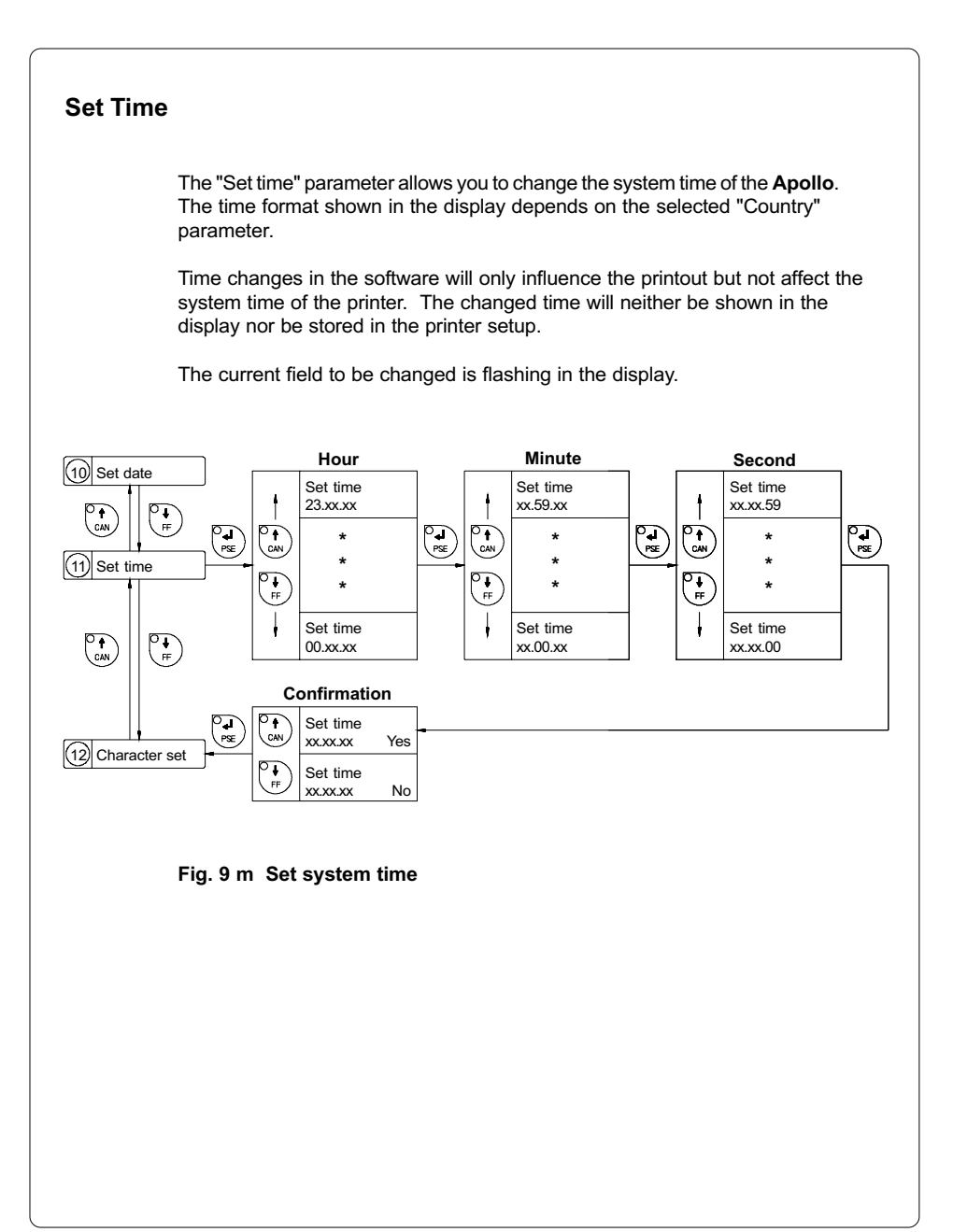

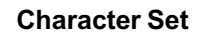

Before starting to operate the Apollo, the "Character set" of the printer should be adapted to the character set of the computer.

Adjustment via software is not possible, however, for characters which are not included in the selected fonts the Unicode character table can be used.

The character set tables are included in Appendix A.

Default Setting : Windows 1252

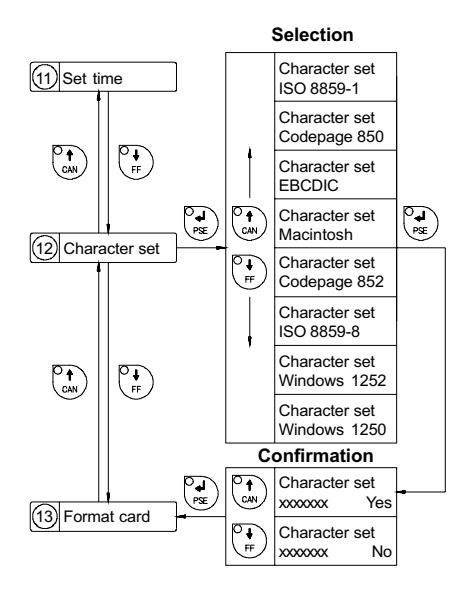

Fig. 9 n Set "Character set" parameter

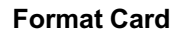

The "Format card" facility may be used to delete all stored data from a memory card, for instance PC card, PCMCIA card, etc. (optional) The delete process will format the card. Therefore, this option may also be used to prepare new memory cards for operation.

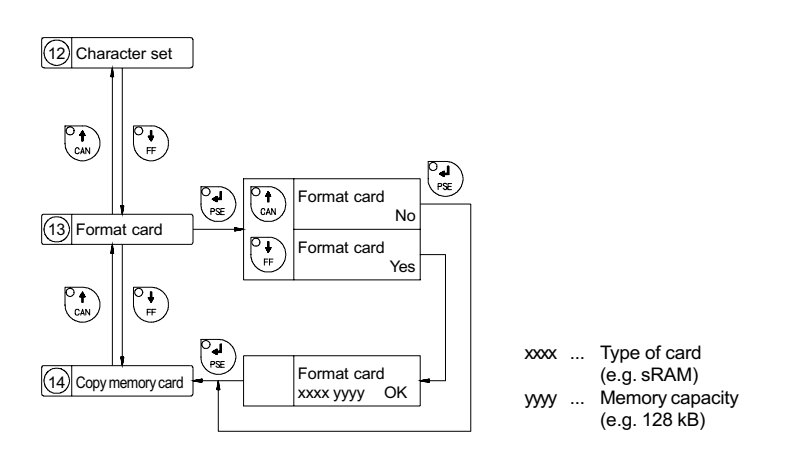

#### Fig. 9 o Delete/Format a memory card

If the procedure has been started without having a card installed the display will show "No card".

Pressing the  $\left(\begin{matrix} \nabla \cdot \cdot \\ \nabla \cdot \cdot \cdot \cdot \n\end{matrix}\right)$  key will skip to the following parameter.

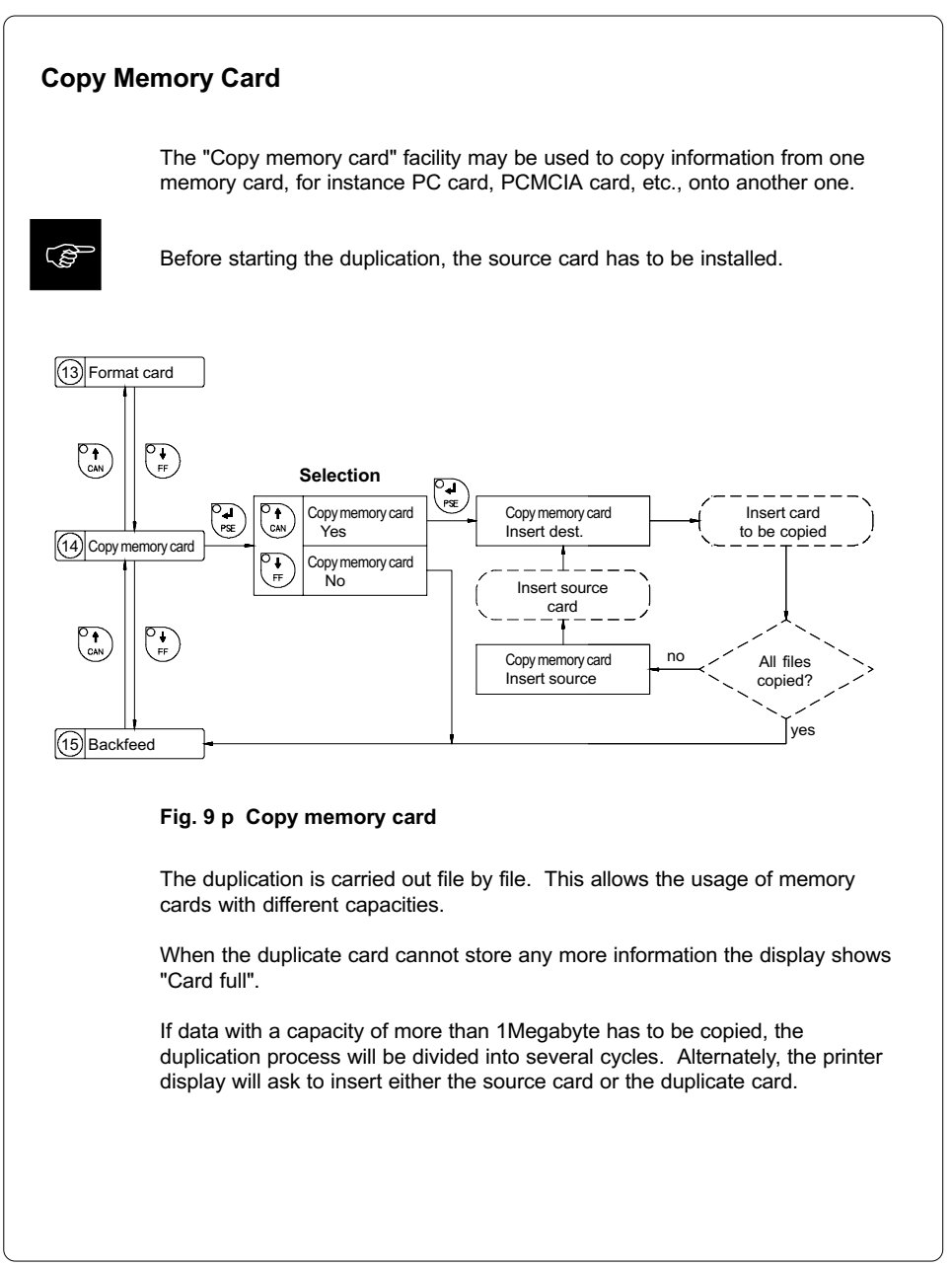

#### cab - Produkttechnik GmbH / Tharo Systems, Inc. 65

## **Backfeed**

In the cut and dispense mode, the material will be stopped in a position where the front edge of the following label has already been forwarded over the print line. The Apollo will carry out a backfeed of the label material from its cut/ dispense position to the print line. Thus, the next label can be printed all at once. The backfeed will be performed independent of the label design if the parameter is set on "always". If the setting is on "smart", the backfeed will only be performed if the front label is in its cut/ dispense position and the **Apollo** has not vet received all of the data for printing the following label. Otherwise, the print of the second label will be started, but only completed after the first one has been picked up. Smart backfeed can cause flaws in the printed image.

Besides, Apollo 1 offers to select from two backfeed modes, either "head lift-off" or "head down". By selecting Head lift-off the printhead is raised with each backfeed of material. This prevents smudging of the label material by the ribbon. If the printhead is turned down the accuracy of positioning is more precise.

Default Setting : head lift-off (Apollo 1), smart

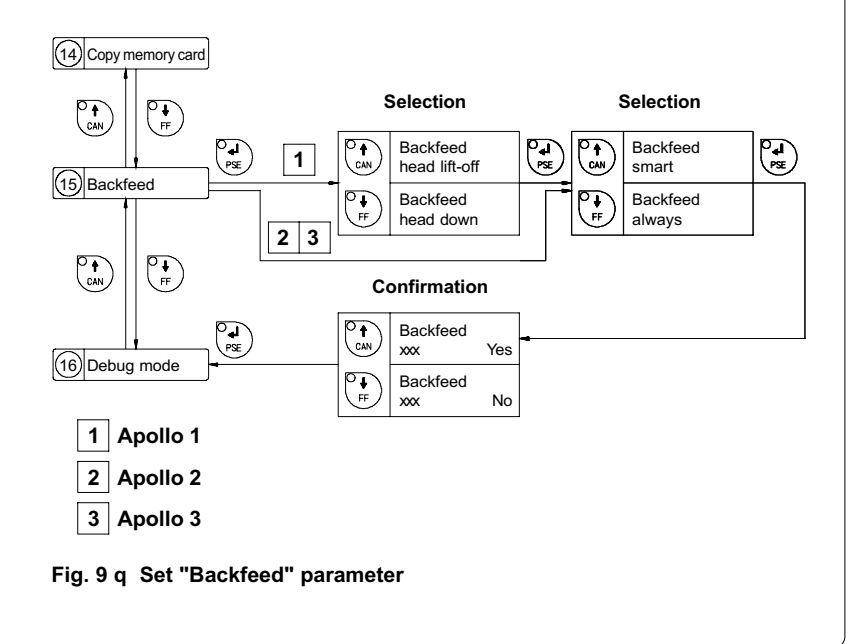

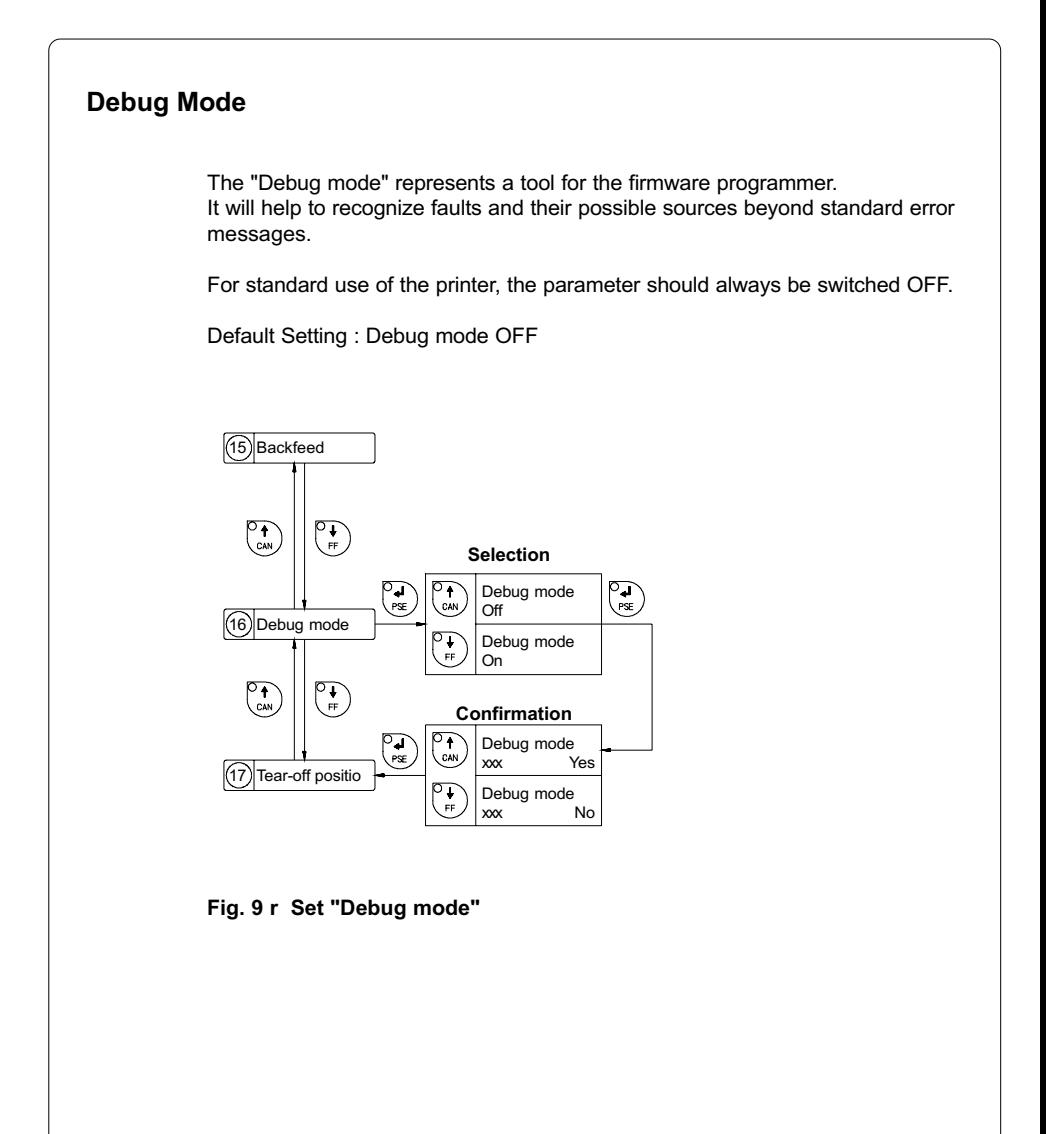

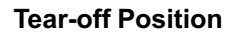

If the "Tear-off position" is active, an additional feed forwards will take place after completion of the print job. This makes it possible to cut off the last label at the tear-off plate. After starting a new print job, first the label material will be fed back until the front edge of the first label is located at the print line. If the parameter is OFF, the label dispense stops immediately after the last label has completely passed the print line.

Default Setting : Tear-off position OFF

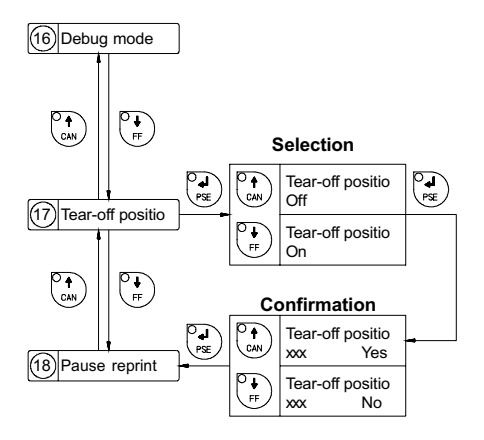

Fig. 9 s Set "Tear-off position" parameter

cab - Produkttechnik GmbH / Tharo Systems, Inc. 69

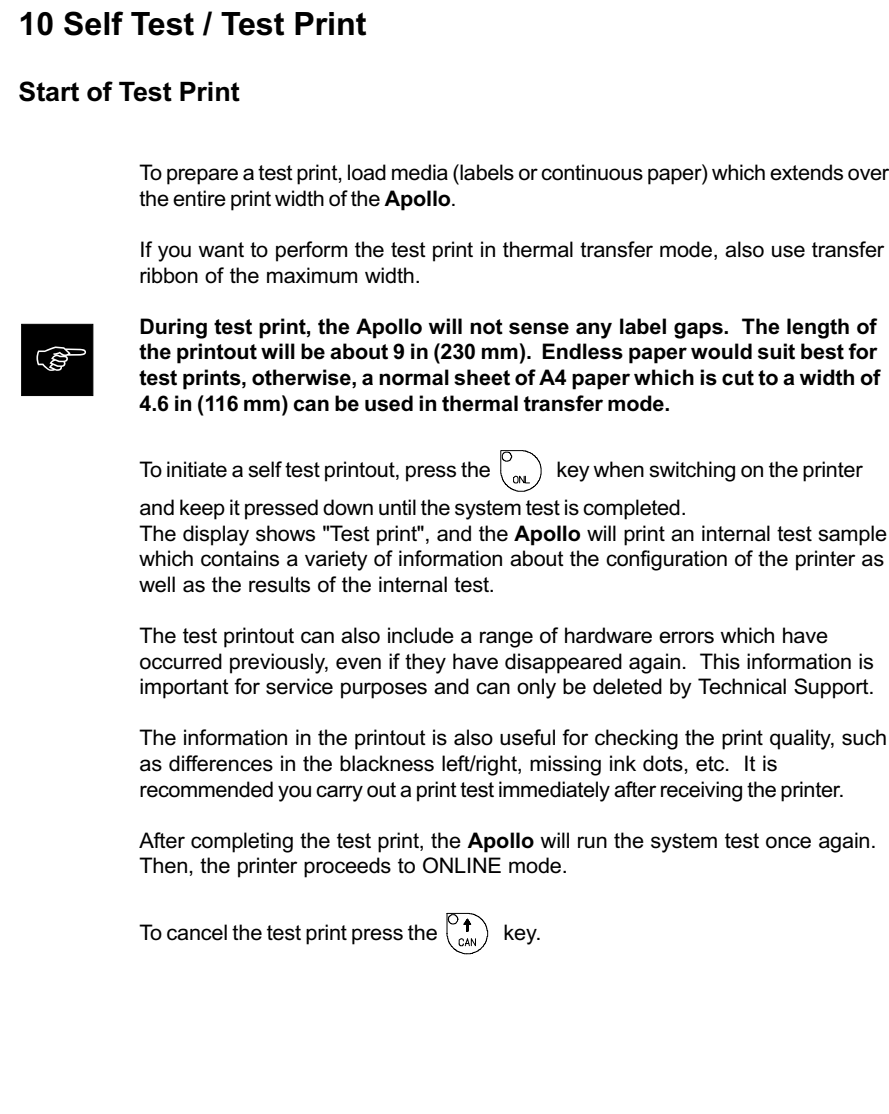

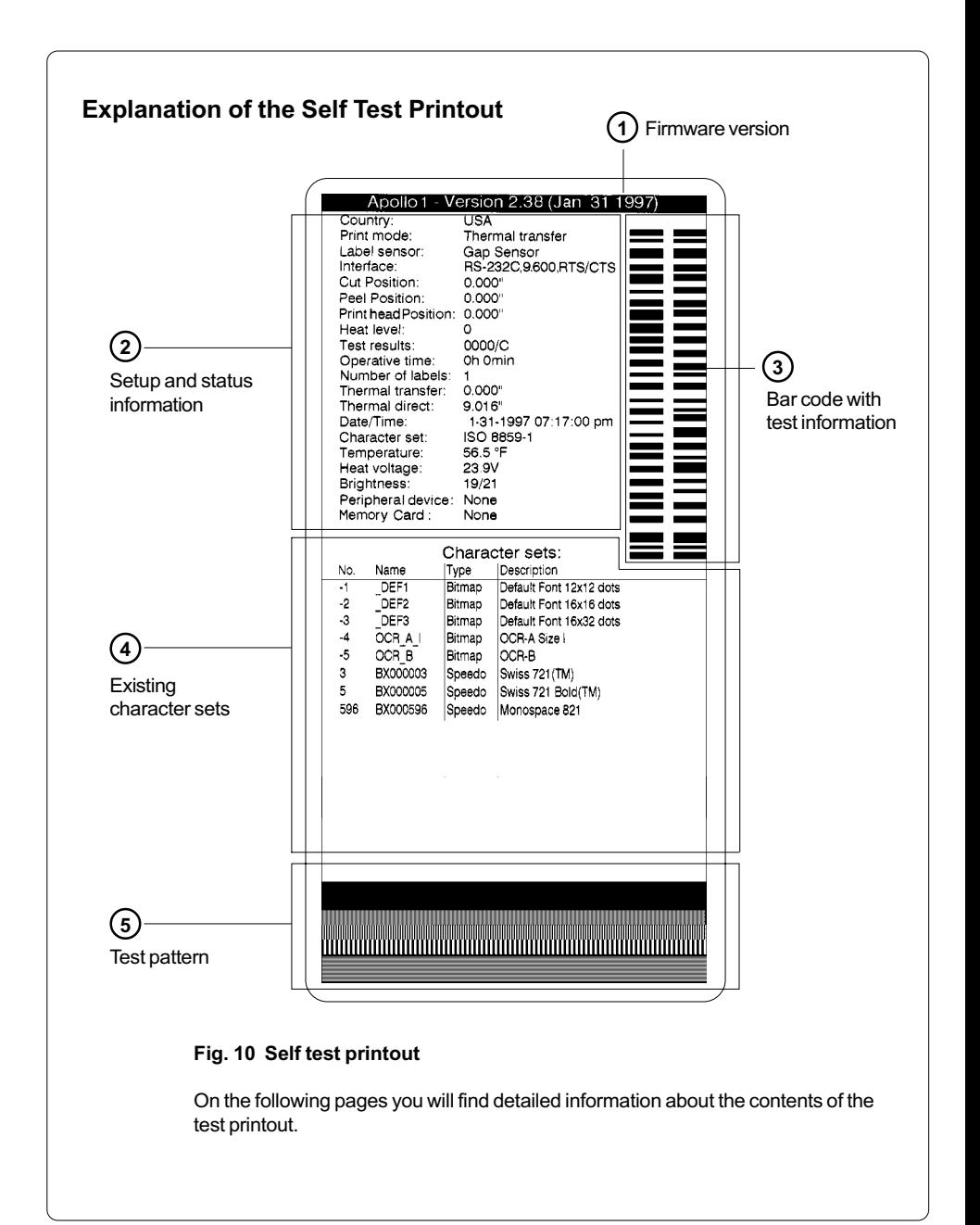

## 1 Firmware Version

Type of device, part number, and date of the firmware version.

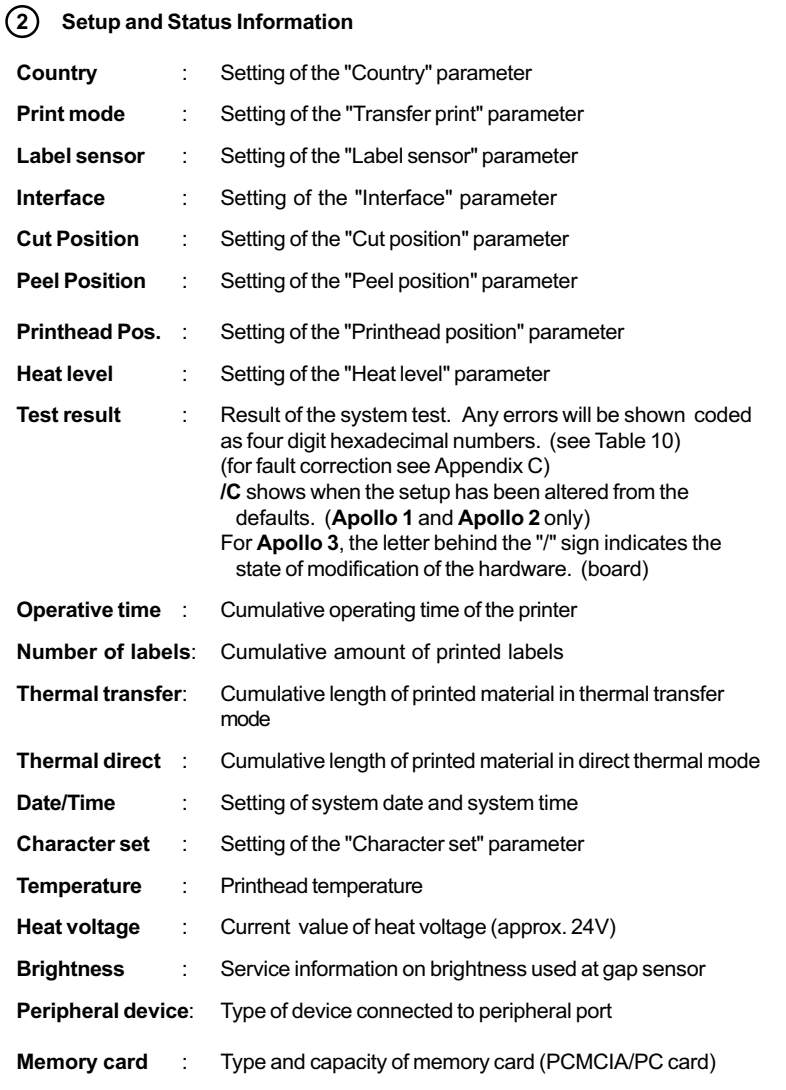
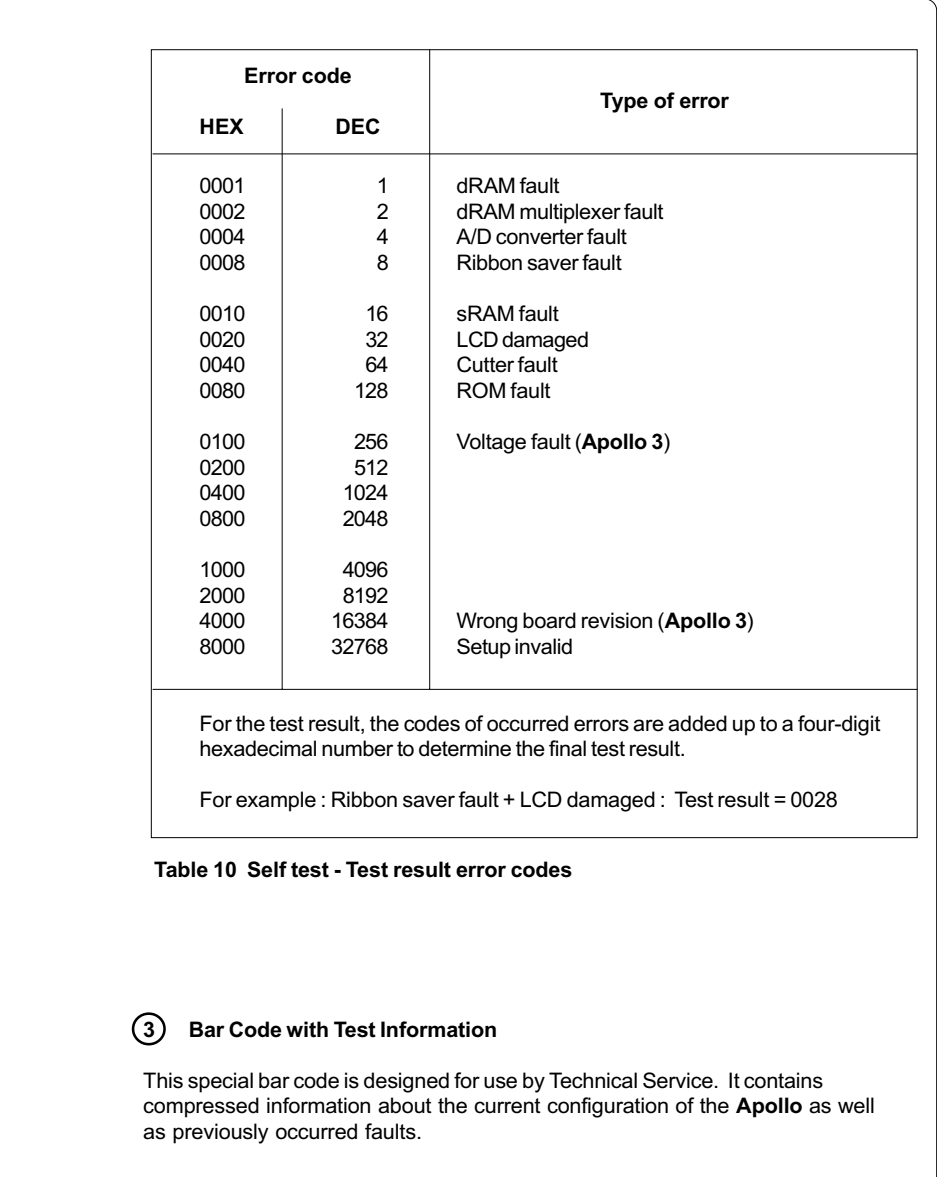

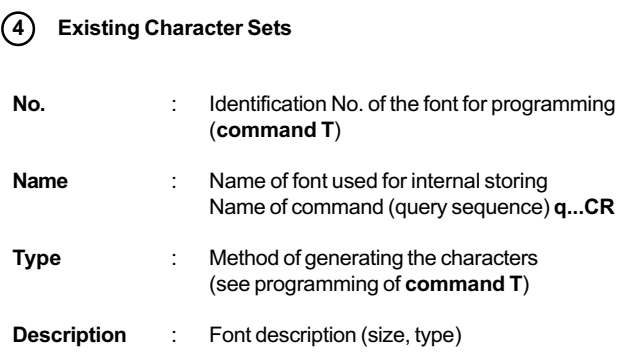

5 Test Pattern

The test pattern field contains seven areas with different stroke patterns. With these patterns a range of print faults can be analyzed. The printout shows errors such as varying print intensity which indicates the printhead being misadjusted or dirty, or missing ink dots causing vertical white lines.

# 11 Printer Info Display

## Viewing the Printer Info Display

Apollo offers a convenient option for retrieving and viewing information about the printer configuration and occurred hardware problems without using setup mode or test print mode.

After switching on, or completing the system test or print jobs, the printer is in

ONLINE mode. Pressing the  $\begin{bmatrix} \circ \ \circ \end{bmatrix}$  key will switch into OFFLINE mode where the

display shows the status information on five different pages which are accessible

by repeatedly pressing the  $\left(\begin{matrix} \nabla \cdot \mathbf{I} \\
\mathbf{P}_{\text{ext}}\n\end{matrix}\right)$  key.

The printer info display can be exited by pressing the  $\begin{bmatrix} \circ \\ \circ \circ \end{bmatrix}$  key. (back into ONLINE mode)

## Definition of the Printer Info Display

Printer info 1: RS 232 / RTS/CTS

Fig. 11 a Printer info display 1

On the first page, the selected interface (RS-232, RS-422, RS-485, Centronics) and, in case of a serial interface, the handshake or protocol (RTS/ CTS or - - - ) will be shown.

Printer info 2: 9.600

#### Fig. 11 b Printer info display 2

The second page contains information about the fixed baud rate of the serial interface. When the parallel interface has been selected (Centronics), the second page of the display is not applicable and shows three dashes.

Printer info 3: 2.38 / Jan 31 97

#### Fig. 11 c Printer info display 3

On the third page, the version and the date of the firmware are shown. The example as shown in Figure 11c represents the firmware version No. 2.38 as at January 31, 1997.

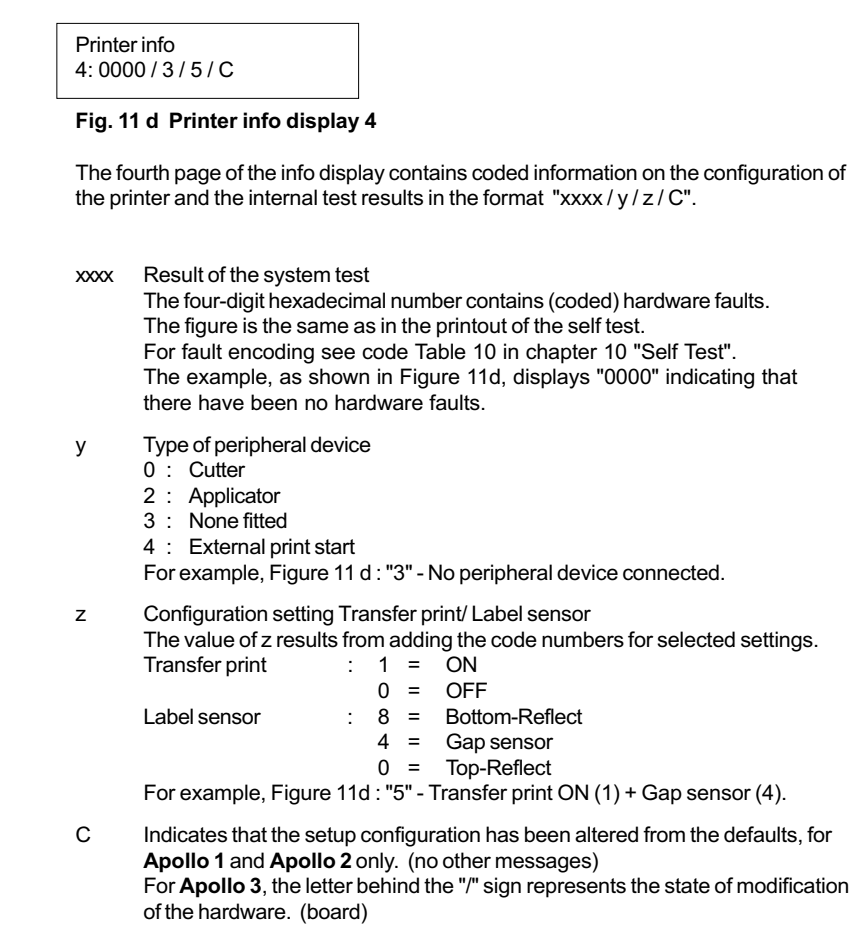

Printer info 5: ISO 8859-1

## Fig. 11 e Printer info display 5

The last of the info pages shows the name of the character set as selected in setup.

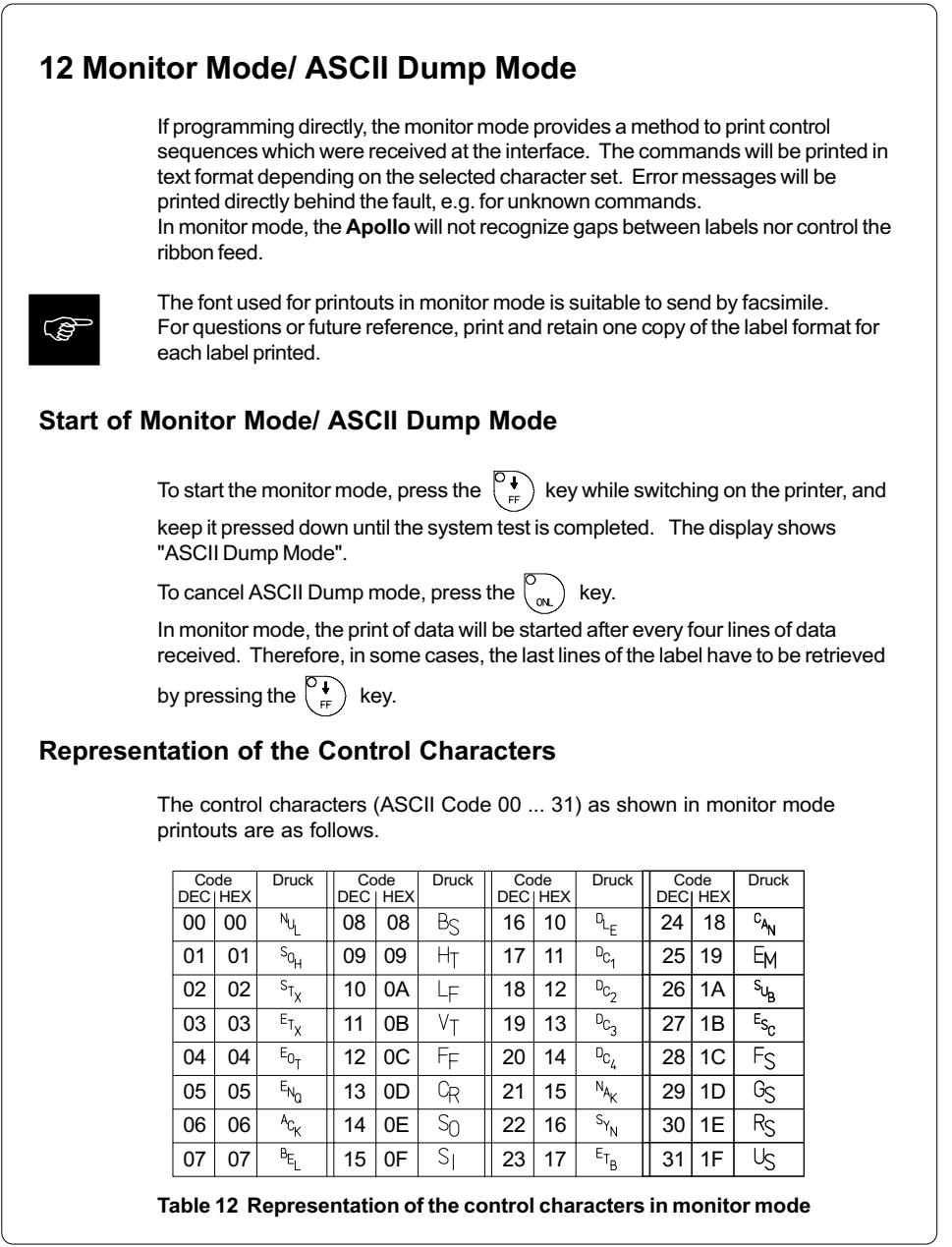

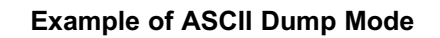

The following figures show the "normal" appearance of a printed label, and the appearance of the same label when its commands are printed in ASCII Dump mode.

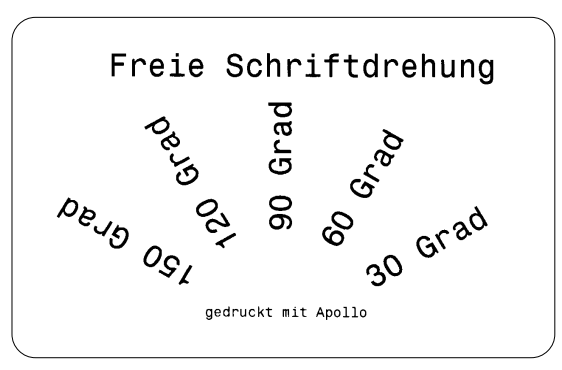

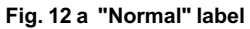

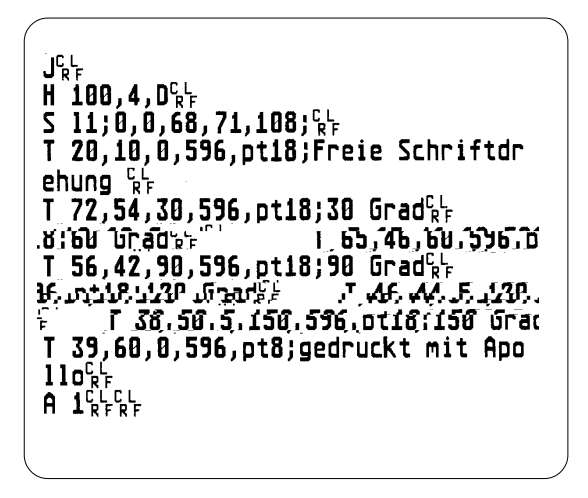

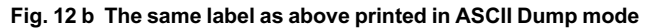

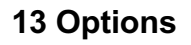

## External Rewinder

To handle large print jobs, an external rewinder is available which allows you to rewind complete rolls of label material. The maximum size of the media supply roll is 8 in (200 mm) with a core diameter of 3 in (75 mm), or a roll of 7.5 in (190 mm) with a core of 1.5 in (40 mm).

The external rewinder is mechanically connectable to the Apollo by an adapter plate. The rewinder requires a separate power outlet for its operation.

#### Delivery Contents

The rewinder is packed separately from the printer.

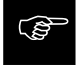

Please keep the original packaging in case the rewinder must be returned !

The following components are included in the package :

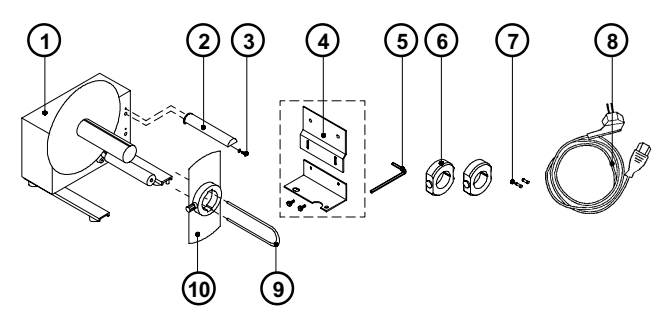

#### Fig. 13 a Package contents of the external rewinder

- 1 Rewinder
- 2 Guide bar
- 3 Cylinder screw M5x10 incl. washer A5.3
- 4 Printer adapter (upper adapter plate, lower adapter plate, 2 knurled screws M4x6)
- 5 Hexagonal wrench (.16 in or 4 mm)
- 6 2 Rewind axle adapters, with a diameter of 3 in or 75 mm
- 7 2 x 1A Fuses (for use at 115V)
- 8 Power cable
- 9 Clamp
- 10 Flange

#### Safety Instructions

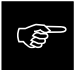

The printer must be powered OFF before mounting the rewinder. During operation, the rotating axle is openly accessible ! Therefore, keep long hair, loose clothes, and jewelry away from the moving parts ! Before connecting the rewinder to the power supply, make sure the voltage selected on the power module corresponds with the supply voltage !

#### Mounting the Printer Adapter

In order to operate the external rewinder, an adapter unit has to be mounted on to the Apollo.

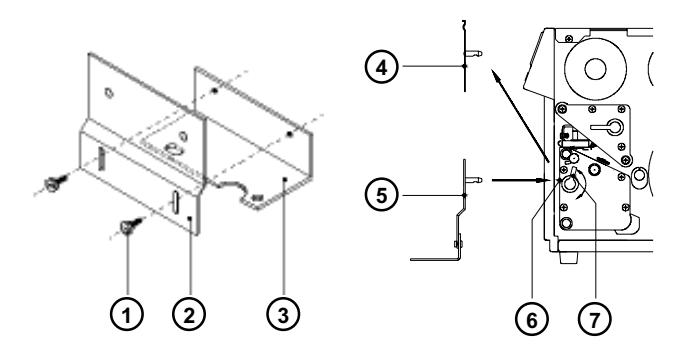

#### Fig. 13 b Mounting the printer adapter

- 1. Attach upper adapter plate (2) to the lower adapter plate (3) using the knurled screws (1). Put the screws through the circular holes in the upper adapter plate.
- 2. Rotate the accessory lock/release lever (7) counter-clockwise until it stops.
- 3. Remove the tear-off plate (4) from its mountings (6).
- 4. Insert the printer adapter plate (5) into the mountings (6).
- 5. Turn the lock/release lever (7) clockwise until it stops.
- 6. Adjust the lower adapter plate (3) vertically until only a space of about .08 in or 2 mm is left between the adapter plate and the standing area.
- 7. Tighten the screws (1).

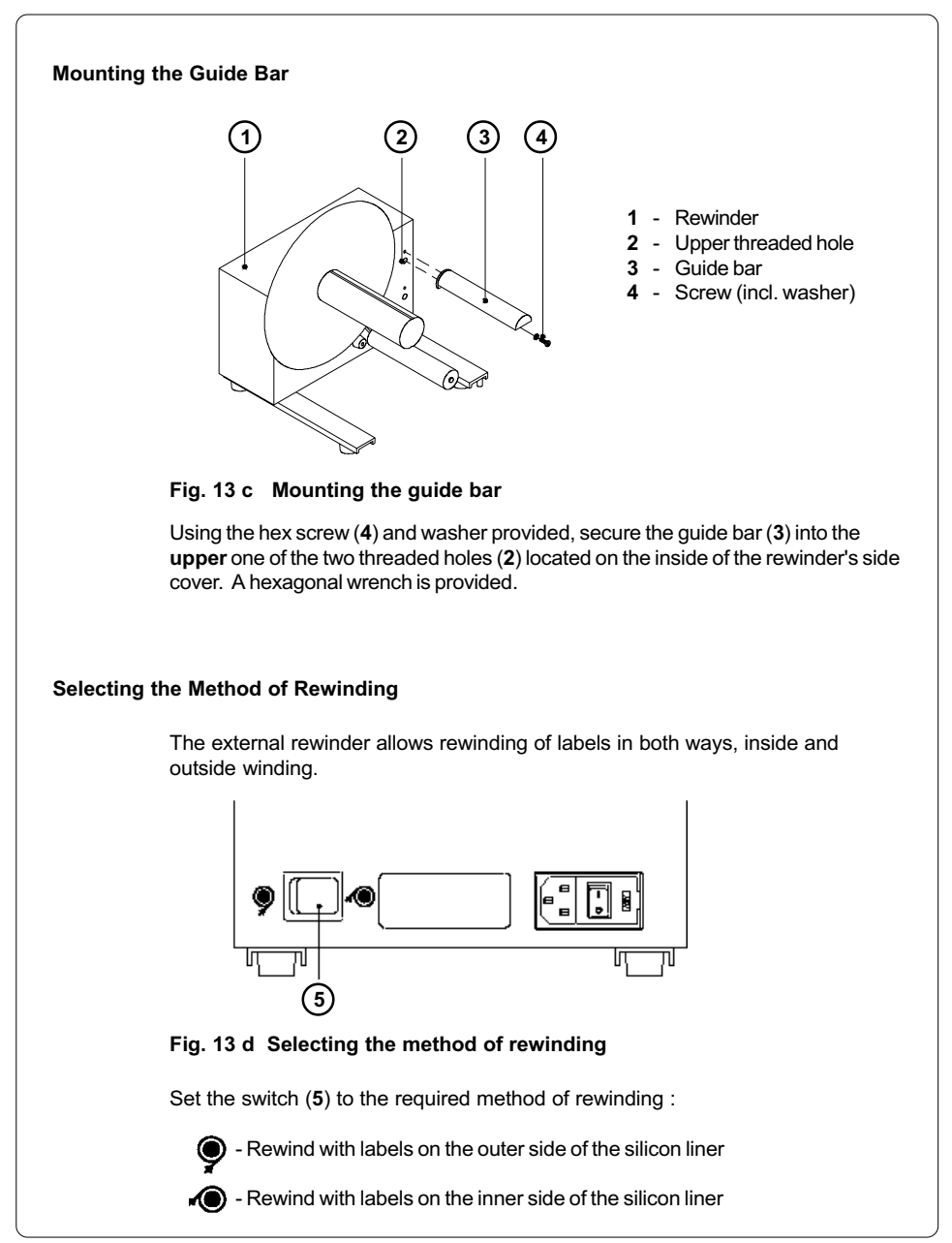

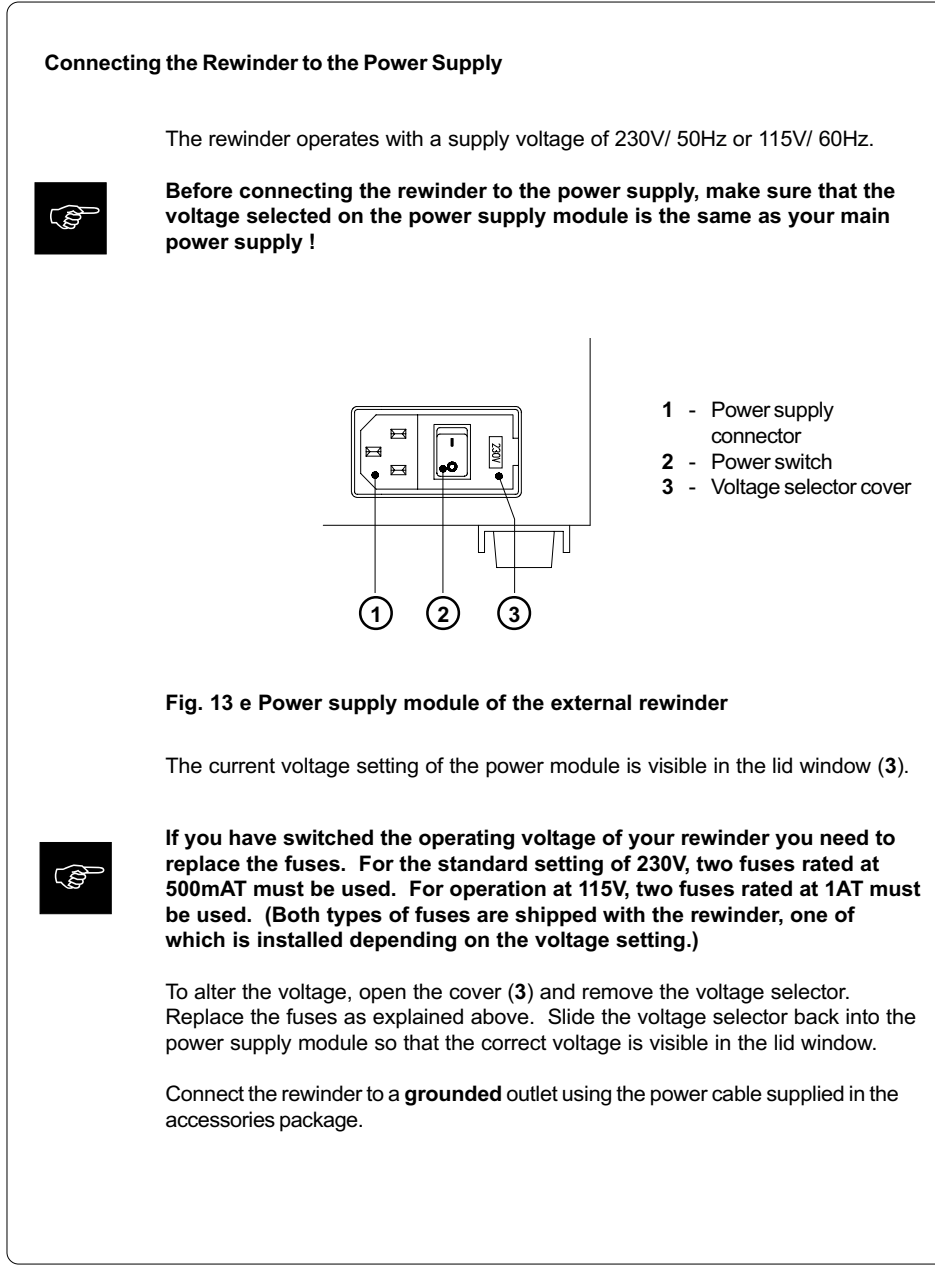

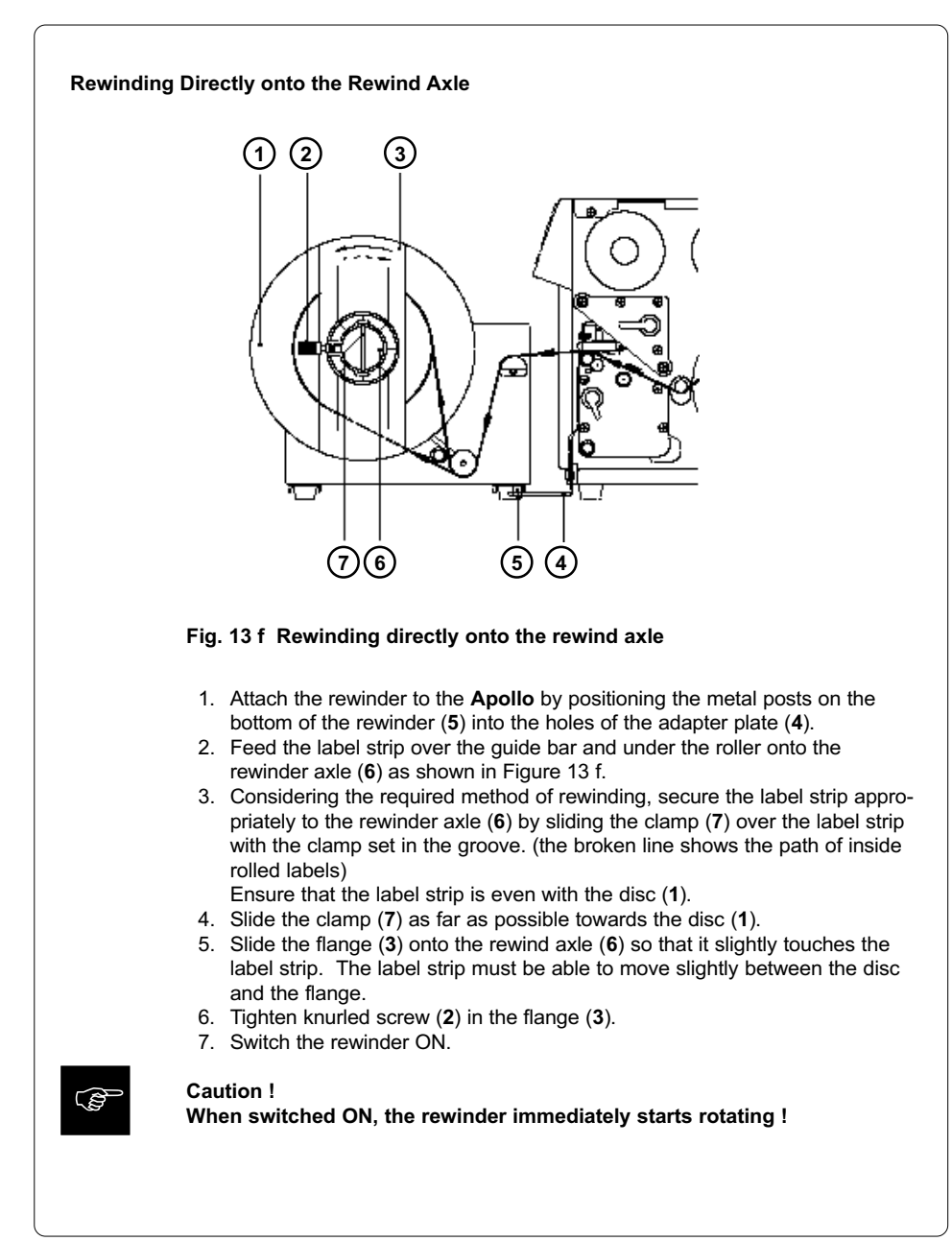

#### Rewinding on to 3 in (75 mm) Cardboard Rolls

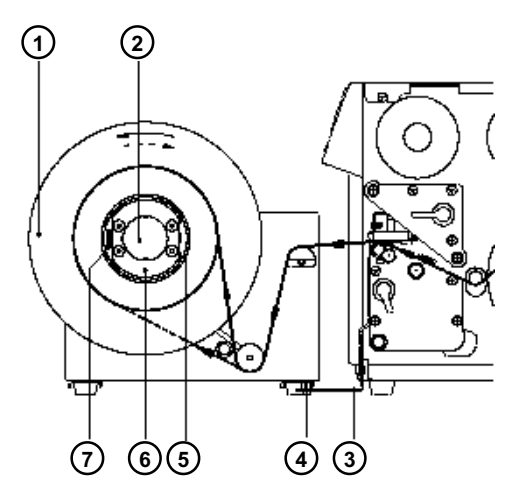

#### Fig. 13 g Rewinding onto 3 in (75 mm) cardboard cores (view without flange)

- 1. Use a cardboard roll (5) which is about .04 in (1 mm) wider than the label strip.
- 2. Attach the rewinder to the **Apollo** by positioning the metal posts on the bottom of the rewinder (4) into the holes of the adapter plate (3).
- 3. Mount the first axle adapter  $(6)$  onto the rewinder axle  $(2)$  and slide it up to the disc (1). Tighten knurled screw (7).
- 4. Mount the second adapter onto the rewinder axle (2). Slide it towards the first adapter until the clearance between the edge of the adapter and the disc (1) is a little less than the width of the cardboard roll (5). Tighten knurled screw (7).
- 5. Slide the cardboard roll (5) over the two adapters (6) until it is touching the disc  $(1).$
- 6. Feed the label strip over the guide bar and under the roller as shown in Figure 13 g up to the cardboard roll (5).
- 7. Using adhesive tape or a label, affix the end of the label strip to the cardboard roll (5). (the broken line shows the path of inside rolled labels)
- 8. Slide flange onto the rewind axle (2) until it stops at the cardboard. Tighten knurled screw.
- 9. Switch the rewinder ON.

#### Caution !

When switched ON, the rewinder immediately begins rotating !

**F** 

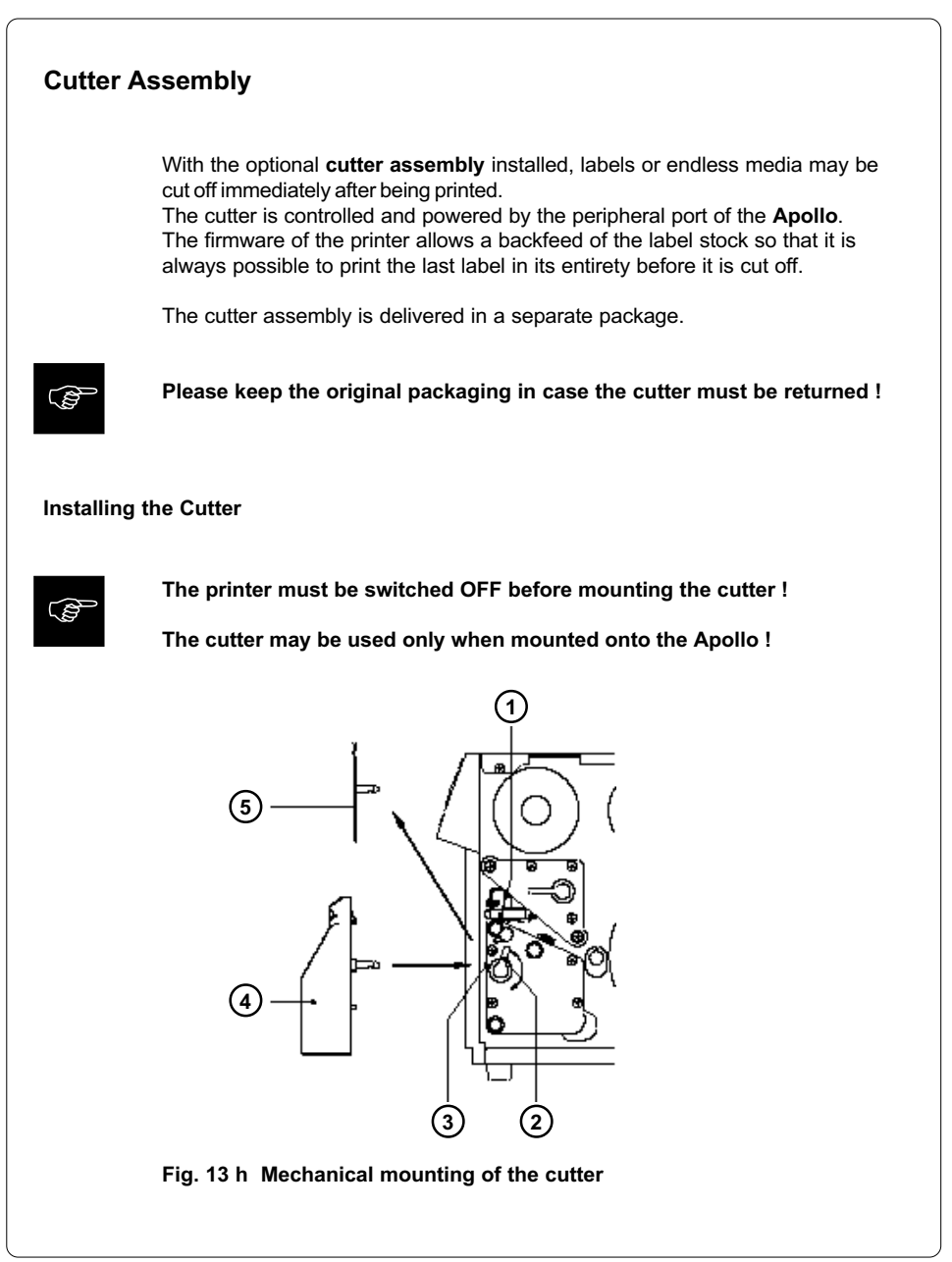

The Apollo is delivered with the tear-off plate (5) installed. Before mounting the cutter, the tear-off plate has to be removed :

- 1. Switch the printer OFF.
- 2. Feed the label stock into the Apollo in such a way that the leading edge of the first label is protruding slightly beyond the printhead (1).
- 3. Turn the printhead lever (2) counter-clockwise until it stops.
- 4. Remove the tear-off plate (5) from the guide holes (3).
- 5. Slide the cutter (4) into the guide holes (3) .
- 6. Turn the lever (2) clockwise until it stops.

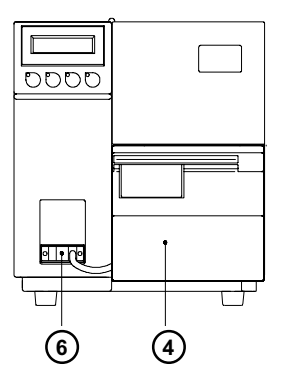

#### Fig. 13 i Electrical connection of the cutter

- 7. Connect the cutter cable (6) to the 15 pin peripheral port on the front of the Apollo.
- 8. Switch the printer ON. The cutter will perform a synchronized cutting cycle.
- 9. Press the  $\begin{pmatrix} 0 & b \\ c & d \end{pmatrix}$  key. The printer will feed one unprinted label forwards which will be cut off by the cutter. The label stock feed is now synchronized for the start of the printing process.

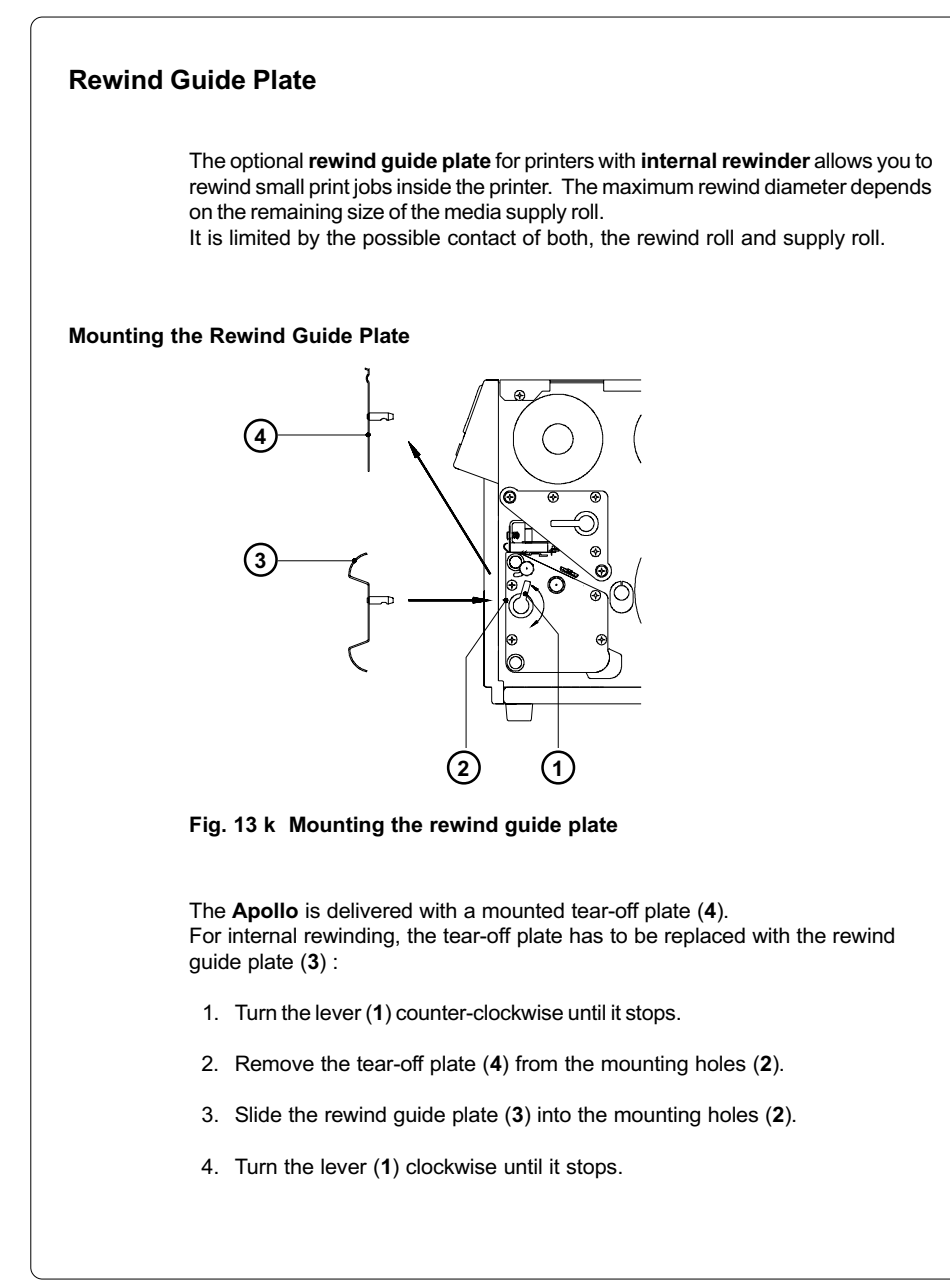

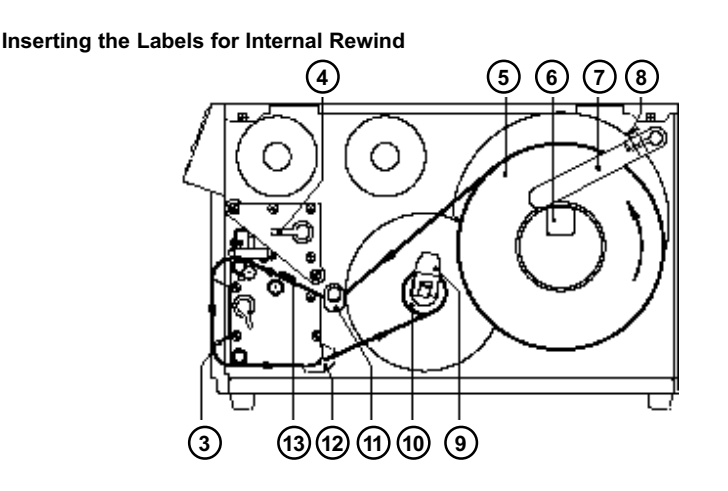

Fig. 13 l Inserting the labels

- 1. Lift printhead by turning the lever (4) clockwise until it stops.
- 2. Loosen knurled screw (8), then swing the media retainer (7) upwards.
- 3. Place the media roll (5) onto the media hub (6). Swing the media retainer (7) downwards to the media hub and inwards until it rests against the side of the roll. (roll will slightly be slowed down when unwound) Tighten knurled screw (8).
- 4. Slide the two media guides (11/12) outwards to their outermost position.
- 5. Unroll a length of stock from the media roll and feed along as shown in Figure 13 l.

It is particularly important to ensure that the media strip slides properly between the fittings of the adjustable photocell assembly (13).

- 6. Feed the media strip between the print roller and the thermal printhead, and then over the rewind guide plate (3) to the internal rewinder (10).
- 7. The internal media rewind hub (10) is fitted with an expanding axle that contains clamps for securing the media. When shipped, the locking lever (9) is set at an angle of 90° to the axle which, therefore, is locked. Release the axle by tipping the lever (9) into the direction of the axle. Slide the media strip from underneath the rewinder clamps to the disc. Again, tighten the axle. To tighten the media, rotate rewinder counter-clockwise.
- 8. Slide the media guides (11/12) towards the edge of the media strip.
- 9. Lock the printhead by turning the lever (4) counter-clockwise until it stops.

If you do not use the printer for an extended period of time, lift the printhead to avoid possible flattening of the print roller.

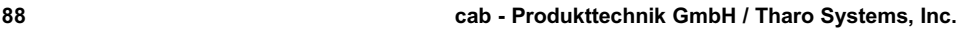

 $\mathbb{G}$ 

### Present Sensor

The optional present sensor in connection with printers with internal rewinder allows for on-demand label dispensing. That means, the labels are removed from the silicon liner immediately after printing, and then available in a dis-pense position ready for further processing.

The present sensor  $(2)$  consists of two components, the dispense edge  $(18)$ and the present sensor photocell (6). The presence of a label (19) in dispense position is observed by the photocell. Through its connection to the peripheral port of the Apollo, the signal pauses the print of the next label until the label in the dispense position is removed.

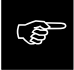

Note : When editing or creating labels in demand mode, make sure that the part of the label which lies directly underneath the photocell is only colored (black) to a maximum of 50%. Higher blackening/ density print may cause malfunctions of the sensor.

#### Mounting of the Present Sensor

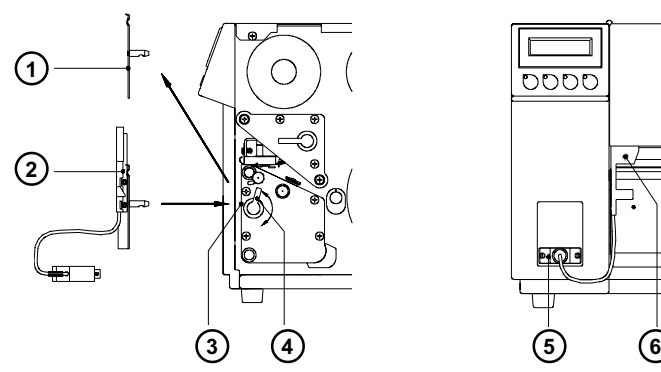

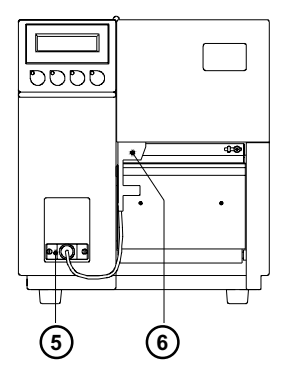

Fig. 13 m Mounting of the present sensor

The Apollo is generally shipped with the tear-off plate (1) mounted. When operating in dispense mode, the tear-off plate has to be replaced with the present sensor (2) :

- 1. Turn lever (4) counter-clockwise until it stops.
- 2. Remove the tear-off plate (1) from the mounting holes (3).
- 3. Slide the present sensor (2) into the mounting holes (3).
- 4. Turn lever (4) clockwise until it stops.
- 5. Connect the cable (5) of the present sensor (6) to the 15 pin peripheral port of the Apollo.

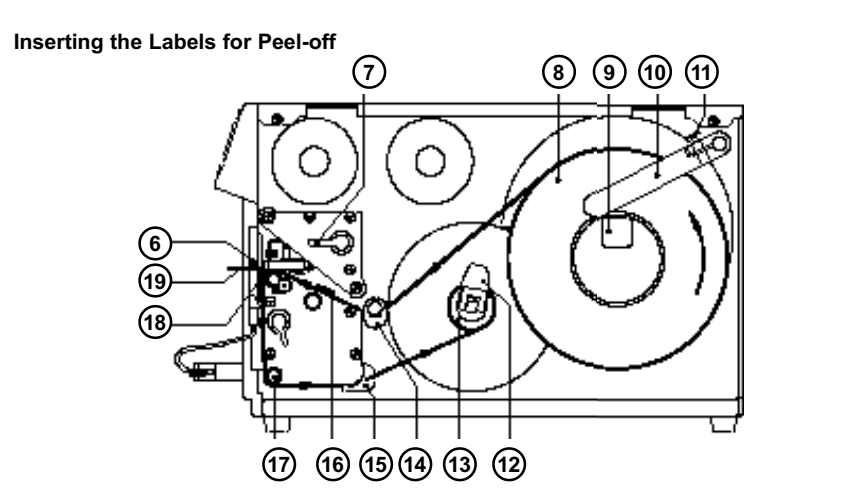

Fig. 13 n Inserting the labels for peel-off

- 1. Lift the printhead by turning the lever (7) clockwise until it stops.
- 2. Loosen the knurled screw (11) and swing media retainer (10) upwards.
- 3. Place the media roll (8) onto the media hub (9). Swing the media retainer (10) downwards and inwards until it rests against the side of the roll. Tighten the knurled screw (11).
- 4. Slide the two media guides (14/15) to their outermost position.
- 5. Unroll a length of media stock and feed it through the Apollo as shown in Figure 13 n. It is particularly important to ensure that the media strip slides properly between the adjustable fittings of the photocell assembly (16).
- 6. Feed the media strip between the print roller and the thermal printhead, and then over the dispense edge (18) up to the internal rewinder (13).
- 7. Turn the locking lever (12) of the internal rewinder towards the axle to release the expanding axle. Slide the media strip underneath the rewinder clamps up to the rewinder plate. Expand the axle by turning the lever (12) back to its original position. Rotate the rewinder counter-clockwise to tighten the media strip.
- 8. Slide the two media guides (14/15) against the edge of the media strip.
- 9. Lock the printhead by turning the lever (7) counter-clockwise until it stops.

If you do not use the printer for an extended period of time, lift the printhead to avoid possible flattening of the print roller.

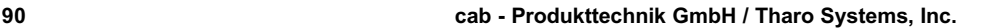

**FOR** 

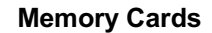

The printers of the **Apollo** series provide an option for using memory cards to permanently save graphics, fonts, complete label formats, or database information. Data transfer may be performed via interface. Alternatively, the printer is able to read from cards which has been written on in PC card drives of lap-tops or other computers, etc.

The Apollo is able to read from PCMCIA version 2.1 compatible sRAM cards or Flash-EPROM cards. The maximum memory capacity for Apollo 1/2 is 4 MegaByte, and for **Apollo 3** 16 MegaByte.

Preparing the Memory Card

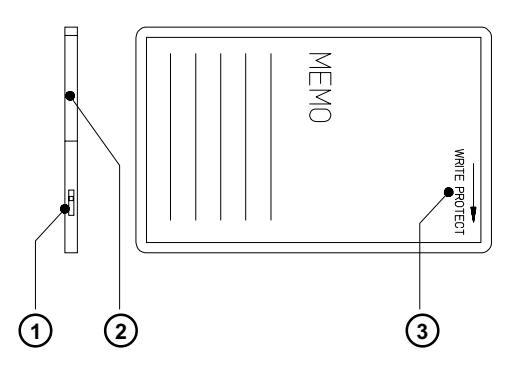

Fig. 13 o Write protection/ Inserting the battery

The write protection of the card may be activated or deactivated by shifting the switch (1) located at the front side of the card. The interpretation of the setting may be read from an imprint (3) on the back of the card.

If you want to format the card or write on it, switch off the write protection.

In case the battery has to be replaced, it is usually found in a slot (2) above the switch (1).

For replacing or inserting the battery in sRAM cards refer to the instructions of the manufacturer.

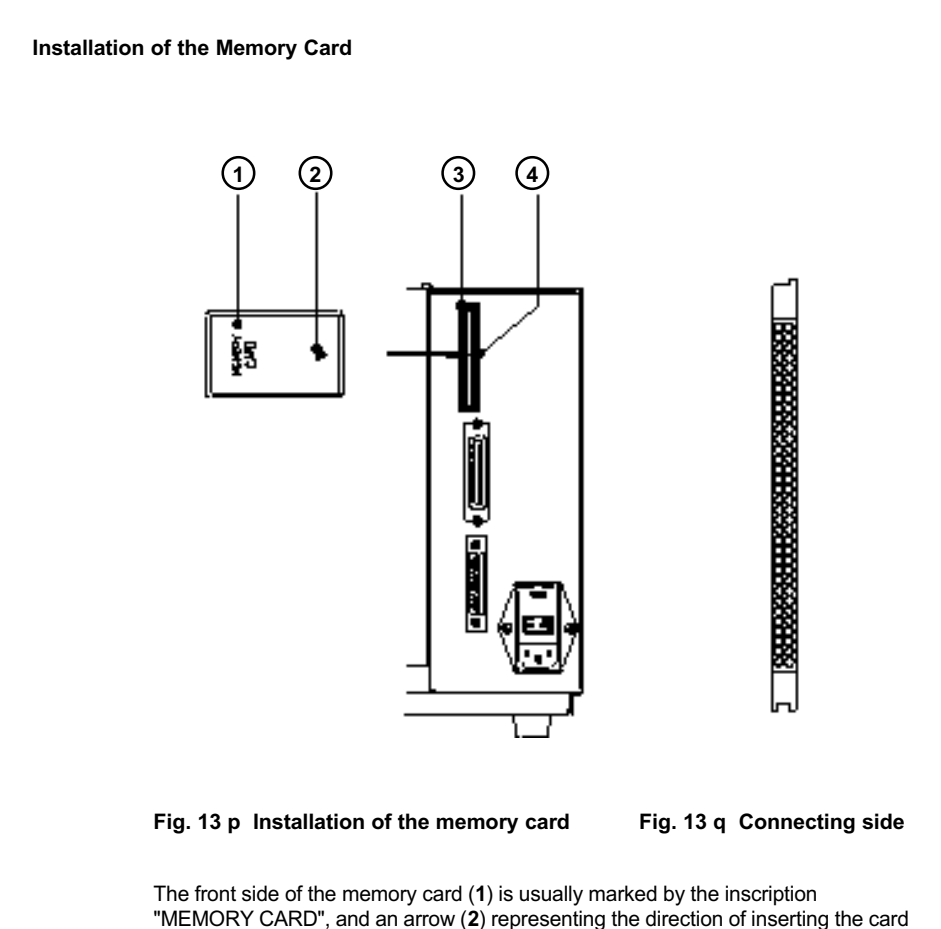

into the drive. There is also an arrow (4) impressed into the frame of the memory card slot of the Apollo.

Insert the card  $(1)$  into the slot  $(3)$  so that the front of the card faces the arrow  $(4)$ .

At the connecting side of the card there are different guides on the top and the bottom which make it impossible to insert the card incorrectly.

#### Formatting the Memory Card

For operation, the memory card first has to be structured internally in a certain way. Normally, memory cards are already pre-formatted in a suitable manner. If the card you are using is not formatted at all, the **Apollo** will bring up one of the messages "Unknown card" or "Structural err." Then, you may format the card using one of the following three methods :

- 1. Formatting the card using a PC card drive of a lap-top and the DOS command "FORMAT".
- 2. Formatting the card using the Apollo setup command "Format card". (see Chapter 9)
- 3. Formatting the card using the Apollo's interface and the printer command "Mf;name CR".

## Writing on the Memory Card There are also different methods to write onto a memory card. The easiest way is to copy label formats, graphics, or font files directly onto the card using a PC card drive of a lap-top or another computer and the DOS command "COPY". Another way is to write on the card using the card drive of the Apollo and transfer the data via interface. For saving a label, you need to put the label design commands into "brackets" consisting of "Ms"-commands : Ms LBL;ABC Command to save a file called "ABC"  $J$ H 100,0,T | S l1:0.0.68.71.108 | Contents of the file "ABC" T 10,10,0,3,pt15;Memory card | A 1[NOPRINT]<br>Ms LBI **End of Save File command** After completing the commands the file "ABC" is stored on the card with all commands from "J" to "A" which describe the label format. The parameter [NOPRINT] used within the command A line will suppress the print of the label while saving the file. Whenever the file "ABC" is called up, exactly one label will be printed. If you want to print the label in a variable quantity do not use the A command within the label description.

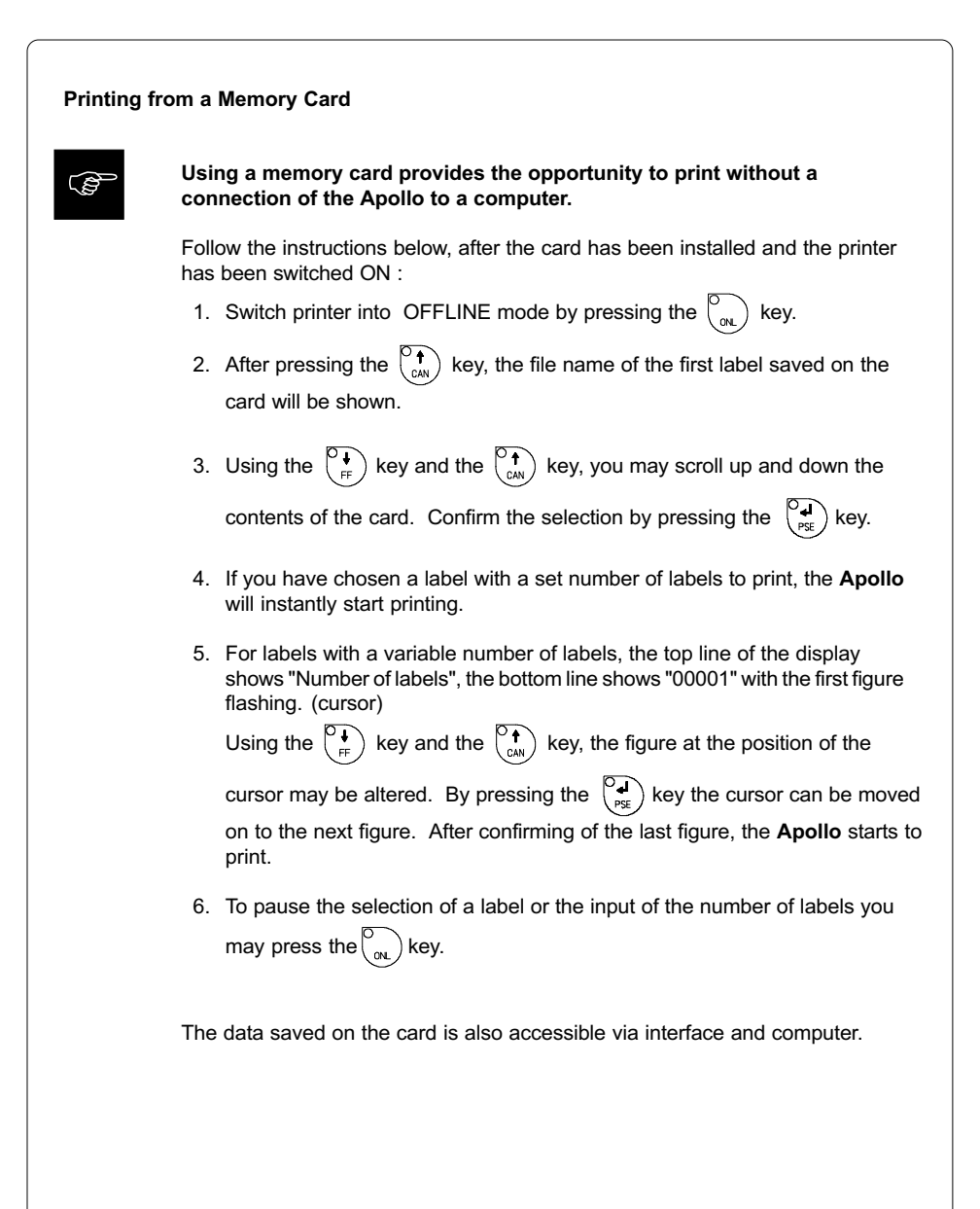

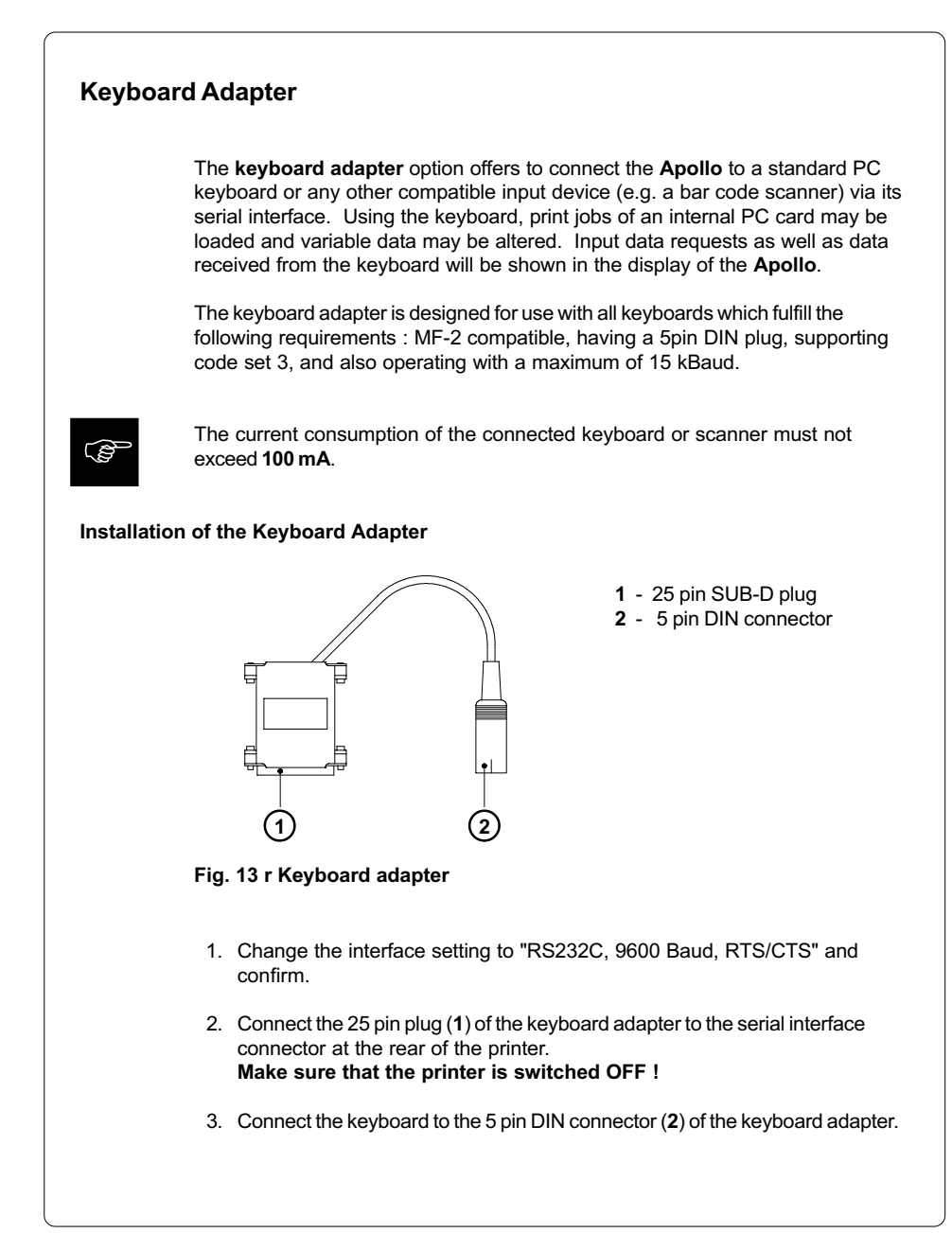

#### Key Assignment

The **Apollo** can easily be adjusted to the keyboard configuration of the particular country by using the setup parameter "Country". For each of the available settings the Apollo has a different table of key assignment, which, generally, complies with the assignment under Microsoft DOS.

The [ALTGR] key has no function. Therefore, all signs which are located on the right hand side of the key opposite of the normal characters (e.g.  $\{ \}$ []) can be generated by pressing the [ALT] key. A few of the other special signs (e.g.  $x \div$ ) may also be generated the same way. (see Appendix A Table A-3a)

Other special characters (e.g.  $\tilde{n}$  c  $\tilde{\infty}$ ) can be generated by inserting two characters one after the other, where the second input is a combination with the [ALT] key. (see Appendix A Table A-3b)

Some of the special characters cannot be shown in the display of the printer. In that case, the Apollo will use a character which looks similar to the required character.

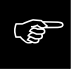

When using a scanner, the character set of the scanner has to be the same as used by the Apollo.

#### Special Key Functions

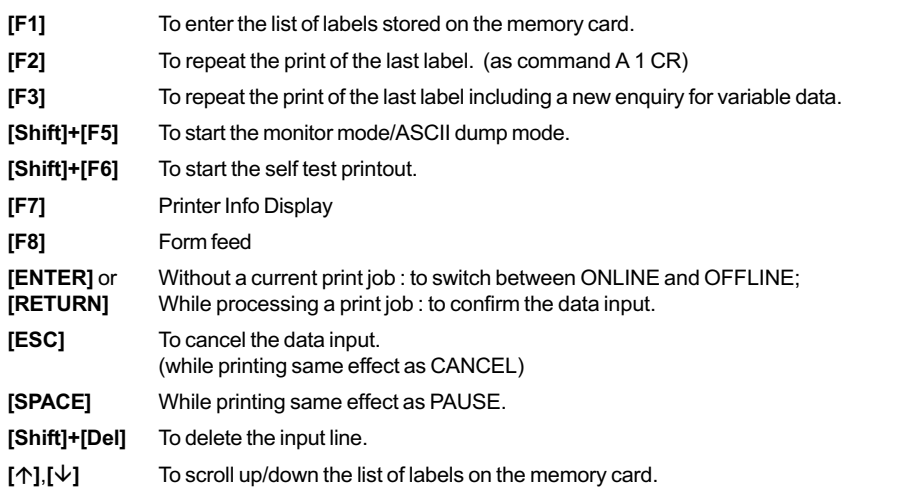

cab - Produkttechnik GmbH / Tharo Systems, Inc. 97

# Appendix A - Character Tables

## Setup Selectable Character Tables

|           | $0_{\cdot \cdot}$ | $1$ | $2_{-}$      | 3.14.               |                 | 15I                 | $6_{\cdots}$ | 7.8. | 9 A |                     |               |             | B., C., D., E., |       | F.,            |
|-----------|-------------------|-----|--------------|---------------------|-----------------|---------------------|--------------|------|-----|---------------------|---------------|-------------|-----------------|-------|----------------|
| 0.0       |                   |     |              | 0                   | $^{\copyright}$ | P                   | ╮            | р    |     |                     | $\circ$       | Á           | Đ               | à     | ð              |
| .1        |                   |     | ļ            | 1                   | A               | Q                   | а            | q    |     | ٠<br>Ł              | 土             | À           | Ν               | á     | ñ              |
| .2        |                   |     | $\mathbf{u}$ | 2                   | в               | R                   | b            | r    |     | ¢                   | 2             | Â           | ۱Ò              | â     | ò              |
| $\cdot$ 3 |                   |     | #            | 3                   | С               | S                   | C            | s    |     | £                   | З             | Ã           | Ó               | ã     | ó              |
| .4        |                   |     | \$           | 4                   | D               | т                   | d            | t    |     | ¤                   | $\pmb{r}$     | Α           | Ô               | ä     | ô              |
| 5         |                   |     | ℅            | 5                   | Е               | U                   | e            | u    |     | ¥                   | μ             | Å           | O               | å     | õ              |
| .6        |                   |     | &            | 6                   | F               | v                   | f            | v    |     | ш                   | ¶             | Æ           | O               | æ     | <br>o          |
| .7        |                   |     | ,            | 7                   | G               | W                   | g            | w    |     | ş                   | ۰             | C<br>E<br>E | ×               | ç     | ÷              |
| .8        |                   |     |              | 8                   | н               | х                   | h            | x    |     |                     | د             |             | Ø               | è     | ø              |
| .9        |                   |     |              | 9                   | I               | Y                   |              | ۷    |     | $^{\circ}$          | 1             | É           | U               | é     | $\lambda$<br>ù |
| A         |                   |     | *            | ٠<br>٠              | J               | Z                   |              | z    |     | а                   | o             | Ê           | Ú               | ê     | ú              |
| B         |                   |     | $\div$       | ٠<br>$\overline{ }$ | Κ               |                     | k            | ſ    |     | $\overline{\bf{C}}$ | >>            | Ē           | Ü               | <br>e | û              |
| C         |                   |     | ,            | <                   | L               |                     |              |      |     | ⇁                   | $\frac{1}{4}$ |             | U               |       | <br>u          |
| D         |                   |     | Ξ.           | $=$                 | М               |                     | m            | λ    |     | -                   | $\frac{1}{2}$ |             | Ý               | ,     | ý              |
| E         |                   |     |              | ↘                   | N               | $\hat{\phantom{a}}$ | n            | ~    |     | $^\circledR$        | $\frac{3}{4}$ |             | Þ               | ۸     | þ              |
| F         |                   |     |              | ?                   | O               |                     | O            |      |     | -                   | ن             |             | ß               |       | ÿ              |

Table A-1 a Character set "ISO 8859-1"

|           | $0_{\cdot \cdot}$ | 1 | $2_{\cdot \cdot}$ | 3 <sub>1</sub>                | 4                         | 5. | 6.      | 7 <sub>1</sub>            | 8 <sub>1</sub> | 9.5          | A                 | В             | С | D                        | Е  | F.,           |
|-----------|-------------------|---|-------------------|-------------------------------|---------------------------|----|---------|---------------------------|----------------|--------------|-------------------|---------------|---|--------------------------|----|---------------|
| .0        |                   |   |                   | 0                             | $^\text{\textregistered}$ | P  | $\cdot$ | р                         | Ç              | É            | á                 | 厞             |   | ð                        | Ó  |               |
| . . 1     |                   |   | ļ                 | 1                             | А                         | Q  | а       | q                         | ü              | æ            | í                 | X.            |   | Đ                        | ß  | 土             |
| .2        |                   |   | п                 | 2                             | в                         | R  | b       | r                         | é              | Æ            | ó                 | <br><br>      |   | Ê                        | Ô  |               |
| $\cdot$ 3 |                   |   | #                 | 3                             | С                         | S  | C       | s                         | â              | ô            | ú                 |               |   | Ë                        | Ò  | $\frac{3}{4}$ |
| .4        |                   |   | \$                | 4                             | D                         | т  | d       | t                         | ä              | ö            | ñ                 |               |   | È                        | õ  | ¶             |
| . 5       |                   |   | ℅                 | 5                             | Е                         | U  | е       | u                         | à              | ò            | Ν                 | А             |   |                          | Õ  | ş             |
| .6        |                   |   | &                 | 6                             | F                         | ٧  | f       | v                         | å              | û            | a                 | Â             | ã |                          | μ  | ÷             |
| .7        |                   |   | ,                 | 7                             | G                         | W  | g       | W                         | ç              | $\cdot$<br>ú | o                 | А             | А | $\overline{\phantom{a}}$ | þ  | ь             |
| .8        |                   |   |                   | 8                             | н                         | х  | h       | x                         | ê              | <br><u>ý</u> | نى                | $^{\circ}$    | 止 |                          | Þ  | $\circ$       |
| .9        |                   |   |                   | 9                             | I                         | Y  | L       | У                         | <br>e          | O            | ®                 | $\frac{1}{2}$ | 庍 |                          | U  |               |
| A         |                   |   | $\star$           | ٠<br>٠                        | J                         | Z  |         | z                         | è              | U            | ⇁                 |               | ᆜ |                          | Û  | ٠             |
| В         |                   |   | $\overline{+}$    | ٠<br>$\overline{\phantom{a}}$ | Κ                         |    | k       | ł                         | ٠.<br>ı        | ø            | $\frac{1}{2}$     | 彐             | ᆕ |                          | Ŭ  | 1             |
| C         |                   |   | ,                 | <                             | L                         |    |         |                           | î              | £            | $\frac{1}{4}$     | ╝             | ⊨ |                          | ý  | 3             |
| D         |                   |   | -                 | $=$                           | М                         |    | m       | λ                         | ì              | Ø            | ł                 | ¢             |   |                          | Ϋ́ | 2             |
| .E        |                   |   |                   | >                             | N                         | ᄉ  | n       | $\widetilde{\phantom{m}}$ | <br>A          | ×            | $\leftrightarrow$ | ¥             |   |                          | -  | a ka          |
| F         |                   |   |                   | ?                             | Ω                         |    | O       |                           | Å              | f            | >>                |               | ¤ |                          | ,  |               |

Table A-1 b Character set "Codepage 850"

|                         | 0 | $1_{\cdot \cdot}$ | 2 | $3_{-}$ | $4_{\cdots}$     | 5 <sub>1</sub>                | 6.             | 7.5                       | $8_{-}$ | 9 | A., | B |   | $C_{\cdot}$ $D_{\cdot}$ | Е., | F., |
|-------------------------|---|-------------------|---|---------|------------------|-------------------------------|----------------|---------------------------|---------|---|-----|---|---|-------------------------|-----|-----|
|                         |   |                   |   |         |                  |                               |                |                           |         |   |     |   |   |                         |     |     |
| 0                       |   |                   |   |         |                  | 8                             | $\overline{ }$ |                           |         |   |     |   | ſ | }                       |     | 0   |
| .1                      |   |                   |   |         |                  |                               |                |                           | а       |   | ~   |   | A | J                       |     | 1   |
| .2                      |   |                   |   |         |                  |                               |                |                           | b       | k | s   |   | в | κ                       | S   | 2   |
| .3                      |   |                   |   |         |                  |                               |                |                           | с       | Ш | t   |   | С |                         | Т   | 3   |
| .4                      |   |                   |   |         |                  |                               |                |                           | d       | m | u   |   | D | М                       | U   | 4   |
| 5                       |   |                   |   |         |                  |                               |                |                           | е       | n | ۷   |   | Е | Ν                       | ٧   | 5   |
| .6                      |   |                   |   |         |                  |                               |                |                           | f       | ٥ | w   |   | F | O                       | W   | 6   |
| .7                      | ╱ |                   |   |         |                  |                               |                |                           | g       | p | x   |   | G | P                       | X   | 7   |
| .8                      |   |                   |   |         |                  |                               |                |                           | h       | q | у   |   | Н | Q                       | Υ   | 8   |
| .9                      |   |                   |   |         |                  |                               |                |                           | ٠<br>Ī  | r | z   |   | ı | R                       | Z   | 9   |
| . A                     |   |                   |   |         | ¢                | Ţ                             |                | ٠<br>$\ddot{\phantom{0}}$ |         |   |     |   |   |                         |     |     |
| . В                     |   |                   |   |         |                  | \$                            | ,              | #                         |         |   |     |   |   |                         |     |     |
| $\overline{\mathbf{C}}$ |   |                   |   |         | $\,<\,$          | $\star$                       | $\%$           | $^{\copyright}$           |         |   |     |   |   |                         |     |     |
| D                       |   |                   |   |         |                  | )                             |                | $\mathbf{r}$              |         |   |     |   |   |                         |     |     |
| E                       |   |                   |   |         | $\boldsymbol{+}$ | ٠<br>$\overline{\phantom{a}}$ | $\rm{>}$       | $=$                       |         |   |     |   |   |                         |     |     |
| F                       |   |                   |   |         |                  | ⇁                             | ?              | $\mathbf{u}$              |         |   |     |   |   |                         |     |     |

Table A-1 c Character set "EBCDIC"

|            | $\mathbf{0}$ | 2                | 3                             | 4                    | 5.                  | 6. | 7 <sub>1</sub> | 8      | 9     | A          | B            |           |                          | $ C_{n} $ D., $ E_{n} $ F., |                       |
|------------|--------------|------------------|-------------------------------|----------------------|---------------------|----|----------------|--------|-------|------------|--------------|-----------|--------------------------|-----------------------------|-----------------------|
| .0         |              |                  | 0                             | $^{\textregistered}$ | P                   | ╮  | р              | A      | ê     | t          | ${}^{\circ}$ | نے        |                          | ŧ                           |                       |
| $\cdot$ .1 |              | ļ                | 1                             | A                    | Q                   | а  | q              | Å      | ë     | $\circ$    | 土            | ł         |                          | ٠                           | O                     |
| .2         |              | ш                | 2                             | в                    | R                   | b  | r              | C<br>É | í     | ¢          | ≤            | ┑         | $\epsilon$               | ,                           | Ů                     |
| $\cdot$ 3  |              | #                | 3                             | с                    | S                   | C  | S              |        |       | £          | ≥            | √         | ,,                       |                             | Û                     |
| .4         |              | \$               | 4                             | D                    | т                   | d  | t              | N      | î     | ş          | ¥            | f         | ٠                        | %                           | Ù                     |
| .5         |              | ℅                | 5                             | Е                    | U                   | е  | u              | Ö      | ٠.    | ٠          | μ            | $\approx$ | $\overline{\phantom{a}}$ | Â                           |                       |
| .6         |              | &                | 6                             | F                    | ٧                   | f  | v              | U      | ñ     | 1          |              | Δ         | ÷                        | Ê                           | $\checkmark$          |
| .7         |              | ,                | 7                             | G                    | W                   | g  | w              | á      | ó     | ß          | Σ            | ∢         |                          | Á                           | $\tilde{\phantom{a}}$ |
| .8         |              |                  | 8                             | н                    | х                   | h  | X              | à      | ò     | ®          |              | >>        | <br><u>y</u>             | Ë                           |                       |
| .9         |              |                  | 9                             | I                    | Y                   | ı  | У              | â      | ô     | ©          | π            | $\cdots$  | Y                        | È                           | ٠                     |
| . $A$      |              | $\star$          | ٠<br>٠                        | J                    | Z                   |    | Z              | <br>a  | <br>o | <b>TM</b>  |              |           |                          |                             | ٠                     |
| B          |              | $\boldsymbol{+}$ | ٠<br>$\overline{\phantom{a}}$ | Κ                    |                     | k  | ſ              | ã      | õ     | $\epsilon$ | a            | Á         | ¤                        | ⊼                           | $\overline{\circ}$    |
| C          |              | ,                | <                             |                      |                     |    |                | å      | ú     |            | $\circ$      | Ã         | $\overline{\phantom{a}}$ | m                           | ٠                     |
| D          |              | -                | $=$                           | М                    |                     | m  | λ              | ç      | ù     | ≠          | Ω            | Ő         | ,                        |                             | $^{\prime\prime}$     |
| .E         |              |                  | ↘                             | N                    | $\hat{\phantom{a}}$ | n  | ~              | é      | û     | Æ          | æ            | Œ         | fi                       | Ó                           | s                     |
| F          |              |                  | ?                             | Ω                    |                     | o  |                | è      | ü     | Ø          | ø            | œ         | fl                       | Ô                           |                       |

Table A-1 d Character set "Macintosh"

|           | 0 | 1 | 2.5            | 3.      | 4 <sub>1</sub>            | 5.     | 6. | 7 <sub>1</sub> | 8 <sub>1</sub> | 9      | А                   | В                             | С  | D.       | Е.     | F.,              |
|-----------|---|---|----------------|---------|---------------------------|--------|----|----------------|----------------|--------|---------------------|-------------------------------|----|----------|--------|------------------|
| 0         |   |   |                | 0       | $^\text{\textregistered}$ | P      | v  | р              | Ç              | É      | á                   | 用                             |    | đ        | Ó      | -                |
| $\cdot$ 1 |   |   | ļ              | 1       | A                         | Q      | а  | q              | ü              |        | ,                   | ▨                             |    | Đ        | ß      | $\boldsymbol{r}$ |
| .2        |   |   | $\blacksquare$ | 2       | В                         | R      | b  | r              | é              |        | $\epsilon$<br>Ó     | .<br><br>.                    |    | D'       | Ô      | ı                |
| $\cdot$ 3 |   |   | #              | 3       | С                         | S      | c  | s              | â              | ô      | ,<br>u              |                               |    | ×.<br>E  | 7<br>Ń | $\checkmark$     |
| .4        |   |   | \$             | 4       | D                         | т      | d  | t              | <br>а          | <br>o  | A                   |                               |    | ď        | ń      | $\checkmark$     |
| 5         |   |   | ℅              | 5       | Ε                         | U      | е  | u              | ů              | Ľ      |                     | A                             |    | Ñ        | ň      | ş                |
| 6         |   |   | 8              | 6       | F                         | V      | f  | v              | ć              | P      | a<br>Ž              | ⊼<br>Ä                        | А  |          | Š      | ÷                |
|           |   |   | ,              |         |                           |        |    |                |                |        |                     |                               |    | ⊼        |        |                  |
| 7         |   |   |                | 7       | G                         | W      | g  | w              | ç              | Ś      | ž                   | Ě                             | ă  |          | š      | د                |
| 8         |   |   |                | 8       | н                         | х      | h  | x              | ł              | ś      | Ę                   | Ş                             | 止  | ě        |        | $\circ$          |
| .9        |   |   |                | 9       | I                         | Y      | п  | У              | ë              | O      | ę                   | $\overline{a}$                | 匠  |          | Ù      |                  |
| . А       |   |   | $\star$        | ٠       | J                         | Z      |    | Z              | Ő              | U      | ⇁                   |                               | ᆚ  |          |        | ٠                |
| . В       |   |   | $\ddot{}$      | ٠<br>,  | Κ                         |        | k  | ſ              | ő              | Т      | ź                   | ∃                             | ٦r |          | U      | ű                |
| C         |   |   | ,              | $\,<\,$ |                           |        |    |                | î              | ť      | č                   | ╝                             | ⊫  |          | ý      | Ŕ                |
| D         |   |   | -              | $=$     | м                         |        | m  | λ              | ź              | Ł      | ş                   | $\overline{\phantom{a}}$<br>Ż |    |          | Y      | ř                |
| E         |   |   |                | >       | N                         | $\sim$ | n  | ~              | Α<br>ć         | ×<br>č | $\overline{\bf{C}}$ | ż                             | 苄  | ъ<br>l I | ţ      | ٠                |

Table A-1 e Character set "Codepage 852"

|            | 0 | 1 | 2         | 3 <sub>1</sub>                | 4               | 5.                  | 6. | 7 <sub>1</sub> | 8 <sub>1</sub> | 9 | A                        | В.,           | C | D | Е | F., |
|------------|---|---|-----------|-------------------------------|-----------------|---------------------|----|----------------|----------------|---|--------------------------|---------------|---|---|---|-----|
| 0          |   |   |           | 0                             | $^{\copyright}$ | P                   | ╮  | р              |                |   |                          | $\circ$       |   |   | 扵 | ב   |
| $\cdot$ .1 |   |   | ļ         | 1                             | A               | Q                   | а  | q              |                |   |                          | 土             |   |   | ב | ٥   |
| .2         |   |   | п         | 2                             | В               | R                   | b  | r              |                |   | ¢                        | 2             |   |   | ב | ッ   |
| $\cdot$ 3  |   |   | #         | 3                             | с               | S                   | C  | s              |                |   | £                        | З             |   |   | ד | ግ   |
| .4         |   |   | \$        | 4                             | D               | т                   | d  | t              |                |   | ¤                        | $\pmb{r}$     |   |   | 汀 | э   |
| $.5\,$     |   |   | %         | 5                             | Е               | U                   | е  | u              |                |   | ¥                        | μ             |   |   | ٦ | γ   |
| .6         |   |   | &         | 6                             | F               | ٧                   | f  | v              |                |   | ı<br>Ï                   | 1             |   |   | Ţ | y   |
| .7         |   |   | ,         | 7                             | G               | W                   | g  | w              |                |   | ş                        | ۰             |   |   | π | Ρ   |
| .8         |   |   |           | 8                             | н               | х                   | h  | x              |                |   | ٠.                       | ٠             |   |   | ņ | ℸ   |
| 9          |   |   |           | 9                             | I               | Y                   |    | У              |                |   | ©                        | 1             |   |   | ٠ | ש   |
| A          |   |   | $\star$   | ٠<br>$\bullet$                | J               | Z                   |    | z              |                |   | ×                        | ÷             |   |   |   | 订   |
| . В        |   |   | $\ddot{}$ | ٠<br>$\overline{\phantom{a}}$ | Κ               |                     | k  | ł              |                |   | $\overline{\bf{C}}$      | $\rightarrow$ |   |   | כ |     |
| C          |   |   | ,         | <                             | L               |                     |    |                |                |   | $\overline{\phantom{0}}$ | $\frac{1}{4}$ |   |   | ד |     |
| D          |   |   | -         | $=$                           | М               |                     | m  | γ              |                |   | -                        | $\frac{1}{2}$ |   |   | ۵ |     |
| E          |   |   |           | >                             | N               | $\hat{\phantom{a}}$ | n  | ~              |                |   | ®                        | $\frac{3}{4}$ |   |   | O |     |
| F          |   |   |           | ?                             | Ω               |                     | o  |                |                |   | -                        |               |   |   |   |     |

Table A-1 f Character set "ISO 8859-8"

|            | 0 | 1 | $2_{-}$      | 3 <sub>1</sub> | 4 <sub>1</sub>  | 5.1    |   | 6.  7. | 8                | 9.1            | A., |               |        | $B_{11}$ C. D. E. |                          | F     |
|------------|---|---|--------------|----------------|-----------------|--------|---|--------|------------------|----------------|-----|---------------|--------|-------------------|--------------------------|-------|
|            |   |   |              |                |                 |        |   |        |                  |                |     |               |        |                   |                          |       |
| 0          |   |   |              | 0              | $^{\copyright}$ | P      | 1 | р      |                  |                |     | o             | Á      | Đ                 | à                        | ð     |
| $\cdot$ .1 |   |   | ļ            | 1              | A               | Q      | а | q      |                  | ¢              | i   | 土             | À      | Ν                 | á                        | ñ     |
| .2         |   |   | Ш            | 2              | в               | R      | b | r      | ,                | ,              | ¢   | 2             | Â      | ò                 | â                        | ò     |
| $\cdot$ 3  |   |   | #            | 3              | С               | S      | C | S      | $\boldsymbol{f}$ | $\epsilon$     | £   | 3             | A      | Ó                 | ã                        | ó     |
| . 4        |   |   | \$           | 4              | D               | т      | d | t      | $\overline{1}$   | ,,             | ¤   | $\epsilon$    | А      | Ô                 | ä                        | ô     |
| . 5        |   |   | ℅            | 5              | Е               | U      | е | u      | .                | ٠              | ¥   | μ             | Å      | O                 | å                        | o     |
| . 6        |   |   | &            | 6              | F               | ٧      | f | v      | $^\dagger$       |                | п   | 1             | Æ      | O                 | æ                        | <br>o |
| .7         |   |   | $\mathbf{r}$ | 7              | G               | W      | g | w      | $\ddagger$       |                | ş   |               | Ç<br>È | ×                 | ç                        | ÷     |
| .8         |   |   |              | 8              | н               | x      | h | x      | $\overline{ }$   | $\overline{ }$ | ٠.  | د             |        | Ø                 | è                        | ø     |
| 9          |   |   |              | 9              | I               | Υ      | ı | ۷      | %                | TM             | ⊚   | $\mathbf{1}$  | É      | Ù                 | é                        | ù     |
| А.         |   |   | $\star$      | ٠              | J               | z      |   | Z      | Š                | š              | a   | $\circ$       | Ê      | Ú                 | ê                        | ú     |
| В          |   |   | $\div$       | ٠<br>,         | Κ               |        | k | ſ      | ∢                | ,              | ∢∢  | >>            | Ë      | Û                 | ë                        | û     |
| C          |   |   | ,            | $\,<\,$        | L               |        |   |        | Œ                | œ              | ⇁   | $\frac{1}{4}$ |        | U                 | ↖                        | ü     |
| D          |   |   | -            | $=$            | м               |        | m | ł      |                  |                | -   | $\frac{1}{2}$ |        | Ý                 | ,<br>ı                   | ý     |
| E          |   |   |              | $\geq$         | N               | $\sim$ | n | ~      |                  |                | ®   | $\frac{3}{4}$ | ⊼      | Þ                 | $\hat{\phantom{a}}$<br>ı | þ     |
| .F         |   |   |              | ?              | O               |        | o |        |                  | ≂<br>Ÿ         |     | نے            |        | ß                 |                          | <br>۷ |

Table A-1 g Character set "Windows 1252"

|              | 0 | 2.5     | 3 <sub>1</sub> | 4               | 5.     | 6.        | 7.5                       | 8 <sub>1</sub>           | 9.5                      | А.,                 | B                     | C        | ID       | E.,                 | F.,           |
|--------------|---|---------|----------------|-----------------|--------|-----------|---------------------------|--------------------------|--------------------------|---------------------|-----------------------|----------|----------|---------------------|---------------|
| .0           |   |         | 0              | $^{\copyright}$ | P      | $\lambda$ | р                         |                          |                          |                     | $\circ$               |          | Đ        |                     | đ             |
| $\cdot$ .1   |   | ļ       | 1              | А               | Q      | а         | q                         |                          | ٤                        | v                   | 土                     | A        | Ν        | á                   | ń             |
| .2           |   | ш       | 2              | В               | R      | b         | r                         | $\overline{\phantom{a}}$ | $\overline{\phantom{a}}$ | $\check{ }$         |                       | ⊼<br>А   | Ν        | â                   | ň             |
| $\cdot$ 3    |   | #       | 3              | C               | S      | c         | s                         |                          | $\epsilon$               | Ł                   | ł                     | Ă        | Ó        | ă                   | ó             |
| .4           |   | \$      | 4              | D               | Т      | d         | t                         | $\overline{\mathbf{1}}$  |                          | ¤                   | $\epsilon$            | А        | Ô        | ä                   | ô             |
| .5           |   | %       | 5              | Е               | U      | е         | u                         | .                        | ٠                        | Ą                   | μ                     |          | Ő        |                     | ő             |
| .6           |   | &       | 6              | F               | v      | f         | v                         | t                        |                          | ı                   | ¶                     | Ć        | Ö        | ć                   | $\cdots$<br>o |
| .7           |   | ,       | 7              | G               | W      | g         | w                         | $\ddagger$               |                          | ş                   | $\bullet$             | င့်<br>င | $\times$ | ç                   | ÷             |
| 8            |   |         | 8              | н               | x      | h         | x                         |                          |                          |                     | د                     |          | Ř        | č                   | ř             |
| 9            |   |         | 9              | I               | Y      |           | ۷                         | %                        | TM                       | $^{\circledR}$      | ą                     | É        | Ů        | é                   | ů             |
| $\mathsf{A}$ |   | $\star$ | ٠<br>٠         | J               | Z      |           | z                         | Š                        | š                        | Ş                   | ş                     | E<br>Ë   | Ú        | ę                   | ú             |
| В            |   | $\div$  | ٠<br>,         | Κ               |        | k         | ſ                         | ∢                        | >                        | $\overline{\bf{C}}$ | $\rightarrow$         |          | 77<br>Ŭ  | ë                   | ű             |
| C            |   | ,       | $\,<$          | L               |        |           |                           | ś                        | ś                        | ⇁                   | Ľ                     | Ě        | U        | ě                   | <br>ü         |
| .D           |   | -       | $=$            | м               |        | m         | ł                         | т                        | ť                        | -                   | $\boldsymbol{\prime}$ |          | Ý        |                     | ý             |
| .E           |   |         | >              | N               | $\sim$ | n         | $\widetilde{\phantom{m}}$ | ž                        | ž                        | ®                   | ľ                     | ⊼        |          | $\hat{\phantom{a}}$ |               |
| .F           |   |         | ?              | O               |        | o         |                           | ź                        | ź                        | ż                   | ż                     | D        | ß        | ď                   |               |

Table A-1 h Character set "Windows 1250"

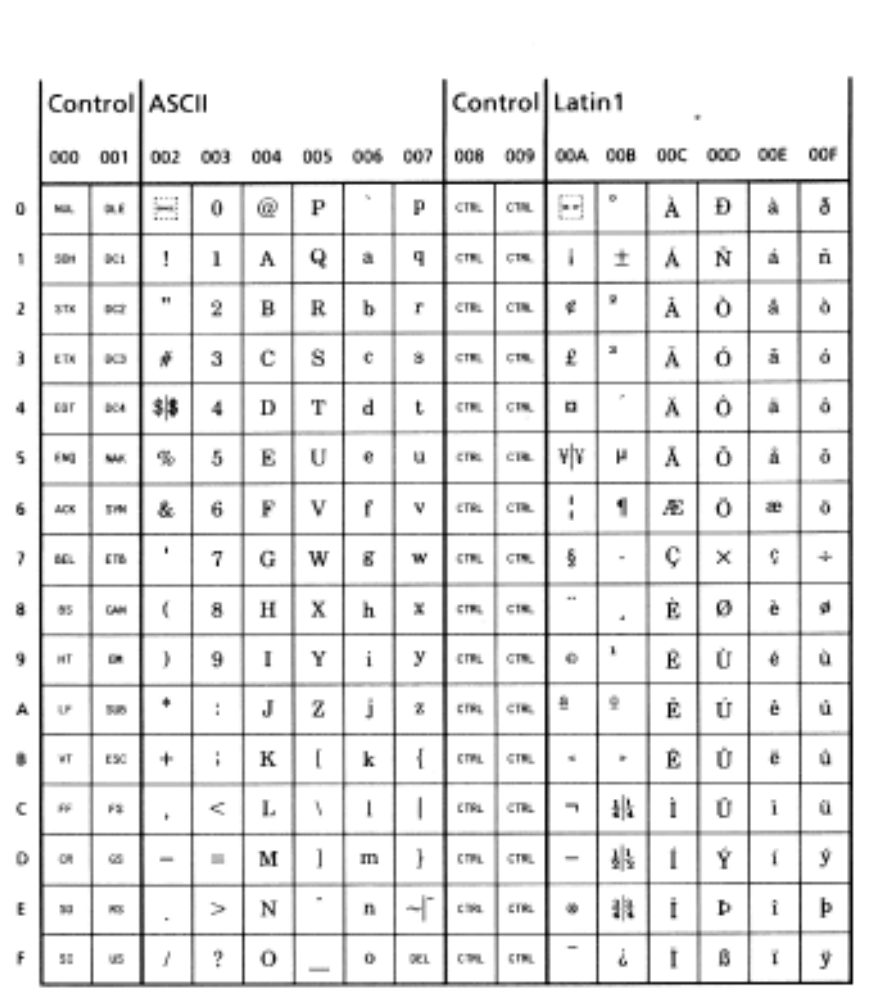

Unicode Tables

Table A-2 a "Unicode" ( 0000 - 00FF )

|   |     | European Latin |     |     |     |      |     |     |          |     | <b>Extended Latin</b> |     |     |   |         |     |
|---|-----|----------------|-----|-----|-----|------|-----|-----|----------|-----|-----------------------|-----|-----|---|---------|-----|
|   | 010 | 011            | 012 | 013 | 014 | 015  | 016 | 017 | 018      | 019 | 01A                   | 01B | 01C |   | 01D 01E | OIF |
| 0 | Ă   | Ð              | Ĝ   | İ   | ŀ   | Ő    | ŝ   | Û   | ъ        | ε   | σ                     | u   | 11  | i | Ā       | ĵ   |
| 1 | ă   | đ              | ġ   | ı   | Ł   | ő    | š   | ű   | B        | F   | σ                     | ΰ   | f   | Ō | ã       |     |
| 2 | Ă   | Ē              | G   | IJ  | ł   | Œ    | Tļİ | Ų   | Б        | f   | α                     | υ   | 44  | ŏ | Æ       |     |
| з | ă   | ë              | 嫙   | ij  | Ń   | œ    | ţļţ | u   | Б        | ď   | 01                    | Υ   | ۱   | Ů | æ       |     |
| 4 | Ą   | Ĕ              | Ĥ   | Ĵ   | ń   | Ŕ    | ŤΓ  | Ŵ   | ь        | Y   | P                     | У   | DŽ  | ŭ | G       |     |
| 5 | ą   | ě              | ĥ   | ĵ   | Ņ   | ŕ    | ě∤ť | ŵ   | ъ        | h   | pip                   | z   | Dž  | Ů | ε       |     |
| 6 | Ć   | Ė              | Ħ   | ĸ   | ņ   | R    | Ŧ   | Ÿ   | э        | ι   | R                     | Ħ.  | dž  | û | Ğ       |     |
| 7 | ć   | ė              | ħ   | k   | Ň   | r    | ŧ   | ŷ   | c        | Ŧ   | 8                     | 33  | LJ  | Ů | ğ       |     |
| 8 | Ĉ   | Ę              | Ì   | ĸ   | ñ   | Ř    | Û   | Ŷ   | Ć        | к   | a                     | S.  | Lj  | ú | Ř       |     |
| 9 | ĉ   | ę              | î   | Ĺ   | h   | Ť    | ŭ   | Ź   | Ð        | Ř   | Σ                     | s.  | lj  | Ů | k       |     |
| А | Ċ   | Ě              | Ĭ   | í   | ΰŊ  | Ś    | Û   | ź   | D        | ł   | ı                     | I   | NJ  | ů | Q       |     |
| ₿ | ċ   | ě              | ĩ   | L   | ŋ   | ś.   | ū   | Ż   | а        | x   | ţ                     | 2   | Ni  | Ù | Q       |     |
| с | Č   | Ġ              | Ĭ   | ı   | Ŏ   | Ŝ    | Ŭ   | ż   | Я        | ш   | т                     | 5   | nj  | ů | ō       |     |
| D | č   | ğ              | ī   | tic | ô   | ŝ    | ű   | ż   | $\bf{0}$ | N   | ť                     | 5   | Â   | э | ō       |     |
| E | ĎD  | Ğ              | Į   | ĭļr | Ŏ   | \$\$ | Ů   | ž   | я        | η   | τ                     | 3   | ă   | Ā | ž       |     |
| F | dd  | ğ              | į   | Ŀ   | ŏ   | 肺    | ů   |     | э        | θЮ  | U                     | p   | İ   | ã | 3       |     |

Table A-2 b "Unicode" ( 0100 - 01FF )

|   |                         | <b>General Punctuation</b> |                    |                          |     |     |     |                      |        |     | Sups & Subs Currency |             | Diacritics         |   |     |
|---|-------------------------|----------------------------|--------------------|--------------------------|-----|-----|-----|----------------------|--------|-----|----------------------|-------------|--------------------|---|-----|
|   | 200                     | 201                        | 202                | 203                      | 204 | 205 | 206 | 207                  | 208    | 209 |                      | 20A 20B 20C | 20D 20E            |   | 20F |
| ۰ | H                       | ₩                          | ŧ                  | ц,                       | ×   |     |     | ä                    | ۰      |     | 듷                    |             | ិ                  | Ø |     |
| ٦ | H                       | 쁘                          | ŧ                  | $\Sigma$                 | k.  |     |     |                      | ï      |     | é                    |             | õ                  | Ħ |     |
| z | Ξ                       | r                          | ٠                  | r                        | ∴   |     |     |                      | ı      |     | e                    |             | $\Phi$             |   |     |
| ì | 圓<br>$-11$              | $\overline{\phantom{0}}$   | ٠                  | ×                        | -   |     |     |                      | ä      |     | 昨                    |             | Ф                  |   |     |
| 4 | 园                       | $\overline{\phantom{0}}$   | ٠                  | m                        | ∕   |     |     | ٠                    | ٠      |     | £                    |             | G                  |   |     |
| s | Ωì                      | $\overline{\phantom{a}}$   | $\sim$             | k,                       |     |     |     | ٠                    | ٠      |     | υń                   |             | ೆ                  |   |     |
| 6 | Fе                      | H                          | $\cdots$           | $\scriptstyle\rm m$      |     |     |     | ٠                    | ٠      |     | ₩                    |             | 5                  |   |     |
| 7 | $\overline{\mathbf{r}}$ | -                          | ٠<br><b>Select</b> | w.                       |     |     |     | Ť                    | ,      |     | 慨                    |             | $\Rightarrow$<br>U |   |     |
| 8 | ha ar<br><b>Service</b> | ٠                          | e                  | ۸                        |     |     |     | ٠                    | ٠      |     | Rs                   |             | ۰                  |   |     |
| 9 | 8                       | ×                          | ij                 | ٠                        |     |     |     | ٠                    | ٠      |     | ₩                    |             | ø                  |   |     |
| А | $\frac{1}{2}$           | $\boldsymbol{\theta}$      | Ŀ                  | $\boldsymbol{z}$         |     |     |     | ٠                    | ÷      |     | GH <sub>1</sub>      |             | ū.                 |   |     |
| B | B                       | ٠                          | 8                  | 嵔                        |     |     |     | ÷                    | $\sim$ |     |                      |             | ð                  |   |     |
| ¢ | Ξ                       | ٠                          | H                  | 11                       |     |     |     | ٠                    | ×.     |     |                      |             | 10<br>Ο            |   |     |
| D | H                       | v.                         | g                  | ŧ                        |     |     |     | $\ddot{\phantom{a}}$ | K)     |     |                      |             | O                  |   |     |
| ε | H                       | $\bullet$                  | Ξ                  | $\overline{\phantom{m}}$ |     |     |     | ۱                    | ×      |     |                      |             | Ō                  |   |     |
| ۴ | Þ                       | н                          |                    |                          |     |     |     | n                    |        |     |                      |             | ♦                  |   |     |

Table A-2 c "Unicode" ( 2000 - 20FF )
|   |     | Letterlike Symbols Number Forms |      |     |  |         |     |      |     |               | Arrows       |                          |               |               |               |     |  |
|---|-----|---------------------------------|------|-----|--|---------|-----|------|-----|---------------|--------------|--------------------------|---------------|---------------|---------------|-----|--|
|   | 210 | 211                             | 212  | 213 |  | 214 215 | 216 | 217  | 218 | 219           | 21A          | 21B                      | 21C           | 21D           | 21E           | 21F |  |
| 0 | ≪   | ℐ                               | 58   | 8   |  |         | I   | i    | Œ   | $\leftarrow$  | -10          | ۰,                       | ∸             | ⇐             | $+ -$         |     |  |
| 1 | ٩6  | Ĩ                               | TEL. | F   |  |         | п   | ii   | D   | Ť             | ŧ            | r                        | --            | ⇑             | Ť             |     |  |
| 2 | C   | Ľ                               | TM   | Ч   |  |         | Ш   | iii  | ⊕   | $\rightarrow$ | $\leftarrow$ | J                        | ı             | ⇒             | - 4           |     |  |
| 3 | ٣C  | ŧ                               | ŷ    | m   |  | ł       | IV  | iv   |     | ı             | (c)          | ι.                       | 1             | ıı            | Ļ             |     |  |
| 4 | ł.  | 115                             | z    | o   |  | ł       | v   | v    |     | $\leftarrow$  | $\leftarrow$ | J                        | rt.           | ⇔             | ×.            |     |  |
| 5 | 喘   | N                               | 3    | x   |  | ŧ       | VI  | vi   |     | t             | Ť            | ا ب                      | 11            | î             | $\rightarrow$ |     |  |
| 6 | ℆   | No                              | Ω    | э   |  | ŧ       | VII | vii  |     | ۳.            | t-tr         | ۰                        | 标             | P,            | Ġ             |     |  |
| 7 | ε   | ٠                               | Ü    | ı   |  | ŧ       | VII | viii |     | ↗             | Ţ            | π                        | Ħ             | グ             | Ŷ             |     |  |
| 8 | Э   | p                               | 3    | ٦   |  | ŧ       | IX  | ix   |     | ↘             | ٥            | ↸                        | Ħ             | Ù             | ⇨             |     |  |
| 9 | °F  | P                               | ï    |     |  | ł       | x   | x    |     | ↙             | المنابه      | 雟                        | $\Rightarrow$ | Ú             | 8             |     |  |
| А | g   | Ф                               | ĸ    |     |  | 돛       | XI  | xi   |     | ef.           | ∽            | ು                        | Ш             | ⊷             | ŷ             |     |  |
| B | ж   | я                               | Å    |     |  | ¥       | XII | xii  |     | ₩             | ٠e           | ↻                        | ≒             | $\Rightarrow$ |               |     |  |
| c | 9ť  | я                               | В    |     |  | 흏       | L   | ı    |     | R.            | ↬            | -                        | ≓             | <b>SHA</b>    |               |     |  |
| D | н   | R                               | Œ    |     |  | å       | С   | e    |     | 人種            | 机油           | $\overline{\phantom{a}}$ | 6h            | $-$           |               |     |  |
| Ε | h.  | R                               | е    |     |  | š       | D   | d    |     | œ.            | <b>COL</b>   | r                        | œ             | ŧ             |               |     |  |
| r | 削   | Ŕ                               | e    |     |  | ı.      | м   | m    |     | ٠             | ų            | 1                        | 渉             | ŧ             |               |     |  |

Table A-2 d "Unicode" ( 2100 - 21FF )

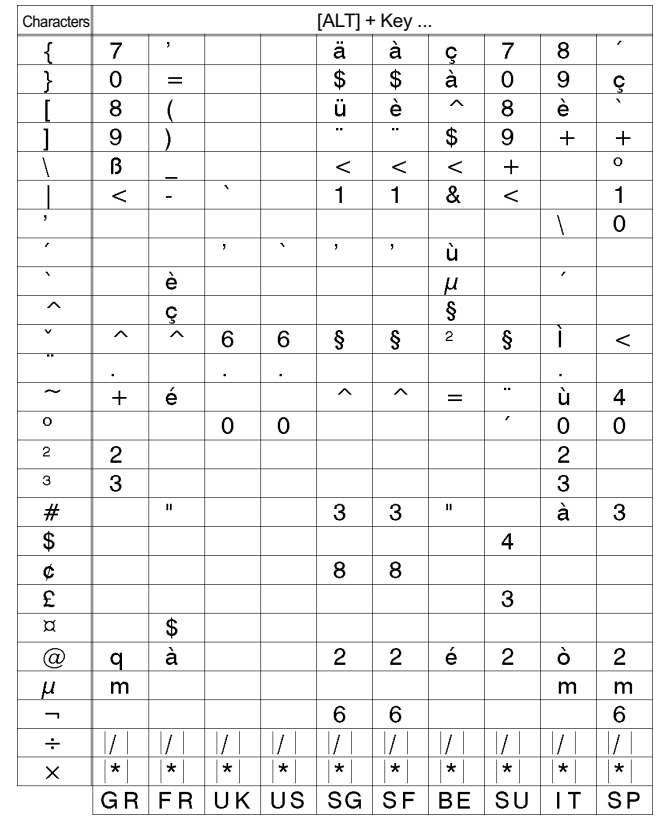

# Special Characters - Keyboard Adapter

### Table A-3a Special characters as used by the keyboard adapter with reference to different country settings Use with the [ALT] key

| / |,| \* | ... Keys of the numeric keyboard

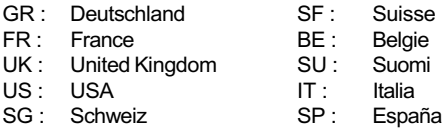

cab - Produkttechnik GmbH / Tharo Systems, Inc. <br>A-111

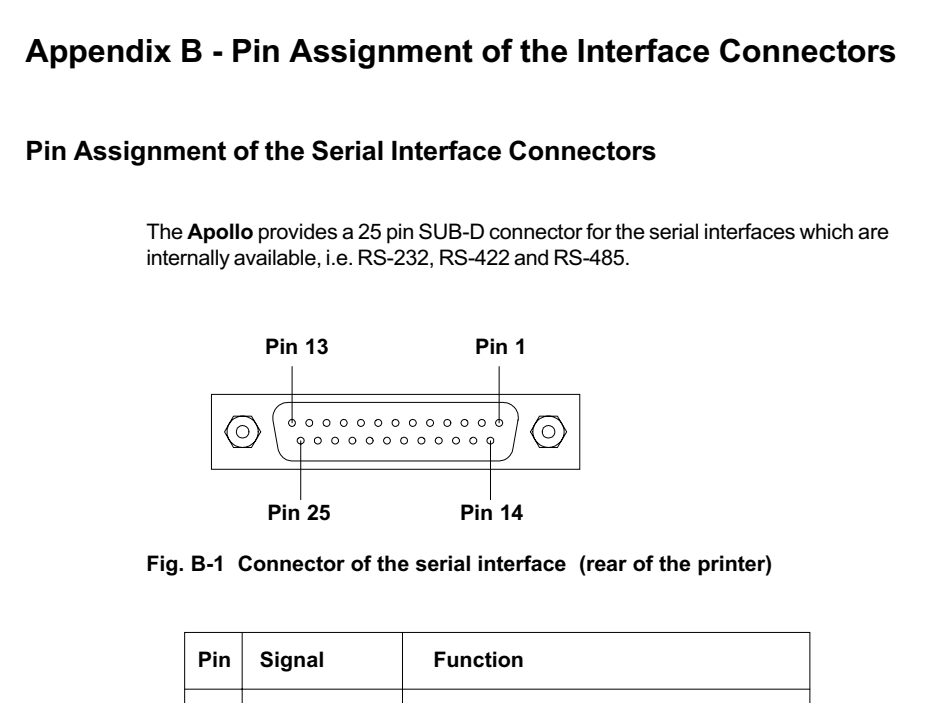

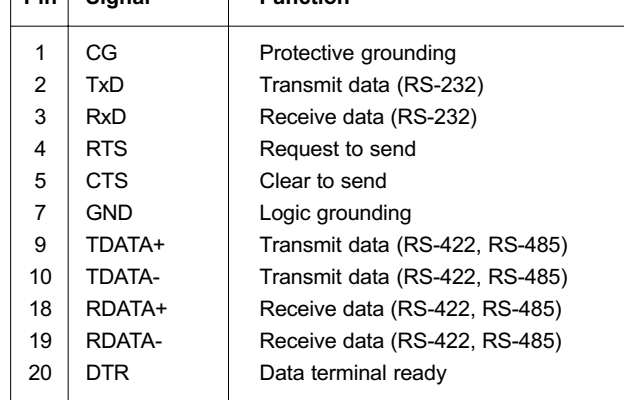

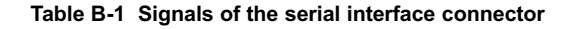

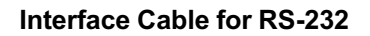

The following chapter shows some typical RS-232 interface cable configurations. Note, that the pin assignment may vary for different computers. If you have any problems with the connections, contact the manufacturer of your computer on the pin assignment of the interface. Use the pin assignment of the printer as shown in Table B-1 to obtain a suitable cable.

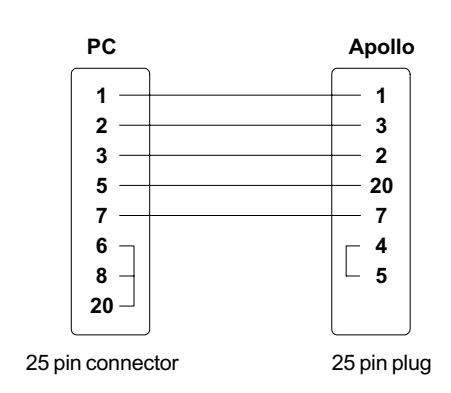

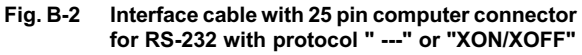

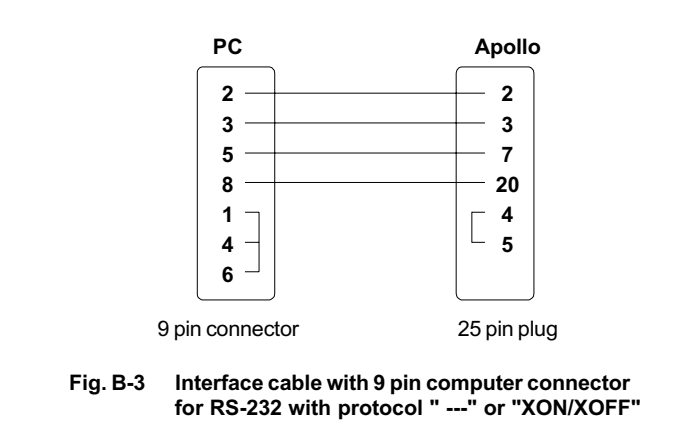

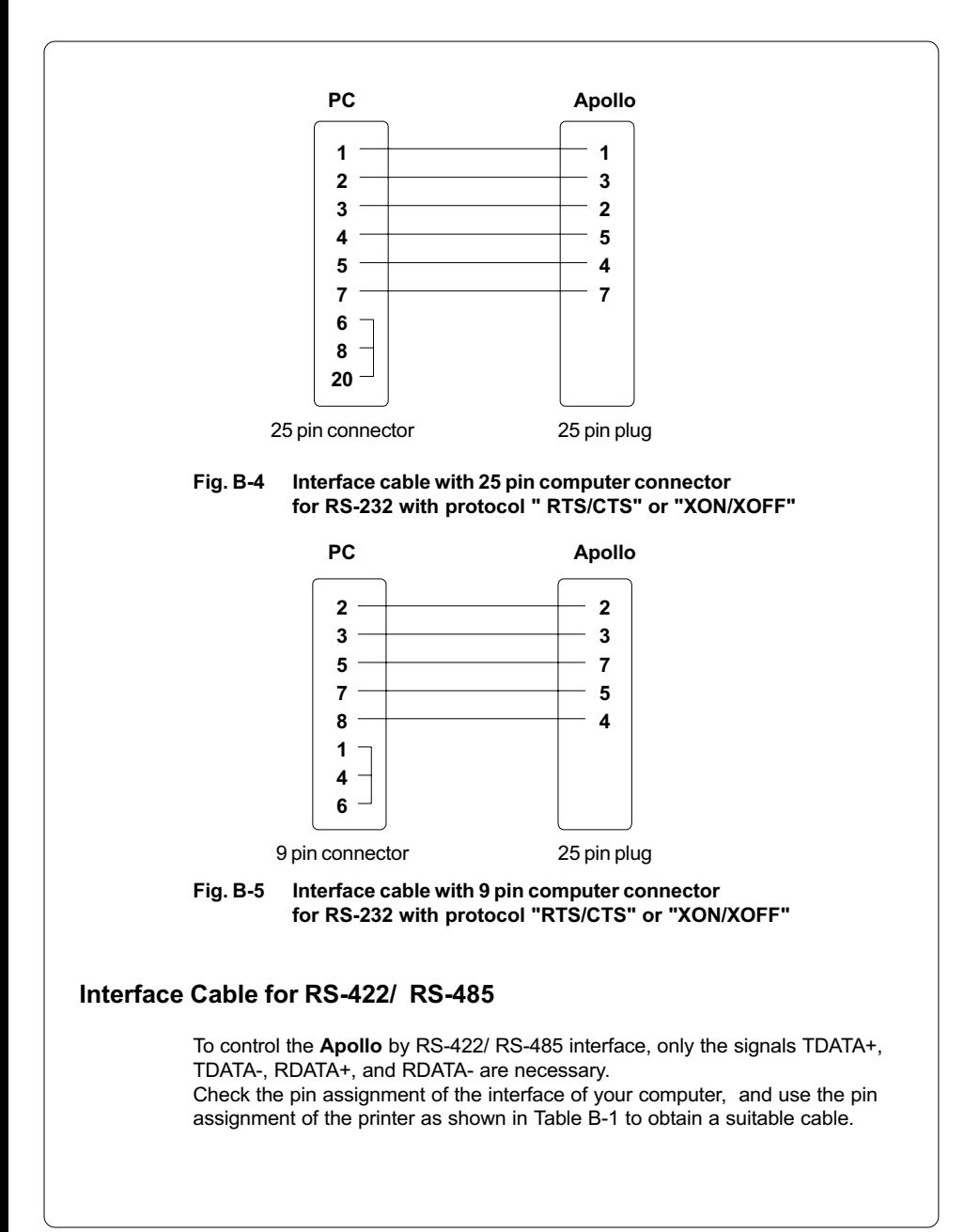

B-114 cab - Produkttechnik GmbH / Tharo Systems, Inc.

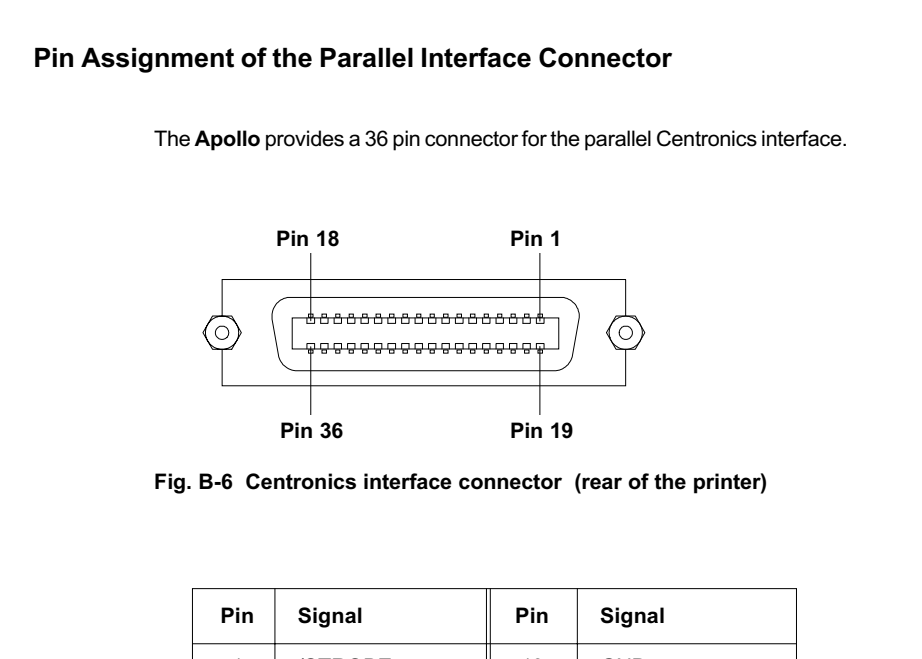

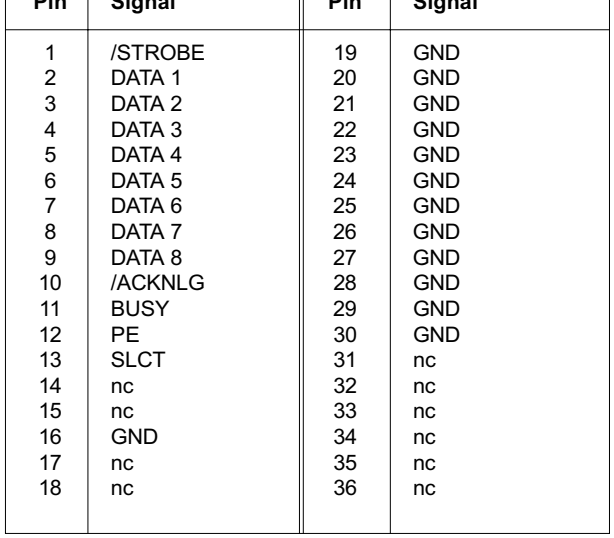

### Table B-2 Signals of the Centronics interface

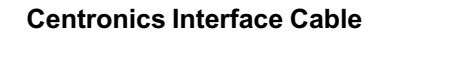

The cables used for Centronics interface connectors are standard cables, so that normally there are no problems with the external control of the Apollo.

In the event of any difficulties, consult the manufacturer of your computer on the pin assignment of the computer's interface. Use the pin assignment of the printer as shown in Table B-1 to obtain a suitable cable.

cab - Produkttechnik GmbH / Tharo Systems, Inc. B-117

# Appendix C - Error Messages/ Problem Solution

The following section describes possible errors and their suggested solutions.

The **Apollo** is equipped with a comprehensive self diagnostic system which will indicate errors in the display of the printer. Also, the operator will be informed by the LEDs whether the fault is correctable and will, therefore, allow to continue the current print job after corrections (e.g. "Out of paper"), or the fault may require you to cancel the current print job.

## Correctable Errors

While processing a print job, an error has occured which may be corrected by the operator, and also allows you to continue the print job after fault correction.

### **Display**

The top line of the display shows alternately the type of fault and the total of the remaining labels of the current print job.

### LED Display

LED CAN on, LED PSE is flashing. If an applicator is connected : LED FF is flashing.

### Function Keys

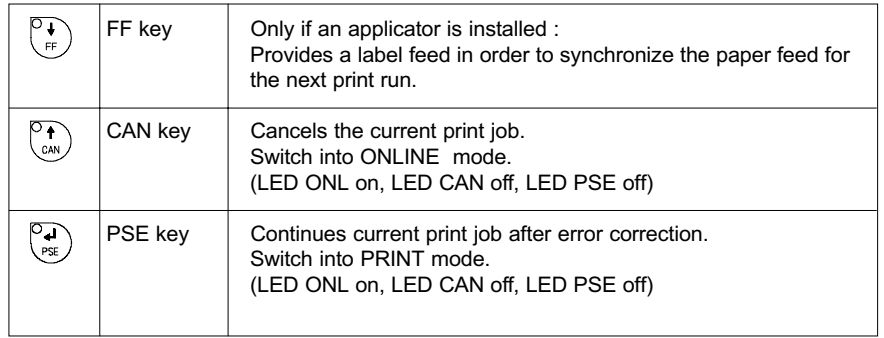

### Table C-1 Function keys in mode FAULT-CORRECTABLE

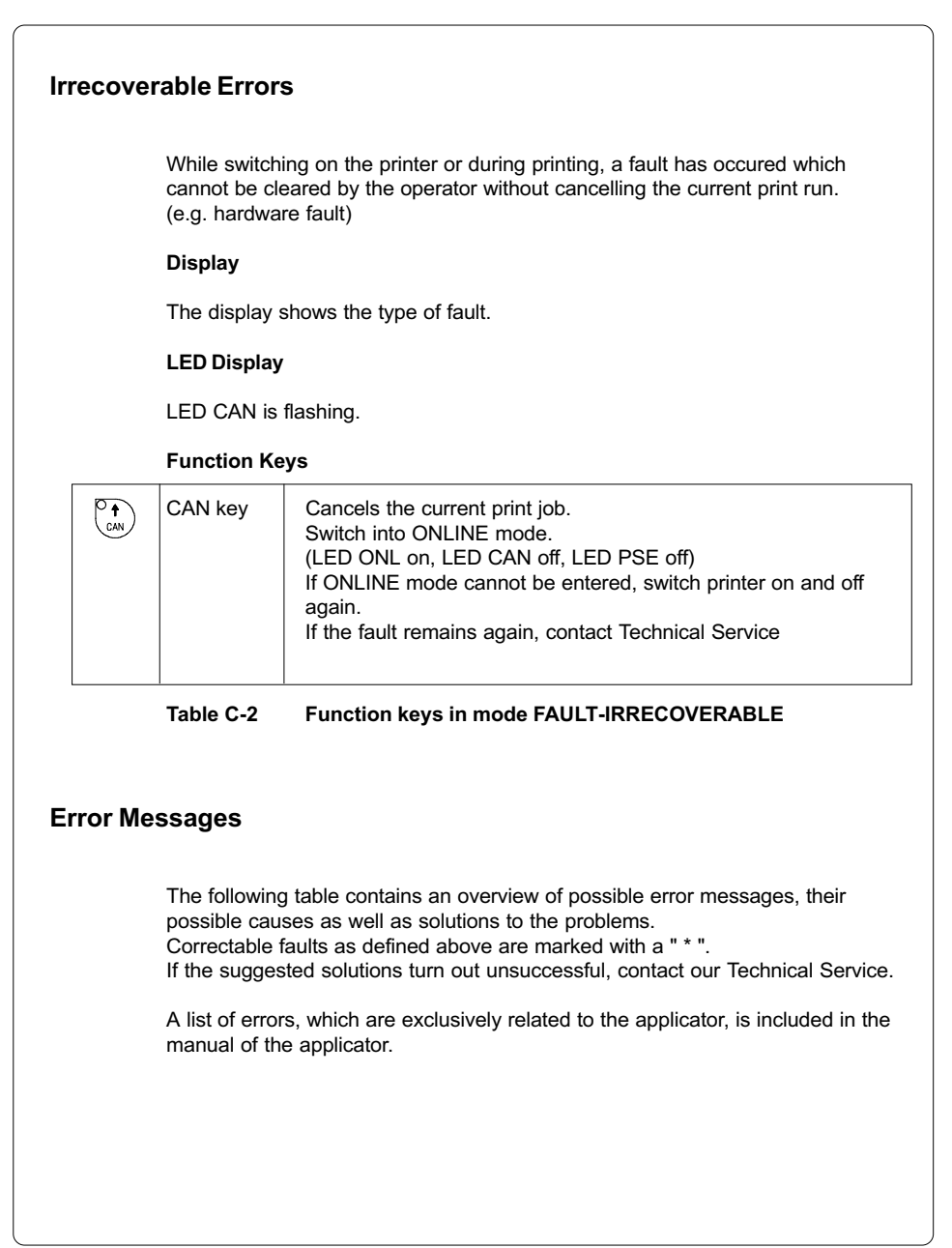

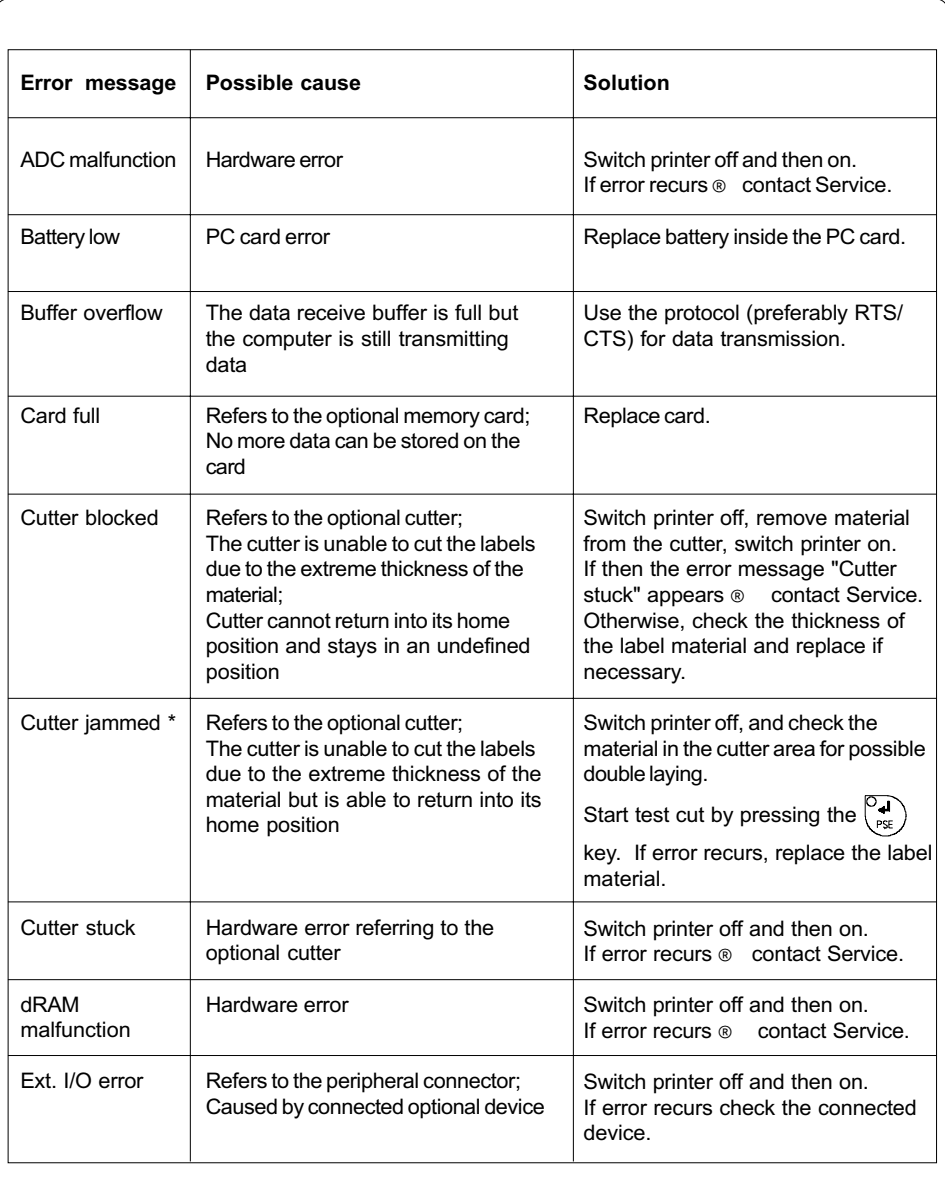

### Table C-3 Error messages

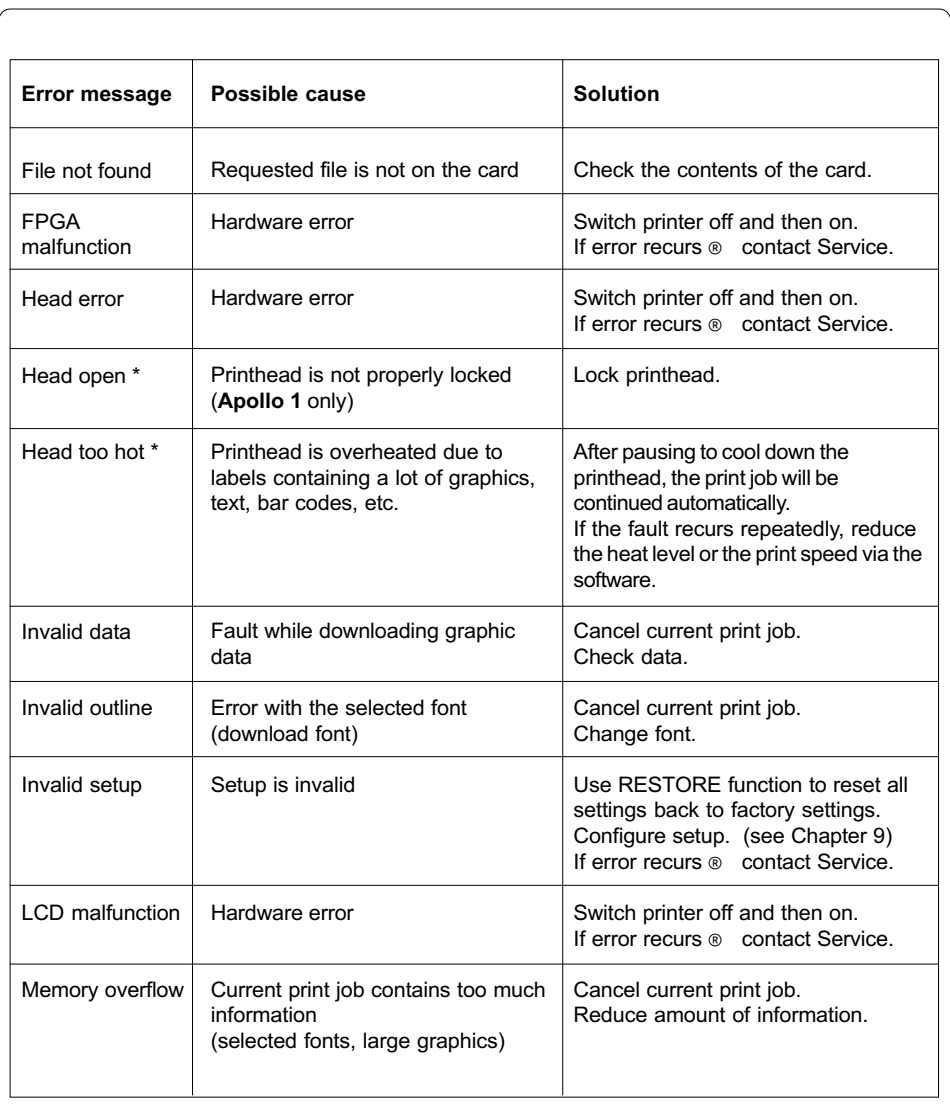

## Table C-3 Error messages (continuation)

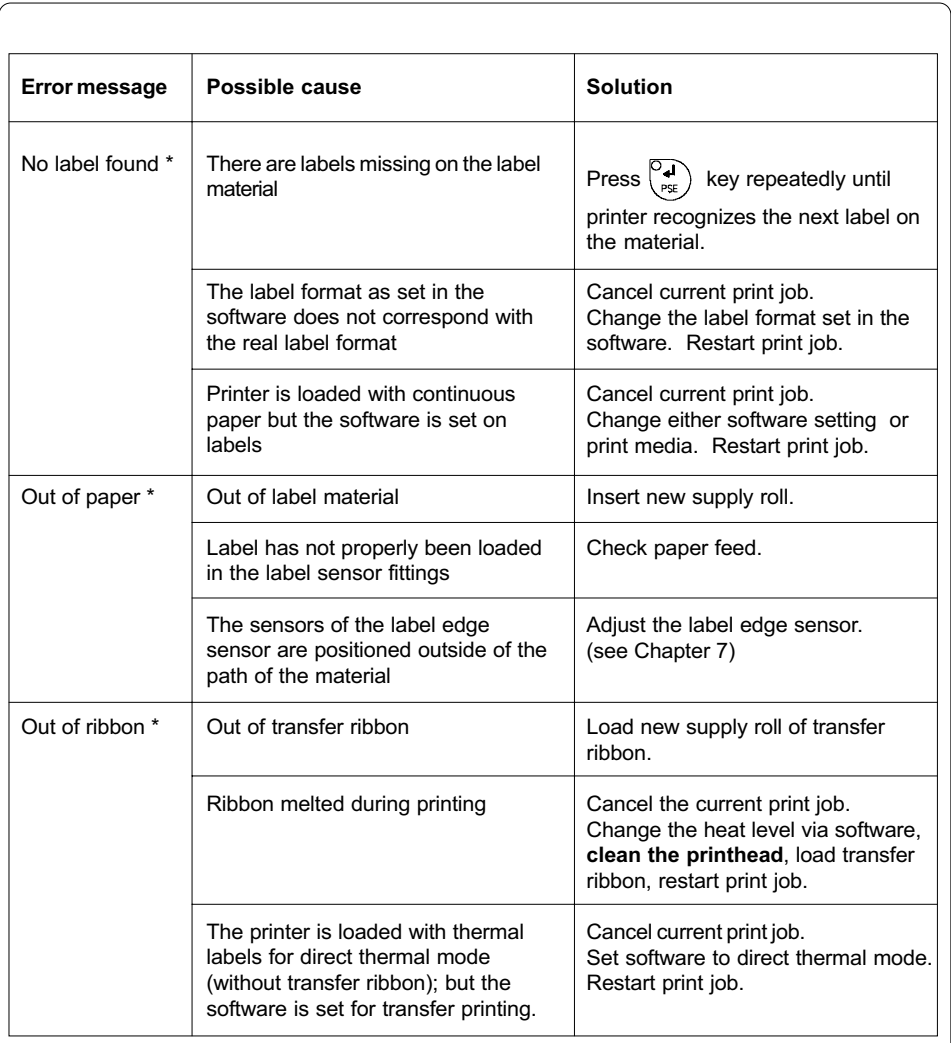

## Table C-3 Error messages (continuation)

cab - Produkttechnik GmbH / Tharo Systems, Inc. C-123

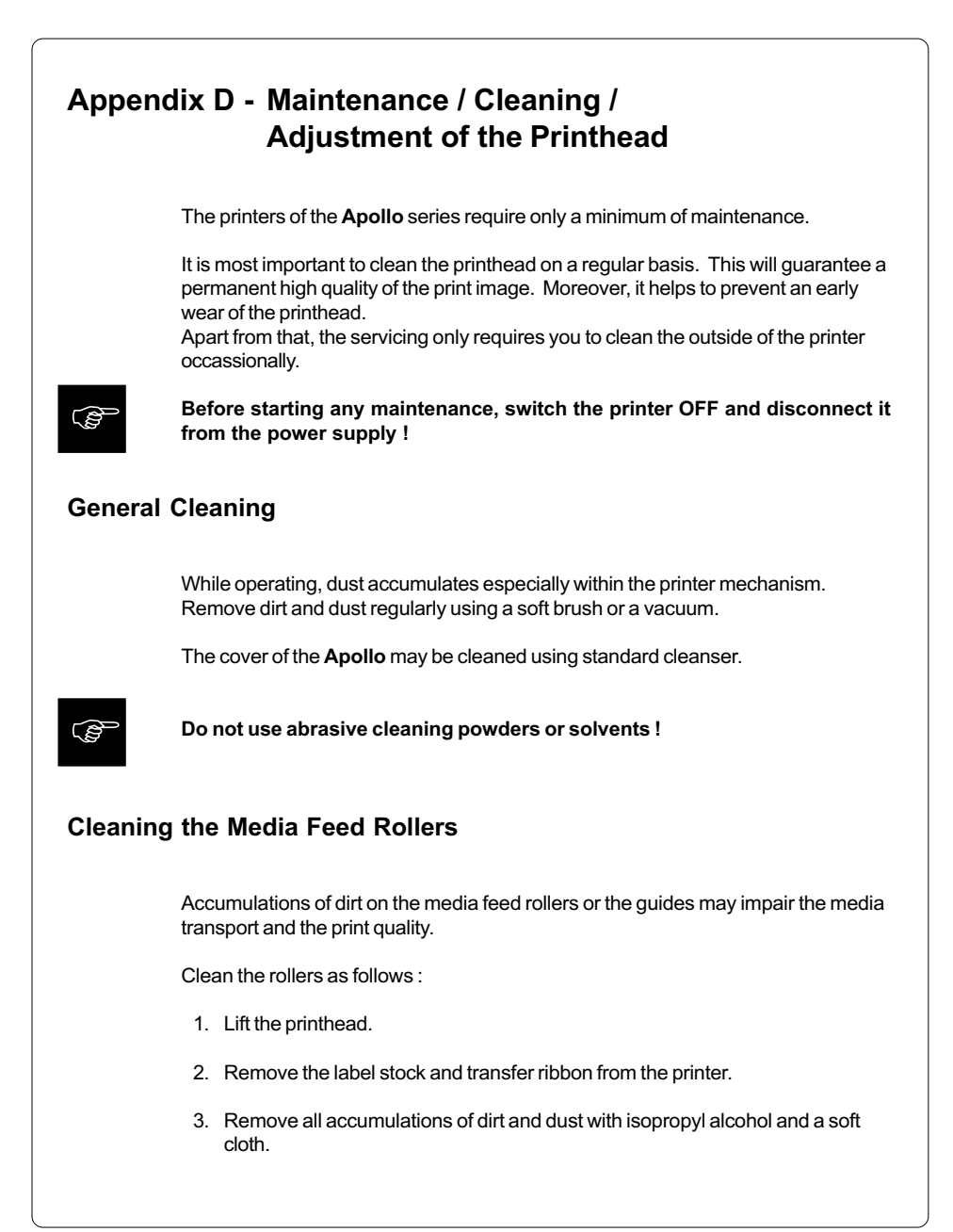

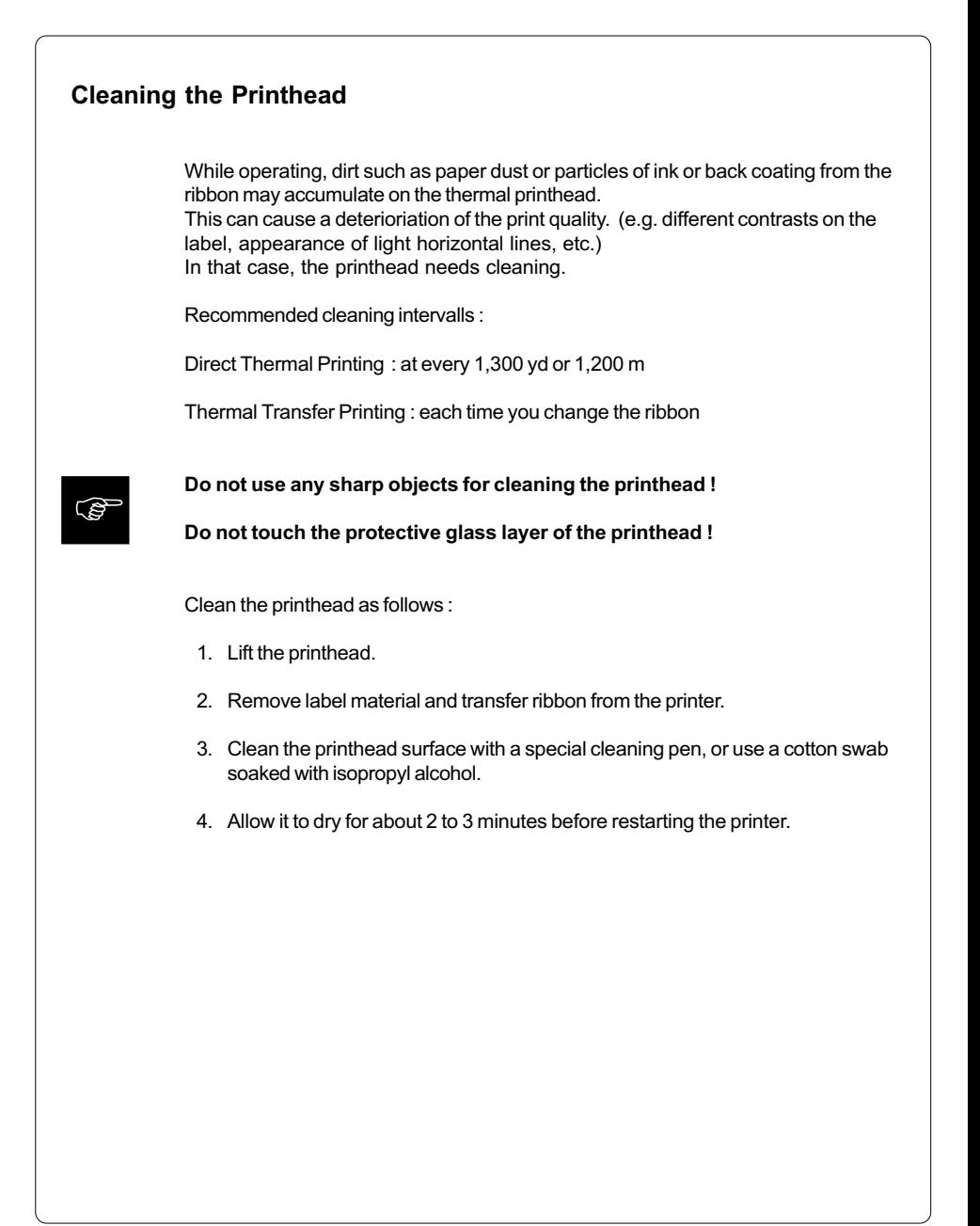

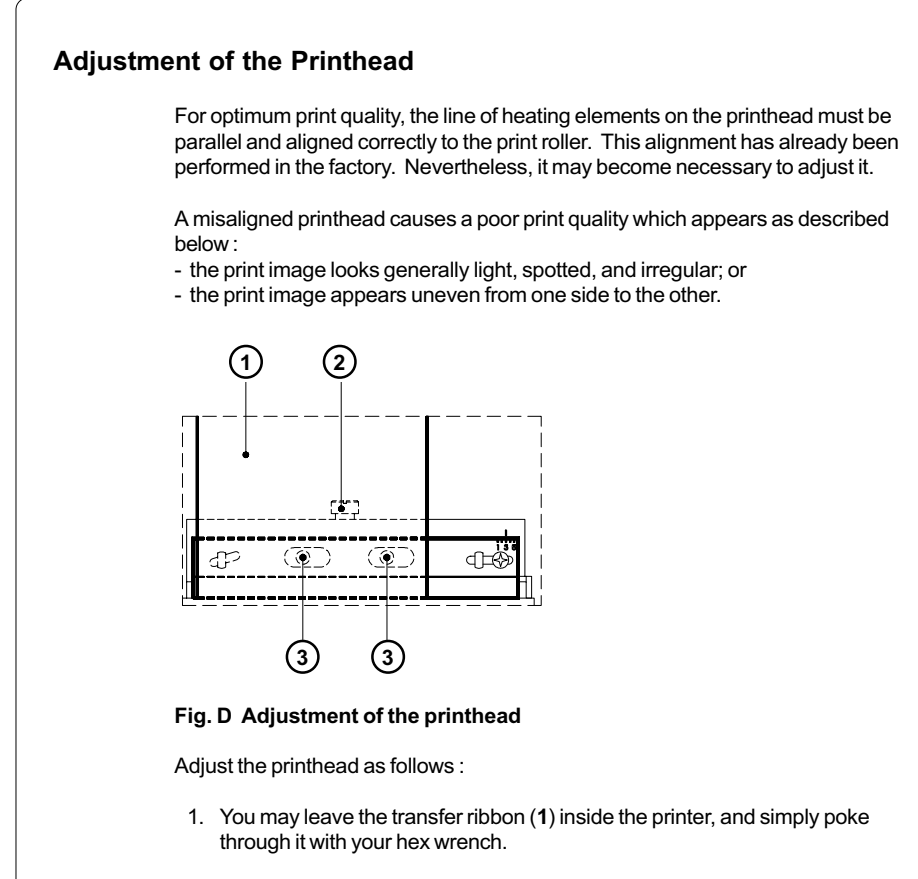

- 2. Loosen the locking screw (2) on the printhead by half a turn. This will allow for the required horizontal adjustment of the printhead.
- 3. By turning the two screws underneath (3) you may shift the printhead as follows :
- The overall distance for adjusting is .1 in or 2.5 mm.
- By turning the screws clockwise, the printhead will be shifted backwards. (about .02 in or .5 mm per turn)
- Adjust in small steps ! (quarter turns only)
- First, turn both screws constantly until at least one side of the print image is optimum.

Following, adjust the screw which is located at the side of the label where the quality is still poor.

cab - Produkttechnik GmbH / Tharo Systems, Inc. D-127

# Appendix E - Firmware Updates

## General Updates

The firmware of the **Apollo** printer series is subject to constant development, e.g. a growing variety of features available, easier fault correction, etc.

In Apollo 1/2, the firmware is stored in an EPROM which for up-dating purposes must completely be replaced with a new one. The replacement should only be performed by Technical Service. The instructions are included in the service manual.

In Apollo 3, the firmware is stored in a flash-EPROM, which represents a new technology. For updates, only a file containing the up-dated version needs to be copied via interface.

The file may be distributed on a disk or else is available on the Internet. The cab and THARO Internet addresses are included in our latest brochures.

## Firmware Updates Apollo 3

- 1. In Setup mode, set the serial interface of the **Apollo 3** on the highest possible speed that is supported by your computer, or else use the Centronics interface.
- 2. When switching the **Apollo 3** ON, press all of the four function keys at once. The display will show "SYSTEM UPDATE".
- 3. Transmit the data to the printer. Under DOS, use the following copy command: COPY AP3\_XXX.FMW COM2: /b.
- 4. During processing, the printer display indicates the progress with a " . " after each block completed. (total number of blocks is 11) After completing the copy process the display shows "OK", and all LEDs are flashing. This also indicates the completion of the up-dating. Switch the printer OFF.
- 5. In the event of an error during the up-dating process, the error code will be shown in the display :
	- 'C' : Check sum error (possibly "/b" missing in COPY command or file faulty)
	- 'H' : Header fault (possibly "/b" missing in COPY command or file faulty)
	- 'E' : EPROM could not be deleted
	- 'V' : Programming voltage too low
	- 'P' : Programming fault

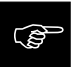

If any one of the faults described above occurres, the previous firmware setting is invalid and the programming has to be started again.

cab - Produkttechnik GmbH / Tharo Systems, Inc. E-129

# Index

## A

ADC malfunction C-3 Adiustment of the Label Edge Sensor 35 Adjustment of the Printhead D-3f Adjustment of the Printhead Support 36 Adjustment of the Transfer Ribbon 37 Applicator 17 ASCII Dump Mode (for Programming) 78f ASCII Dump Mode (System Mode) 48

# B

Backfeed 14,67 Bar codes 13 Battery low C-3 Bottom-reflect 55 Buffer overflow C-3

# $\mathbf c$

CAN key 38f Card full C-3 CE 12 Centronics 31,56,B-5 Character set 13,64,77,A-1 - A-14 Cleaning, general D-1 Codepage 850 (Character set) A-2 Codepage 852 (Character set) A-5 Compliances 12 Connections 30f Connection to a Computer 31 Connection to Power Supply 30 Connection to Power Supply (External Rewinder) 83 Control Characters (Monitor Mode) 78 Control Panel 15,38f Copy Memory Card 66 Correctable Error C-1 Country 52f Cover 23 Cut Position 57 Cutter Assembly 16,86f Cutter blocked C-3 Cutter jammed C-3 Cutter stuck C-3

# D

Date 53,62 Debug mode 68 Delivery Contents 22 Delivery Contents (External Rewinder) 80 Dimensions 15 Direct Thermal Printing 19 Dispense/ Tear-off Plate 23,25,27 Display 23,38f Documentation -further 8 dRAM malfunction C-3

# E

EASYLABEL 17 EBCDIC (Character set) A-3 Error messages C-1f External Rewinder 16,80f Ext. I/O error C-3

## F

FAULT-CORRECTABLE (System mode) 43 Fanfold paper 28,29 FAULT-IRRECOVERABLE (System mode) 44 FCC 12 FF key 38f File not found C-4 Firmware up-dates E-1 Firmware version 72f,76 Fonts 13 Format Card 65 FPGA malfunction C-4 Function Keys 23,38f Fuse 30 Fuse Holder 28f,30

## G

Gap Sensor 55 Graphic Elements 13 Graphic File Type 13 Guide Bar (External Rewinder) 82

#### H

Head Error C-4 Head open C-4 Head too hot C-4 Heat Level 60

## I

Input Voltage Selector 28f,30 Interface 14,31,56,76,B-1f Interface, parallel 28f,31 Interface, serial 28f,31 Internal Rewinder (Media Rewind Hub) 14,24,26,32f Invalid Data C-4 Invalid Outline C-4 Invalid Setup C-4 Irrecoverable Error C-2 ISO 8859-1 (Character set) A-1 ISO 8859-8 (Character set) A-6

## K

Keyboard Adapter 17,96f,A-13f

## L

Label (Edge) Sensor 25,27,55 Label formats 14,20 LABEL FROM CARD (System mode) 49 Labels, loading/ inserting 32f,89,91 Label/ Tag Media Specifications 20 LCD malfunction C-4 LED 38f Lower Pinch Roller 25

## M

Macintosh (Character set) A-4 Media Feed Roller 25,27 Media Feed Roller,cleaning D-1 Media Hub 24,26 Media loading 32f Media Retainer 24,26 Media Rewind Hub 14,24,26,32f Media Rewind Locking Lever 24,26 Memory Card 17,49,65f,92-95

Memory Card,installing 93 Memory Card,formatting 94 Memory Card Module Slot 28f,95 Memory Card - writing on 94 Memory Card - printing from 95 Memory overflow C-4 MONITOR MODE/ASCII Dump Mode 48 Monitor Mode (for Programming) 78f

# N

No label found C-5

## O

OFFLINE (System mode) 40 ONLINE (System mode) 39 ONL key 38f Operating Manual 8 Operating Voltage 15 Options 16f,80ff. Out of paper C-5 Out of ribbon C-5

# P

Parallel Interface Port 28f,31 Pause Reprint 70 PAUSE (System mode) 42 Peel Position 58 Perforation mark 20 Peripheral Port 23,87,90,B-6 Power Supply Connector 28f,30 Power Switch 28f,30 Present Sensor 16,90f Printer Adapter (External Rewinder) 81 Printer Info 61 Printer Info Display 76 Printhead, adjustment D-3f Printhead, cleaning D-2 Printhead Position 59 Printhead - thermal 10,13,25,27 Print Mechanism 25,27 Print Media 18-20 Print Speed 13 PRINT (System mode) 41 Print Width 13

Product Description 11f Programming 8 Protocol 56,76 Protocol Error C-6 PSE key 38f

### R

Read Error C-6 Reflective mark 20 RESTORE 50 Rewind Assist Roller (Internal Rewinder) 25,27 Rewinder - external 16,80f Rewinder - internal 14,24-27,32f Rewing Guide Plate 16,88 Rewinding directly onto the Rewind Axle (External Rewinder) 84 Rewinding,selecting the method of (External Rewinder) 82 Rewinding onto 3in/75mm Cardboard Rolls (External Rewinder) 85 Ribbon Saver 14 Ribbon Shield 23,25,27 Ribbon Supply Hub 24,26 RS-232 31,56,B-2 RS-422 31,56,B-3 RS-485 31,56,B-3

## S

Safety Instructions 22,81 Self Test 71-75 Self Test Printout 72 Serial Interface Port 28f,31 Service Manual 8 Setup 50 Setup Parameters,overview 50 SETUP (System mode) 46 Shine-through Mode (Gap sensor) 55 Slot for fanfold paper 28,29 sRAM malfunction C-6 Structural Error C-6 System Modes 39-49 System Test results 77 SYSTEM TEST (System mode) 45

### T

Table of Contents 4-7 Tear-off Position 69 Technical Specifications 13 Test Print 71-75 TEST PRINT (System mode) 47 Thermal Printhead 10,13,25,27 Thermal Transfer Printing 19 Time 53,63 Top-reflect 55 Trademarks 9 Transfer Print 54 Transfer Ribbon 14,21 Transfer Ribbon Loading 34f Type 13

## U

Upper Pinch Roller 25 Unicode Table A-9 - A-11 Unknown Card C-6

## $\mathbf{v}$

Versions,overview 15 Voltage Error C-6

### W

Windows 1250 (Character set) A-8 Windows 1252 (Character set) A-7 Write Error C-6 Write protected C-6

cab - Produkttechnik GmbH / Tharo Systems, Inc.